**ระบบอัจฉริยะควบคุมการใช้พลังงานในห้องประชุม**

**นางสาวปิ ยะพร สายแสง** En TAMARAMANA

**วิทยานิพนธ์นี้เป็ นส่ วนหนึ่งของการศึกษาตามหลักสูตรปริญญาวิศวกรรมศาสตรมหาบัณฑิต สาขาวิชาวิศวกรรมการจัดการพลังงาน มหาวิทยาลัยเทคโนโลยีสุรนารี ปี การศึกษา 2559**

### **SMART SYSTEM FOR ENERGY CONTROL**

### **IN A METTING ROOM**

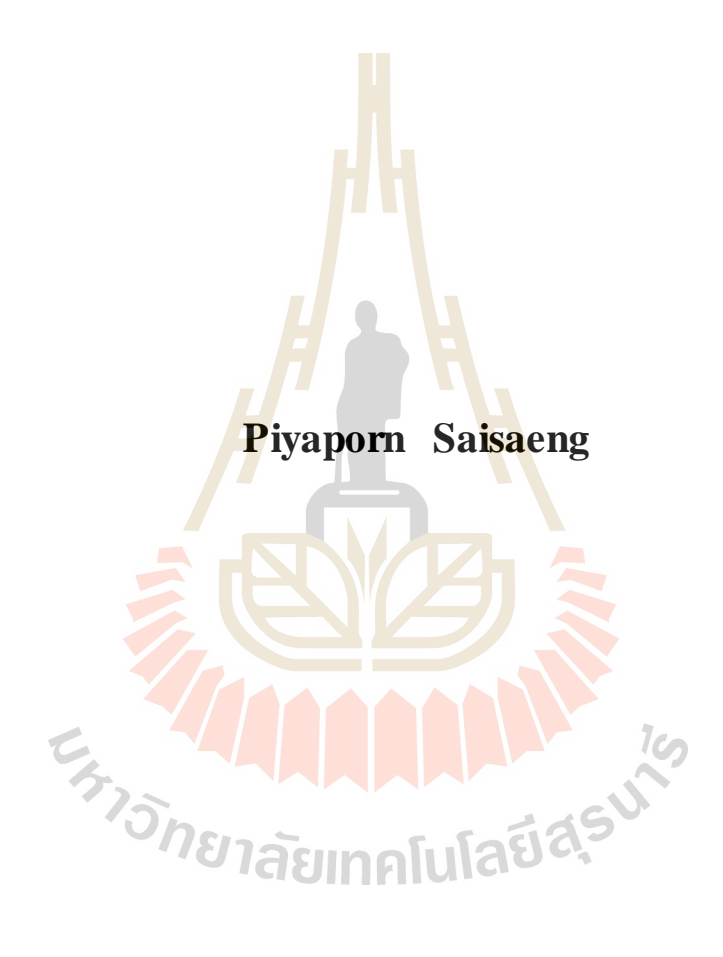

**A Thesis Submitted in Partial Fulfillment of the Requirements for the Degree of Master of Engineering in Energy Management Engineering Suranaree University of Technology**

**Academic Year 2016**

ระบบอัจฉริยะควบคุมการใช้พลังงานในห้องประชุม

มหาวิทยาลัยเทคโนโลยีสุรนารี อนุมัติให้นับวิทยานิพนธ์ฉบับนี้เป็นส่วนหนึ่งของการศึกษา ตามหลักสูตรปริญญามหาบัณฑิต

คณะกรรมการสอบวิทยานิพนธ์

WW

(อ. คร.สมศักดิ์ ศิวดำรงพงศ์) ประธานกรรมการ

mores Switch

(รศ. ร.อ. คร.กนต์ธร ชำนิประศาสน์) กรร<mark>มก</mark>าร (อาจารย์ที่ปรึกษาวิทยานิพนธ์)

(อ. คร.โศรฎา แข็งการ)

กรรมการ

สวเดป คัญดารัย รัตน (อ. คร.สุรเคช ตัญตรัยรัตน์)

กรรมการ

(ศ. คร.ชูกิจ ลิมปิจำนงค์) รองอธิการบดีฝ่ายวิชาการและนวัตกรรม

nown.

(รศ. ร.อ. คร.กนต์ธร ชำนิประศาสน์) คณบดีสำนักวิชาวิศวกรรมศาสตร์

ปียะพร สายแสง:ระบบอัจฉริยะควบคุมการใช้พลังงานในห้องประชุม (SMART SYSTEM FOR ENERGY CONTROL IN A MEETING ROOM) อาจารย์ที่ปรึกษา: รองศาสตราจารย์ เรืออากาศเอก คร.กนต์ธร ซำนิประศาสน์. 96 หน้า.

งานวิจัยนี้นำเสนอระบบอัจฉริยะควบคุมการใช้พลังงานภายในห้องประชุม โดยผู้ใช้งาน ี่ สามารถเข้าสู่ระบบนี้ผ่านทางอินเตอร์เน็ต เนื่องจากในปัจจุบันทั่วโลกนั้นมีปัญหาทางด้านภาวะ โลกร้อนและวิกฤตการณ์เกี่ยวกับน้ำมัน จึงต้องมีการบริหารจัดการพลังงานที่มีประสิทธิภาพ ซึ่ง การใช้ปริมาณพลังงานให้เหมาะสมกับช่วงเวลาเป็นวิธีหนึ่งที่สามารถช่วยให้จัดสรรพลังงานที่มีอย่ ี นำมาใช้ให้เกิดประสิทธิภาพและคุ้มค่ามา<mark>กที่</mark>สุด จึงเป็นที่มาของระบบอัจฉริยะควบคุมการใช้ พลังงาน ในงานวิจัยนี้จะทำการผนวกชุดอุป<mark>กรณ์</mark>โดยใช้ Raspberry pi ซึ่งสามารถเชื่อมต่อกับระบบ ้อินเตอร์เน็ตเพื่อควบคุมอุปกรณ์เครื่องใช้<mark>ใฟฟ้าต่</mark>างๆ ภายในห้องประชม ชดอปกรณ์นี้จะสามารถ ์ สั่งการให้เครื่องใช้ไฟฟ้า เปิด หรือ ปิดโดยอัต<mark>โ</mark>นมัติ ได้แก่ เครื่องปรับอากาศ หลอดไฟ และ โทรทัศน์ที่อยู่ภายในห้องประชุม ผู้ใ<mark>ช้งา</mark>นสามาร<mark>ถเข้</mark>าสู่ระบบเพื่อทำการจองห้องประชุมตามวัน และเวลาที่ต้องการผ่านทางอินเต<mark>อร์เ</mark>น็ต และหลังจากนั้นระบบอัจฉริยะจะควบคุมอุปกรณ์ ้เครื่องใช้ไฟฟ้าทุกชนิดภายในห้<mark>อง</mark>ให้เป็นไปตามเงื่อน<mark>ใง</mark>ตามที่ผู้จัดทำได้ออกแบบไว้ งานวิจัยนี้ ี่สามารถช่วยเพิ่มความสะดวก<mark>ส</mark>บายให้กับผู้ใช้งานและช่วย<mark>ล</mark>ดค่าไฟฟ้าได้อีกด้วย เพื่อให้สามารถ ้เป็นแนวทางในการวางมาตรการค้<mark>านการควบคุมการใช้พลั</mark>งงานในอนาคตอีกด้วย

**Exposure Development of the State of the State of the State of the State of the State of the State of the State** 

สาขาวิชาวิศวกรรมการจัดการพลังงาน ปีการศึกษา 2559

ลายมือชื่อนักศึกษา <sup>จิ</sup>งะ*พ*ร สายเหว ลายมือชื่ออาจารย์ที่ปรึกษา *กนักท* 

# PIYAPORN SAISAENG: SMART SYSTEM FOR ENERGY CONTROL IN A MEETING ROOM. THESIS ADVISOR: ASSOC. PROF. FLT. LT. KONTORN CHAMNIPRASART, Ph.D., 96 PP.

### SMART ENERGY MANAGEMENT SYSTEM/WEBAPPLICATION/AUTOMATE MEETING ROOM/RASPBERRY PI

This research presents a smart system for energy control in a meeting room that users can access the system via internet. Smart energy management systems are now global concern due to global warming and petroleum crisis. That needs to manage the energy efficiency. This research will combine the design control device by using Raspberry Pi which is connected to the internet to control the electrical equipment in the meeting room. The device will be controlled to turn electrical equipment on or off automatically. These include air conditioning, lighting, and television in the room. The users can access the system via internet to reserve the meeting room. The smart system then will control all electrical equipment to meet the energy efficiency criteria. This system will make the room user more comfortable and can reduce electricity cost. The prototype shows that this system is reliable and can be applied to the real world use.

School of Energy Management Engineering Student's Signature June 31043 Advisor's Signature Kont ( Academic Year 2016

### **กิตติกรรมประกาศ**

วิทยานิพนธ์นี้สำเร็จลุล่วงด้วยดี เนื่องจากใด้รับความช่วยเหลืออย่างดียิ่ง ทั้งด้านวิชาการ ้ และด้านการดำเนินงานวิจัย จากบุคคลและกลุ่มบุคคลต่าง ๆ ได้แก่

รองศาสตราจารย์ เรืออากาศเอก คร.กนต์ธร ชำนิประศาสน์ คณบดีสำนักวิชา ้วิศวกรรมศาสตร์ มหาวิทยาลัยเทคโนโลยีสุรนารี อาจารย์ที่ปรึกษาวิทยานิพนธ์ ที่ให้โอกาสทางการ ์ศึกษา อบรม สั่งสอน ชี้แนะ ช่วยเหลือในการทำการศึกษาวิจัย รวมทั้งให้คำแนะนำปรึกษา ช่วย ี แก้ปัญหา และ ให้กำลังใจแก่ผู้วิจัยมา โดยตล<mark>อด</mark> รวมทั้งช่วยตรวจทาน และแก้ไขวิทยานิพนธ์เล่มนี้ จนเสร็จสมบูรณ์

ือาจารย์ วิชัย ศรีสุรักษ์ อาจารย์<mark>ประจำ</mark>สาขาวิชาวิศวกรรมคอมพิวเตอร์ มหาวิทยาลัย ี่ เทคโนโลยีสุรนารี ที่กรุณาให้คำปรึกษาด้า<mark>น</mark>วิชากา<mark>ร</mark> และให้กำลังใจมาโดยตลอด

ี ขอขอบพระคุณบุคคลอื่น ๆ <mark>ที่ไม</mark> ได้กล่าว<mark>นา</mark>มทุกท่านที่ได้ให้ความร่วมมือ ให้คำแนะนำ ี และช่วยเหลือในเรื่องต่าง ๆ ที่เป็นประโยชน์และมีคุณก่าสำหรับวิทยานิพนธ์ในครั้งนี้เป็นอย่างยิ่ง ี ทำให้ได้รับความรู้ ประสบการ<mark>ณ์ แ</mark>ละทักษะต่าง ๆ ใน<mark>กา</mark>รคำเนินงานวิจัยเพื่อประโยชน์ในการ ท างานต่อไป

<sub>.</sub> ท้ายนี้ ผู้วิจัยขอก<mark>รา</mark>บขอบพระคุณบิดา ม<mark>ารดา ที่</mark>ให้การอุปการะ อบรมเลี้ยงดู ตลอดจน ี ส่งเสริมการศึกษา และ<mark>ให้กำลังใจเป็นอย่า</mark>งดีเสมอมา <mark>ต</mark>ลอด<mark>จนค</mark>รูอาจารย์ที่เคารพทุกท่าน ที่ได้ ประสิทธิ์ประสาทความรู้ <mark>และถ่ายทอดประสบการณ์ที่ดีให้แก่ผู้วิจัย</mark>ตลอดมา จนกระทั่งวิทยานิพนธ์ ฉบับนี้สำเร็จ **EN THAMMAN AND REASURE** 

ปิ ยะพร สายแสง

# **สารบัญ**

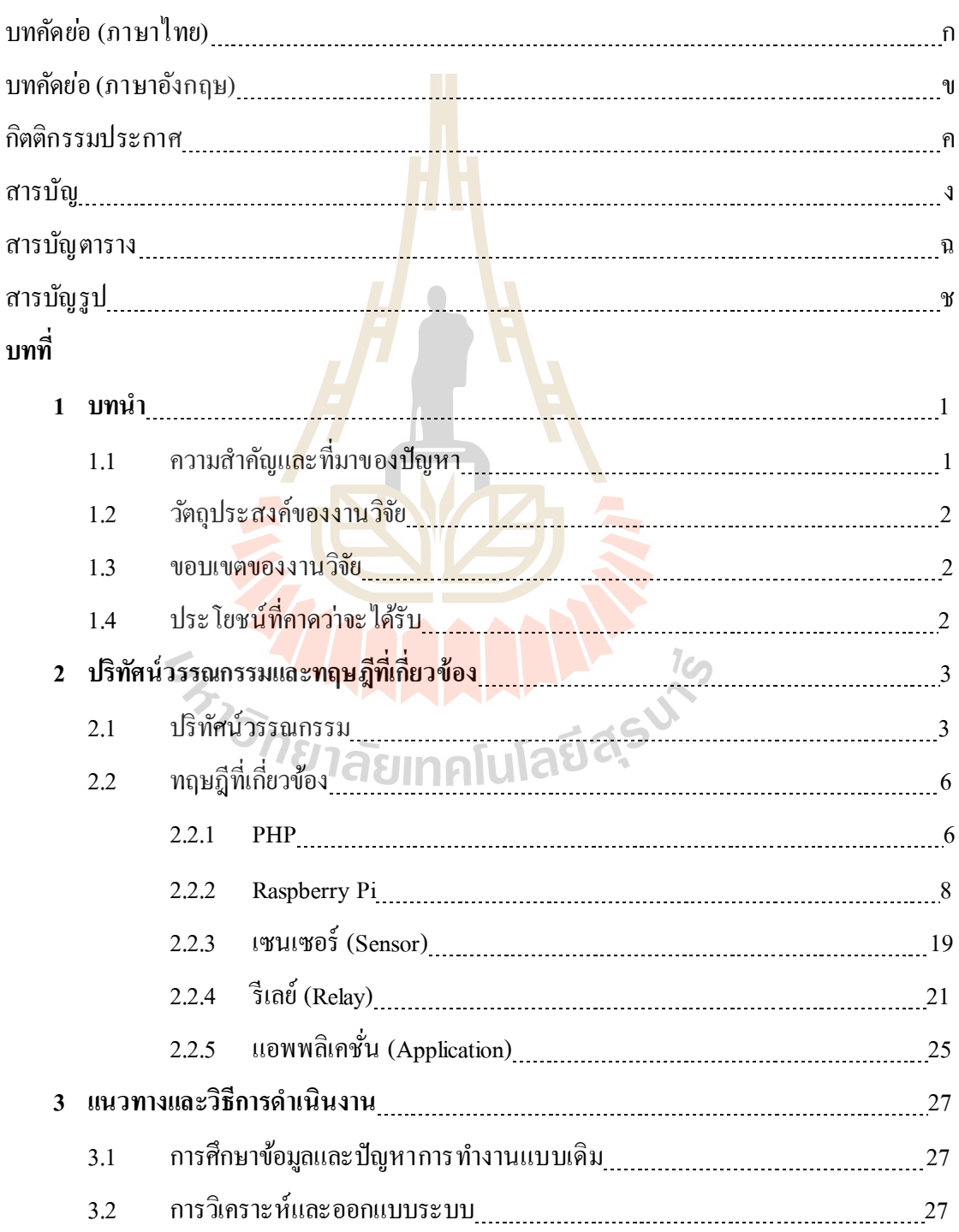

# **สารบัญ (ต่อ)**

จ

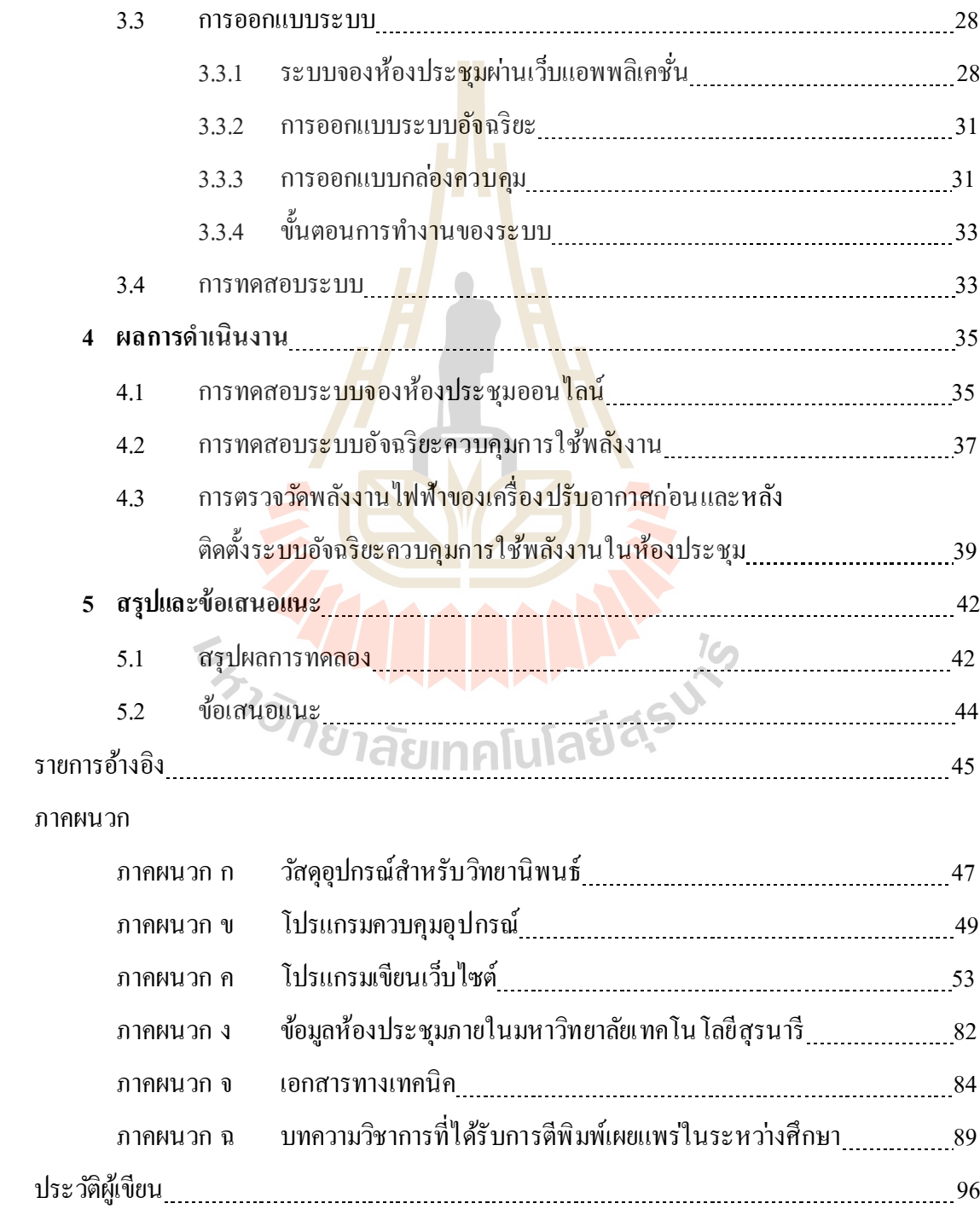

## **สารบัญตาราง**

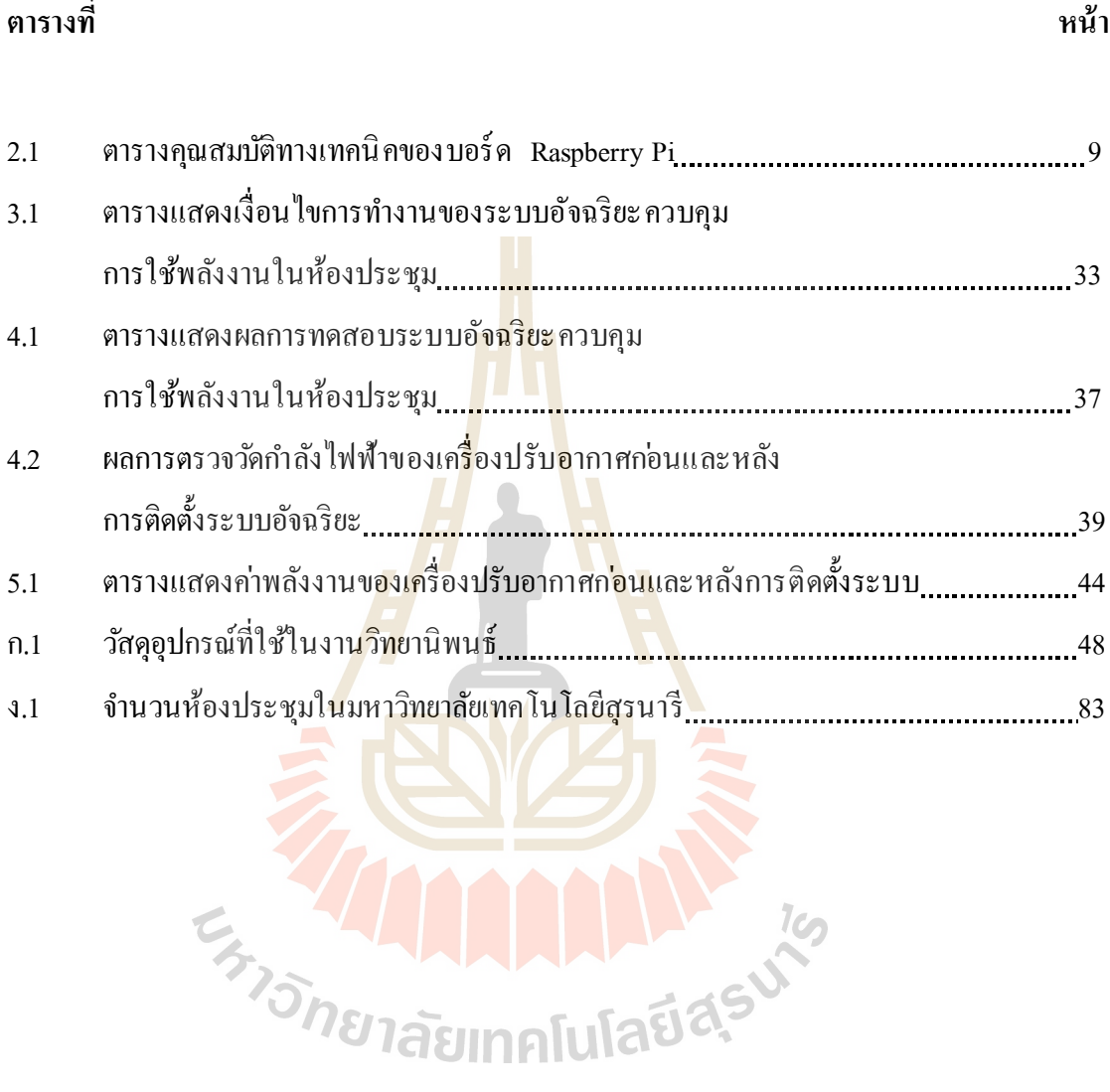

# **สารบัญรูป**

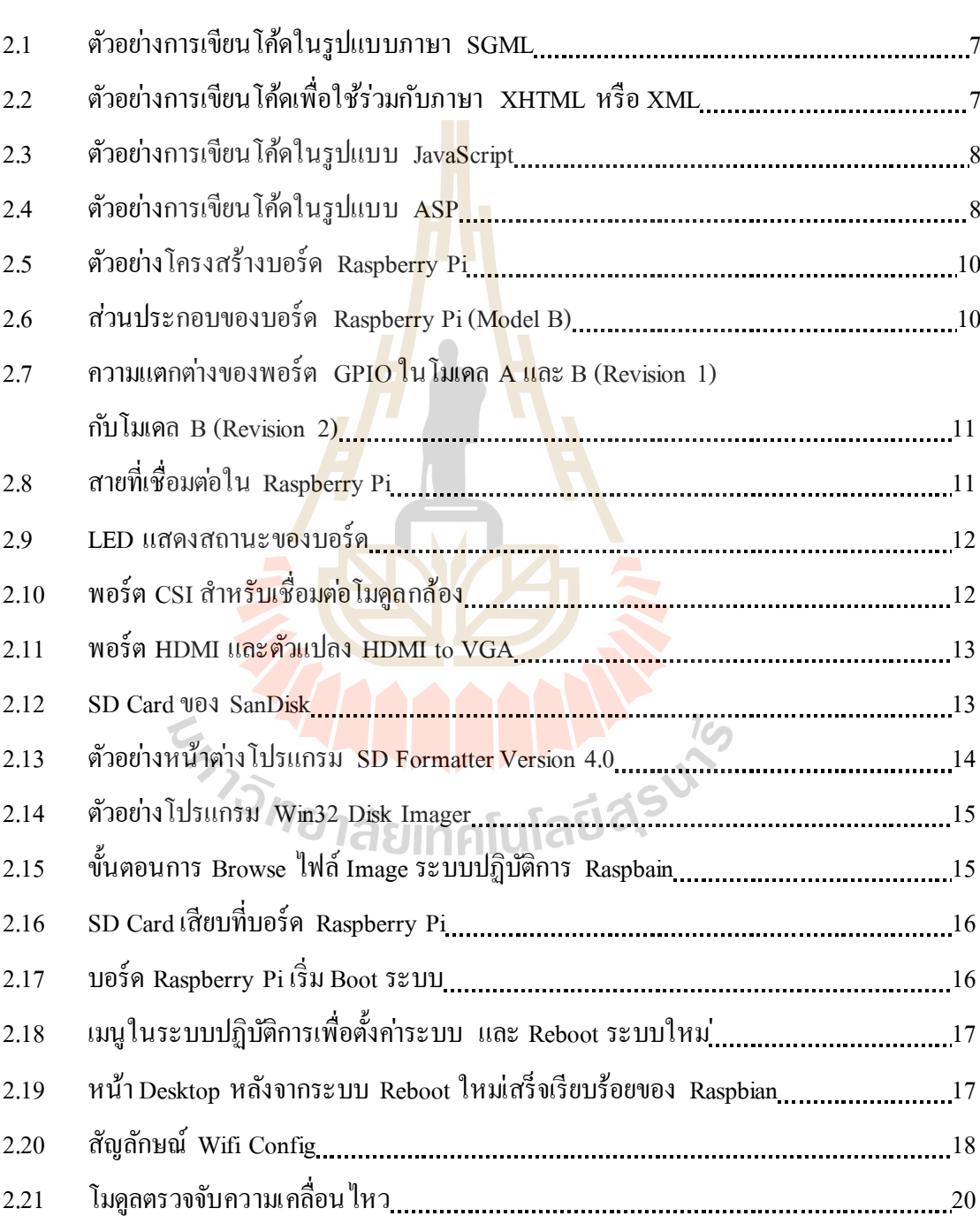

**รูปที่ หน้า**

# **สารบัญรูป (ต่อ)**

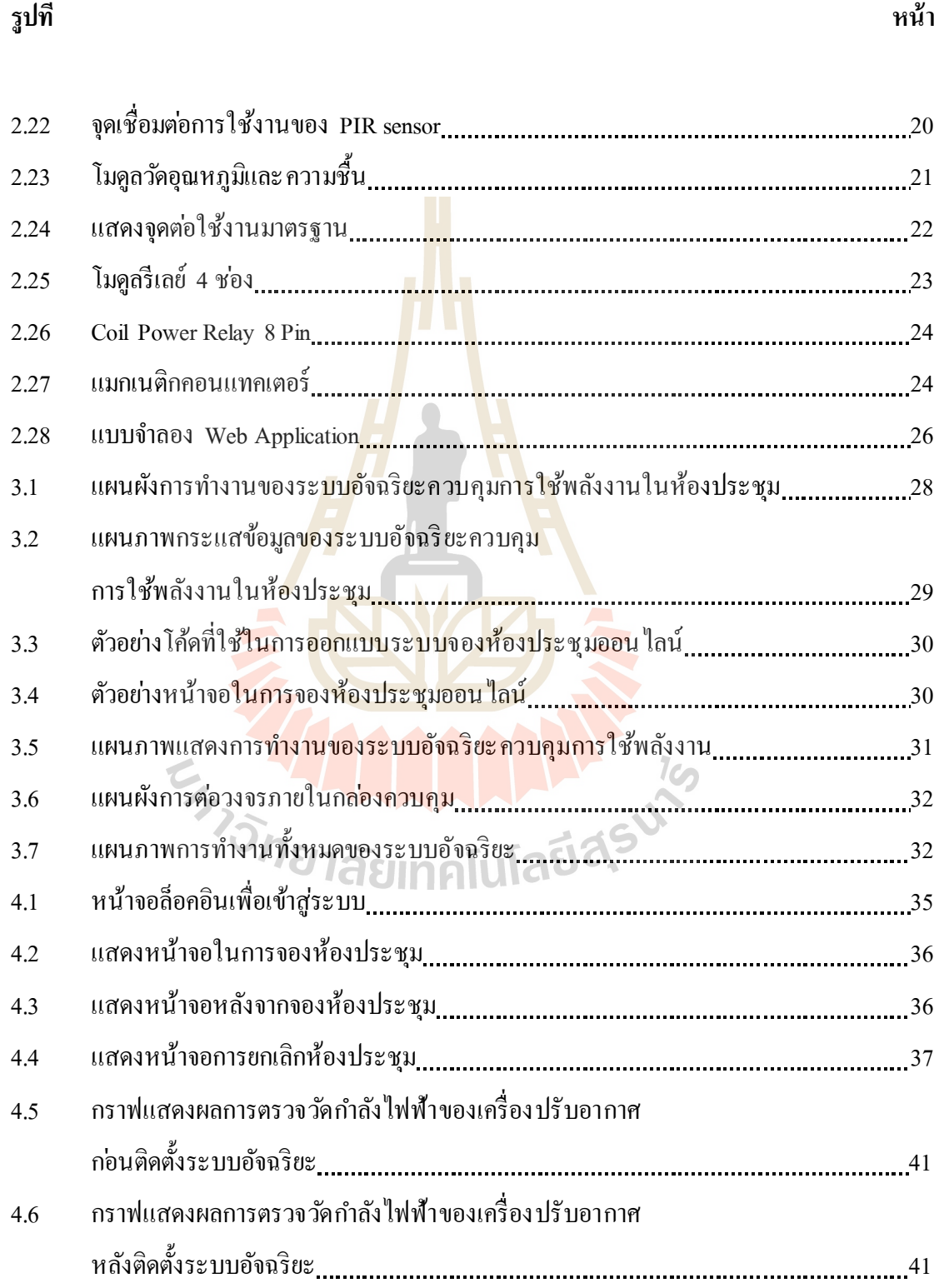

# **สารบัญรูป (ต่อ)**

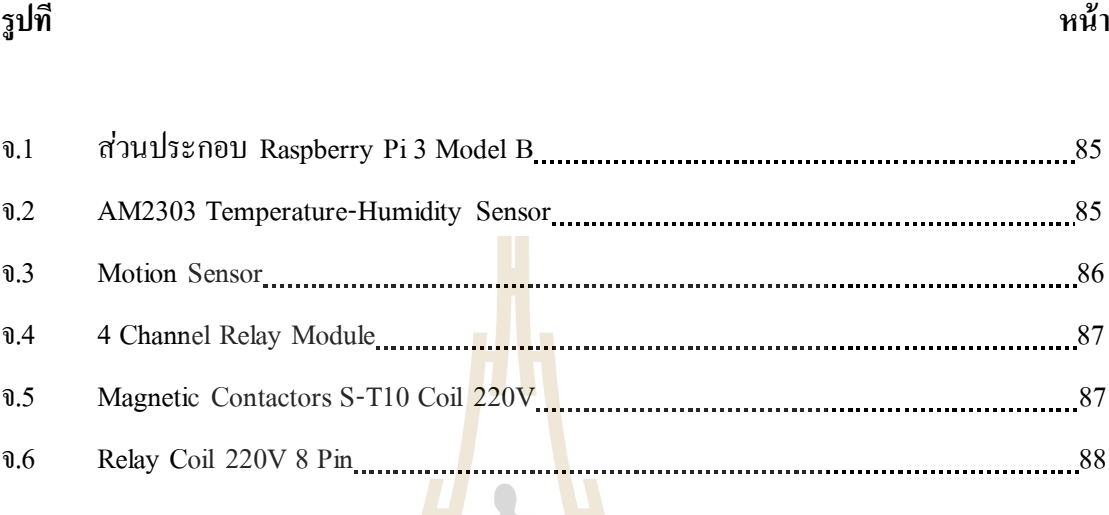

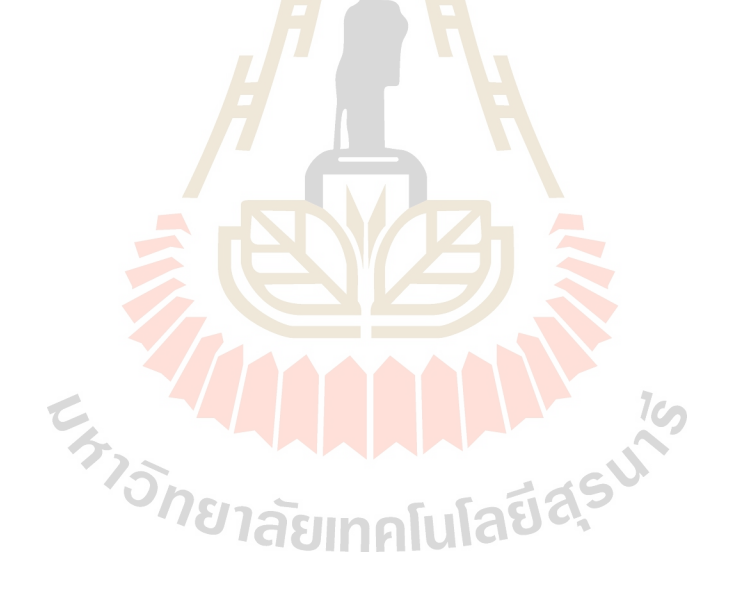

**บทที่ 1**

**บทน ำ**

### **1.1 ควำมส ำคัญและที่มำของปัญหำ**

ในปัจจุบัน โลกของเรามีการพัฒนาอย่างต่อเนื่อง ทั้งในด้านเทคโนโลยี อุปกรณ์ อิเล็คทรอนิคส์ รวมถึงคุณภาพชีวิตของมนุษย์ และสิ่งที่ก่อให้เกิดการพัฒนาขึ้นนั้นก็คือความ ต้องการของมนุษย์ที่ด้องการเพิ่มความสะด<mark>วก</mark>สบายในการดำรงชีวิต และในชีวิตประจำวันเรา ี สามารถนำเทคโนโลยีเข้ามาช่วยในการอำ<mark>นว</mark>ยความสะดวกสบายใด้มากยิ่งขึ้น เช่น อุปกรณ์ ู เครื่องใช้ไฟฟ้าภายในบ้าน หรือสำนักงานที่ถูกควบคมการเปิด-ปิดจากผ้ใช้งาน เช่น การเปิด-ปิดไฟ การเปิ ด-ปิ ดเครื่ องปรับอากาศ การเปิ ด-ปิ ดพัดลม เป็ นต้น ซึ่งภายในส านักงานก็จะมีห้องท างาน มากมายรวมไปถึงห้องประชุมภายใน<mark>สำ</mark>นักงานด้<mark>วย ใ</mark>นการใช้งานของห้องประชุมนั้นโดยทั่วไป ผู้ใช้งานสามารถจองห้องประชุ<mark>มผ่านบุคคลที่</mark>เป็นผู้<mark>รับผิ</mark>ดชอบในการดูแลห้องประชุม เพื่อขอ ือนุญาตใช้ห้องประชมตามวันแ<mark>ละเ</mark>วลาที่ต้องการ หรือบ<mark>างค</mark>รั้งอาจเกิดความผิดพลาดในการขอจอง ่ ใช้ห้องประชุม ซึ่งทำให้ผู้ที่ต้องก<mark>ารใช้ห้</mark>องประชุมอาจจองในช่วงวันและเวลาเดียวกันได้ รวมถึง การใช้อุปกรณ์เครื่องใช้<mark>ไฟ</mark>ฟ้าภ<mark>ายในห้องประชุม เช่น เค</mark>รื่อง<mark>ปรั</mark>บอากาศ ไฟ หรือ ทีวี ที่ผู้ใช้งาน ึ จำเป็นต้องรับผิดชอบใน<mark>การเปิด และปีดอุปกรณ์เหล่านั้น</mark>ด้ว<mark>ยตนเ</mark>อง ซึ่งบางครั้งอาจเกิดการลืมปิด อุปกรณ์เครื่องใช้ไฟฟ้าหลัง<mark>จากใช้งานเสร็จสิ้นแล้ว เป็นสาเห</mark>ตุทำให้เกิดการสิ้นเปลืองพลังงาน หรืออาจเกิดความเสียหายขึ้นได้ เช่น การเกิดอัคกีภัย เป็นต้น

ดังนั้นจึงเป็นที่มาของการทำวิจัย ระบบอัจฉริยะควบคุมการใช้พลังงานในห้องประชุม เข้า ้มาช่วยในการบริการผู้ที่ต้องการใช้ห้องประชุม โดยผู้ใช้งานสามารถตรวจสอบได้ว่าห้องประชุมที่ ้ต้องการจองนั้นว่างผ่านเว็บแอพพลิเคชัน (Web Application) ใด้ล่วงหน้า จากนั้นผู้ใช้งานสามารถ ทำการจองห้องประชุมผ่านเว็บแอพพลิเคชัน ได้ทันที และสามารถยืนยันตัวตน ได้โดยการใช้ระบบ สมัครสมาชิก (Register) โดยไม ่ต้องเสียเวลาในการเดินทางมาสอบถามกับผู้รับผิดชอบในการจอง ห้องประชุมเพื่อตรวจสอบห้องประชุมว่าง และใด้ทำการผนวกชุดอุปกรณ์ภายในห้องประชุมที่ เชื่อมต่อกับระบบอินเทอร์เน็ ตเข้ากับอุปกรณ์เครื่องใช้ไฟฟ้าต่าง ๆ เช ่น เครื่ องปรับอากาศ ไฟ และ โทรทัศน์โดยมีระบบอัจฉริยะที่ควบคุมการเปิ ด-ปิ ด อุปกรณ์เครื่องใช้ไฟฟ้าที่เกี่ยวข้องภายในห้อง ประชุม ซึ่งจะเป็นระบบที่สามารถเปิด-ปิดใด้เองโดยอัตโนมัติ ซึ่งทำให้เราสามารถประหยัด พลังงาน ลดค่าใช้จ่าย และสามารถเพิ่มความสะดวกสบายให้กบัผูใ้ชง้านอีกด้วย

### **1.2 วัตถุประสงค์ของงำนวิจัย**

- 1. เพื่อออกแบบระบบการจองห้องประชุมผ่านเว็บแอปพลิเคชัน
- 2. เพื่อสร้างระบบควบคุมอุปกรณ์เครื่ องใช้ไฟฟ้าภายในห้องประชุม
- 3. เพื่อเพิ่มความสะดวกสบายแก่ผู้ใช้งานห้องประชุม
- 4. เพื่อนำนวัตกรรมนี้ ไปใช้งานจริงในห้องประชุมของ สำนักวิศวกรรมศาสตร์ มหาวิทยาลัยเทคโนโลยีสุรนารี

#### **1.3 ขอบเขตของงำนวิจัย**

- 1. ควบคุมการเปิด-ปิดอุปกรณ์เค<mark>รื่องใช้</mark>ไฟฟ้าในห้องประชุมของสำนักวิศวกรรมศาสตร์ ้มหาวิทยาลัยเทคโนโลยีสุรนา<mark>รี</mark>
- 2. ออกแบบเว็บแอพพลิเคชั่<mark>นที่ผู้</mark>ใช้งานส<mark>าม</mark>ารถจองห้องประชุมได้เอง
- 3. ควบคุมอุปกรณ์เครื่องใช**้ไฟ**ฟ้าภายใน<mark>ห้อ</mark>งประชุมโดยผ่านราสเบอร์รี่พาย (Raspberry Pi)

### **1.4 ประโยชน์ที่คำดว่ำจะได้รับ**

- 1. นำระบบที่<mark>ได้จา</mark>กการวิจัยไปใช้ในการควบคุมอุปกรณ์เครื่องใช้ไฟฟ้า
- 2. ควบคุมอุปกรณ์เ<mark>ครื่องใช้ไฟฟ้าให้สะดวกต่อผู้ใช้งา</mark>นมากขึ้น
- 3. สามารถตรวจสอบสถานะแ<mark>ละจองห้องปร</mark>ะชุมผ่านเว็บแอพพลิเคชันได้
- 4. สามารถประหยัดพลังงาน และลดค่าใช้จ่าย

# **ปริทัศน์วรรณกรรมและทฤษฎีที่เกี่ยวข้อง**

### **2.1 ปริทัศน์วรรณกรรม**

2.1.1 งานวิจัยเ รื่ องระบบบริ หารจัดการจองห้องออนไลน์ มห าวิทยาลัยขอนแก ่น นำเสนอโดย ปิติ โง้วธนสุวรรณ, กานดา รุณนะพงศา สายแก้ว, กรชวัล ชายผา, สราภัส คนล้ำ ู และอนัตต์ เจ่าสกุล ภาควิชาวิศวกรรมคอมพิ<mark>วเ</mark>ตอร์ คณะวิศวกรรมศาสตร์ มหาวิทยาลัยขอนแก่น (2556) ซึ่งงานวิจัยนี้ ได้ใช้ประโยชน์จากอิน<mark>เทอ</mark>ร์เน็ตที่สามารถใช้งาน ได้ในทุกที่ทุกเวลา นำมา ้ พัฒนาระบบบริหารในการจองห้องผ่านทา<mark>งเว็บแอ</mark>ปพลิเคชัน และโมบายแอปพลิเคชัน โดยระบบนี้ ี ได้ใช้เทคโนโลยีต่างๆ ได้แก่ 1) เอแจ็กซ์ (AJAX) ซึ่งทำหน้าที่ในการแปลงส่วนติดต่อกับผ้ใช้งาน และติดต่อไปยังเซิร์ฟเวอร์ 2) ระบบ<mark>แอน</mark>ดรอยด์ (Android) ทำหน้าที่รวมระบบปฏิบัติการมิดเดิล แวร์และแอปพลิเคชันที่สำคัญไว้ด้วยกัน เพื่อนำมาใช้กับโทรศัพท์มือถือ 3) เอกซ์เอ็มแอล (XML) ทำหน้าที่จัดการข้อมูลหรือเรียกใช้ข้อมูลมาแสดงผล แ<mark>ละ 4</mark>) เว็บเซอร์วิส (Web Service) เป็นแอป พลิเคชันที่ให้บริ การข้อมูลกับอุปกรณ์โมบายในการใช้บริ การห้องไปแสดงผลให้กับผู้ใช้เพื่อความ ี สะดวกในการค้นหาห้อ<mark>งว่</mark>าง ใ<mark>นงานวิจัยนี้เป็นการจองการใช้ห้</mark>องภายในศูนย์คอมพิวเตอร์มหา ้วิทยาลัยขอนแกน ใด้แก<mark>่ การจองห้องประชุมเพื่อการเรียน</mark>การ<mark>สอน</mark> ประชุม สัมมนา หรืออบรม โดย ี่ที่ระบบนี้จะอำนวยความสะ<mark>ควกสบายให้กับผู้ที่ต้องการใช้ห้องด้ว</mark>ยการให้ผู้ใช้งานสามารถจองห้อง และค้นหาดูห้องว่างผ่านระบบ ได้เล<mark>ย และยังอำนวยความสะ</mark> ดวกให้กับผู้จัดการห้องที่ดูแลเปิดปิด ห้องเพื่อให้บริการกับผู้ใช้งาน

2.1.2 งานวิจัยเรื่องระบบควบคุมแสงสว่างผ่านอินเตอร์เน็ต (LIGHTING CONTROL SYSTEM VIA INTERNET) นำเสนอ โดยสุริยา คูณเลสา และภูวนัย ไชยสิงห์ ภาควิชาวิศวกรรม คอมพิวเตอร์ คณะวิศวกรรมศาสตร์ มหาวิทยาลัยเทคโนโลยีราชมงคลธัญบุรี (2555) ซึ่ งงานวิจัยนี้ ใช้ประโยชน์จากอินเตอร์เน็ตมาประยุกต์ในการควบคุมการเปิด-ปิดหลอดไฟ โดยใช้เครื่องแม่ข่าย (Server) มาบริหารจัดการควบคุมการเปิด-ปิดหลอด ใฟผ่านอินเตอร์เน็ต โดยจะทำการเชื่อมต่อ ระหว่างเครื่องแม่ข่าย (Server) จะมีหน้าที่ในการจัดเก็บข้อมูลในการใช้ไฟฟ้าของหลอดไฟแต่ละ ควง และส่วนควบคุมรอง (Slave) จะมีหน้าที่รับคำสั่งในการเปิด-ปิดหลอด ใฟ และสามารถสั่งเปิด-ปิดหลอดไฟแต่ละหลอดได้ โดยสามารถควบคุมหลอดไฟได้สูงสุดถึง 8 ดวง และมีการเช็ค ี สถานะการทำงานของหลอดไฟ และส่งผลสถานะการทำงานของหลอดไฟไปยังเครื่องแม่ข่าย (Server) โดยการติดต่อสื่อสารกันระหว ่างเครื่ องแม ่ข่ายกับเครื่ องควบคุมรอง ด้วย Module X bee ้ เมื่อทดสอบแล้วจะช่วยลดการใช้ทรัพยากรไฟฟ้าที่ไม่จำเป็น สามารถควบคุมการเปิด -ปิดหลอดไฟ ภายในอาคารไดอ้ยา่งมปีระสิทธิภาพมากข้ึน และง่ายต่อการควบคุม

2.1.3 งาน วิจัยเรื่องระบบการจัดการเครื่องใช้ไฟ ฟ้าผ่านอินเตอร์เน็ต (THE MANAGEMENT SYSTEM OF ELECTRIC APPLIANCES VIA INTERNET) นำเสนอ โดยชาริณี ชาญดนตรี กิจ และณัฐการ สืบบุก ภาควิชาวิศวกรรมอิเล็กทรอนิกส์และ โทรคมน าคม คณะ วิศวกรร มศาสตร์ มหาวิทยาลัยเทคโนโลยี พระจอมเกล้าธน บุรี (2553)ได้น าอินเตอร์ เน็ ตมา ประยุกต์ใช้กับเครื่องใช้ไฟฟ้า โดยใช้ไมโครคอนโทรเลอร์ในการควบคุม ซึ่งจะมีการทำงานอยู่ 3 ี ส่วน ได้แก่ 1) ระบบควบคุมเครื่องปรับอาก<mark>าศผ่</mark>านหน้าเว็บเพจ สามารถเปิด-ปิด และควบคุมความ แรงชองพัดลมได้ ผ่านไมโครคอนโทรลเลอร์ และสามารถบันทึกวันที่ทำความสะอาด ี เครื่องปรับอากาศใด้อีกด้วย 2) ระบบค<mark>ว</mark>บคุมแสงสว่างผ่านหน้าเว็บเพจ เป็นระบบที่ควบคุม อุปกรณ์ที่ให้แสงสว่างภายในบ้าน โดยส<mark>า</mark>มารถเปิ<mark>ด-ปิ</mark>ด หลอดไฟผ่านหน้าเว็บเพจได้ และ 3) ระบบ รักษาความปลอดภัย จะมีระบบ Login เพื่อให้ผู้ใช้งานที่เป็น สมาชิกใส่ USER NAME และ PASSWORD ซึ่งจะสามารถควบ<mark>คุมเ</mark>ครื่องปรับอากาศแ<mark>ละ</mark>ระบบควบคุมแสงสว่างผ่านอินเตอร์เน็ต ได้ โดยใช้ไมโครคอนโทรเลอร์ Net burner MOD 5270 เพื่อควบคุมระบบท้ังหมด และเป็นเว็บ เซิร์ฟเวอร์ที่ใช้ในการเชื่อมต่<mark>อระหว่างผู้ใช้งานกับเครื่องใ</mark>ช้ไฟฟ้<mark>า</mark>

2.1.4 งานวิจั<mark>ยเรื่องระบบควบคุมอุปกรณ์ไฟ</mark>ฟ้าแ<mark>บบ</mark>ไร้สาย (WIRELESS CONTROL</mark> SYSTEM) นำเสนอโดย<mark>ภูริทัต รอนใหม่ และวินิจ ขันโพธิ์ สาข</mark>าวิศวกรรมอิเล็กโทรนิกส์และ โทรคมนาคม มหาวิทยาลัยเ<mark>ทคโน โลยีราชมงคลธัญบุรี (2555)</mark> ซึ่งงานวิจัยนี้เป็นการนำเทคโน โลยี ซอฟแวร์มาประยุกต์ใช้ในการเปิ ด-ปิ ดหลอดไฟ โดยใช้โปรแกรม Microsoft Visual Basic 6 เป็ นตัว ควบคุมอุปกรณ์ไฟฟ้า โดยจะ สั่งงานผ่านคลื่นความถี่ย่านสูงยิ่ง (Ultra High Frequency: UHF) โดยที่ คอมพิวเตอร์จะกำหนดรหัสเพื่อใช้ในการควบคุมอุปกรณ์ใฟฟ้า โดยจะส่งรหัสสัญญาณทางพอร์ต อนุ กรม RS-232 ไปยังชุดโมดูล Wireless ET-RF24G V2.0 ซึ่ งเป็ นชุด Single Converter เพื่อใช้ใน การแปลงสัญญาณระหว่าง RS-232 กับ RF-Wireless ในการทำงานของ Transmitter จะทำหน้าที่รับ ข้อมูลจากพอร์ตอนุกรม RS-232 จาก RX แล้วแปลงสัญญาณความถี่ส่งออกไป ส่วนการรับจะใช้ชุด โมดูล Wireless ET-RF24G V2.0 ซึ่งเป็นชุดเดียวกันกับการส่ง เนื่องจากสามารถทำงานใด้ 2 โหมด ได้แ ก ่ โหมดแ บบรับ และโ หมดแบบส่ง ส่วน Wireless ET-RF24G V2.0 จะท าห น้าที่ เป็ นตัว ตรวจจับข้อมูลที่มีสัญญาณความถี่ จากด้าน RF แปลงสัญญาณกลับเป็น RS-232 และส่งไปยังขา TX และ ส่งต่อไปยัง ไมโครคอน โทรลเลอร์ ซึ่งเป็นตัวควบคุมการทำงานของรีเลย์ เพื่อจะสั่งให้เปิด-ปิด อุปกรณ์ไฟฟ้า โดยจะแสดงสถานะการทำงานของอุปกรณ์ไฟฟ้าแต่ละตัว รวมถึงยังสามารถคำนวณ ค่าไฟฟ้าในแต่ละเดือนได้

2.1.5 งาน วิจัยเรื่องระบบควบคุมเครื่องใช้ไฟฟ้าผ่านเทคโนโลยีเว็บ (HOME APPLIANCE CONTROLLER SYSTEM VIA WEB - TECHNOLOGY) น าเสนอโดยธนวินท์ ทิพย์ ธาราไลย สาขาวิชาเทคโนโลยีสารสนเทศ มหาวิทยาลัยเทคโนโลยีมหานคร (2553) งานวิจัยนี้ ได้ ออกแบบระบบควมคุมอุปกรณ์เครื่องใช้ไฟฟ้า โดยน าเทคโนโลยีวงจรไฟ ฟ้า-อิเล็กทรอนิ กส์ มา ผสมผสานกับเทคโนโลยีทางด้านเว็บแอปพลิเคชัน เพื่อให้ควบคุมอุปกรณ์ไฟฟ้าผ่านเว็บบราวเซอร์ ผ่านอินเทอร์เน็ต โดยสร้างบอร์ดวงจรอิเล็กทรอนิกส์ที่ประกอบด้วย 2 ส่วน ได้แก่ 1) ชุดควบคุม อุปกรณ์ ไฟฟ้า ซึ่งจะมีชุดสวิตซ์ควบคุมไฟฟ้าที่ทำหน้าที่ในการสั่งงานเปิด-ปิดอุปกรณ์ไฟฟ้า และ ี ชุดควบคุมการเปิด-ปิดประตู หน้าต่าง และ<mark>ผ้า</mark>ม่าน โดยทำหน้าที่ควบคุมมอเตอร์ไฟฟ้า และ 2) ชุด ี รักษาความปลอดภัย ซึ่งจะมีเซ็นเซอร์ตรวจ<mark>จับ</mark>ติดกับประตู หน้าต่าง และมีเซ็นเซอร์ตรวจจับการ เคลื่อนไหว และตัวจับอุณหภูมิความร้อน<mark>ของอุณ</mark>หภูมิของร่างกายมนุษย์หรือสัตว์ หากมีการตรวจ พบความผิดปกติ ระบบจะเปิดสัญญาณ <mark>ไ</mark>ซเรน ซึ่<mark>ง</mark>ระบบที่สร้างขึ้นสามารถติดต่อใช้งานผ่านเว็บ บราวเซอร์ สามารถใช้งานจากระยะไ<mark>กล</mark> และมี Interface Module ที่ใช้งาน ได้ทั้งแบบ Stand Alone หรือแบบถูกควบคุมจาก โปรแกรม<mark>แล</mark>ะระบบนี้สามารถ<mark>ดูจ</mark>ำนวนชั่วโมงในการใช้งานของเครื่องใช้ ไฟฟ้า รวมถึงหากตรวจพบความผิดปกติจากเซ็นเซอร์ต่างๆ จะสามารถดูประวัติความผิดปกติของ เซ็นเซอร์ใบบริเวณนั้นย้อนหลัง<sup>ไ</sup>ด้

2.1.6 งานวิจั<mark>ยเรื่องการประยุกต์ใช้โพรโทค</mark>อลแคนบัสกับการควบคุมตู้ล็อกเกอร์ (Application of CAN Bus in Locker Control System) นำเสนอโดยธวัชชัย สารวงษ์, รุจน์ วังรุ่งอรุณ , ศิริภรณ์ อิ่มพร ภาควิชา<mark>คณิตศาสตร์และวิทยาการคอมพิวเตอร์</mark> คณะวิทยาศาสตร์และเทคโนโลยี มหาวิทยาลัยเทคโนโลยีราชมงค<mark>ลกรุงเทพ (2558) งานวิจัย</mark>นี้ ได้ออกแบบการจองตู้ลือกเกอร์ผ่าน แอปพลิเคชันบนอุปกรณ์เคลื่อนที่ได้ทันที และสามารถยืนยันตัวตนได้โดยการใช้ป้ายอาร์เอฟไอดี (Radio Frequency Identification : RFID) ซึ่งเป็นการช่วยเพิ่มความรวดเร็วในการยืนยันตัวตนแทน การใส่รหัสหรื อใช้กุญแจแบบปกติ เทคโนโลยีที่ใช้ในระบบ ได้แก ่ 1) แคนบัส 2) เว็บเซอร์ วิส (Web Service) 3) ราสเบอร์รี่ พาย (Raspberry Pi) 4) อาปาเช ่ คอร์โดวา (Apache Cordova) และ 5) โนดเจ เอส (Node.js) โดยออกแบบให้ระบบควบคุมตู้ล็อกเกอร์ ประกอบด้วยหน่วยควบคุมล็อกเกอร์ ที่ พัฒนาโดยใช้ไมโครคอนโทรลเลอร์ หน่วยอ่านป้ายอาร์เอฟไอดีเพื่อพิสูจน์ตัวตนในการใช้งาน แล้ว ท าการส่งข้อมูลบนแคนบัส ให้อุปกรณ์ควบคุมตรวจสอบการเข้าใช้บริ การที่ท างานบนบอร์ ดราส เบอร์ รี่พาย ซึ่งท าหน้าที่ให้บริการเว็บเซอร์ วิสและสื่อสารกับหน่วยควบคุมล็อกเกอร์และแอปพลิชัน ี สำหรับอุปกรณ์เคลื่อนที่บนระบบปฏิบัติการแอนดรอยด์และไอ โอเอส ซึ่งระบบนี้ช่วยแก้ปัญหาใน การลืมรหัสผา่ นและหมายเลขตู้ล็อกเกอร์ของผูใ้ช้และเพิ่มความสะดวกในการบริหารจัดการของ เจ้าหน้าที่โดยผ ่านแอปพลิเคชันบนอุปกรณ์เคลื่อนที่

2.1.7 งานวิจัยเรื่องการพัฒนาระบบการอ่านมิเตอร์ โดยอัตโนมัติผ่านคลื่นวิทยย่าน ความถี่ 2.4 GHz ตามมาตรฐาน Zigbee/IEEE 802.15.4 นำเสน อ โดยกัมปน าท สุวรรนาวุธ คณะ วิศวกรรมศาสตร์ จุฬาลงกรณ์มหาวิทยาลัย (2552) งานวิจัยนี้ ได้นำเสนอระบบที่พัฒนาขึ้น ประกอบด้วย 2 ส่วนหลัก ส่วนแรกคือ มิเตอร์ วัดพลังงานไฟฟ้าทำหน้าที่วัดพลังงานไฟฟ้า โดยใช้ ิมอดูลแปลงสัญญาณอนาล็อกเป็นสัญญาณดิจิตัลที่มีความละเอียด 12 บิต มีอัตราการชักสัญญาณ 2 ksps และส่วนที่สองคือ การอ่านค่าการใช้พลังงานไฟฟ้าภายในระบบเครือข่าย โดยส่งข้อมูลที่วัดได้ ผ่านคลื่นสัญญาณวิทยุตามมาตรฐาน Zigbee/IEEE 802.15.4 ในย่านความถี่ 2.4 GHz ที่ใช้มอดูล MRF24J40MB ท้งัสองสว่ นน้ีอาศยัชิป dsPIC33FJ256GP506 ในการประมวลผลพร้อมกับอ่านค่า การใช้พลังงานไฟฟ้าระหว ่างมิเตอร์กับตัวอ่าน ซึ่งหากระยะห่างระหว ่างมิเตอร์ กับตัวอ่านเกินรัศมี การสื่ อสารกันโดยตรง ข้อมูลดังกล่าวจะถูกส่งไปยังมิเตอร์ ตัวอื่นๆ วิธี การส่งสัญญาณนี้ ท าให้ ครอบคลุมพื้นที่ได้กว้าง และค่าพลังงานไฟฟ้าที่อ่านได้จะถูกส่งไปแสดงผลบนโปรแกรมประสาน กราฟิ กผู้ใช้ (Graphic User Interface: GUI) และบันทึกลงบนฐานข้อมูลที่ใช้โปรแกรม MySQL บน คอมพิวเตอร์เพื่อน าไปใช้ประโยชน์ต่อไป

### **2.2 ทฤษฎีที่เกี่ยวข้อง**

#### **2.2.1 PHP**

PHP ย่<mark>อมาจาก PHP: Hypertext Preprocessor เป็น</mark>ภาษาสำหรับใช้ในการเขียน โปรแกรมบนเว็บไซต์ สามา<mark>รถเขียนได้หลากหลายโปรแกรมเช</mark>่นเดียวกับภาษาทั่วไป ซึ่งจะแตกต่าง กับ HTML โดยที่ HTML เป็นภาษาที่ใช้ในการจัดรูปแบบของเว็บไซต์ จัดตำแหน่งรูป จัดรู ปแบบ ตัวอักษร หรือใส่สีสันให้กับเว็บไซต์ แต่ PHP นั้นเป็นส่วนที่ใช้ในการคำนวณ ประมวลผล เก็บค่า และทำตามคำสั่งต่างๆ เช่น รับค่าจากแบบ form ที่ทำ รับค่าจากช่องคำตอบของเว็บบอร์ด และเก็บ ไว้เพื่อนำมาแสดงผลต่อไป แม้แต่กระ ทั่งใช้ในการเขียน CMS ยอดนิยมเช่น Drupal , Joomla นั่น หมายถึงเว็บไซต์จะโต้ตอบกับผู้ใช้ได้ ต้องมีภาษา PHP ส่วน HTML หรือ JavaScript ใช้เป็นเพียง แคต่ วัควบคมุ การแสดงผลเทา่ น้ัน

#### **2.2.1.1 หลักการเขียน PHP**

PHP น้ันจ าเป็นจะต้องมกีารประมวลผล ดังน้ันในการใช้งานจะต้องมี Web Server เพื่อให้ตัว PHP สามารถทำงานได้ โดยจำเป็นต้องลงโปรแกรมให้เครื่องคอมพิวเตอร์ที่ ใช้งานอยู่นั้นทำงานเหมือนกับ Web Server ก่อน ซึ่งโปรแกรมนั้นชื่อว่า Apache หลังจากการทำให้ เครื่องคอมพิวเตอร์นั้นเหมือนกับ Web Server แล้วจะเก็บข้อมูลเว็บไซต์ เช่น คำตอบของเว็บบอร์ด จำเป็นต้องมีโปรแกรมฐานข้อมูลอีกตัวเข้ามาช่วย ซึ่งโปรแกรมที่เข้ามาช่วย คือ MySQL

#### **2.2.1.2 รูปแบบการเขียน PHP**

การเขียนโค้ดสามารถเขียนได้จากโปรแกรม Editor ทั่วไป เชน่ Notepad หรือ Edit plus และรูปแบบการเขียน PHP เขียน ได้ 4 แบบ ดังตัวอย่าง ที่นิยมคือแบบที่ 1 และ 2 แบบที่ 3 ใช้งานคล้ายกับ Java script ส่วนแบบที่ 4 ตัว tag <% จะเหมือนกับ ASP โดยเมื่อรันจะได้ ผลลัพธ์เหมือนกัน และสามารถแทรกลงในส่วนของภาษา HTML ส่วนใดก็ได้

1) การเขียน โค้ดในรูปแบบภาษา SGML เปิดด้วยแท็ก <? และ ปิด ด้วย ?> ภายใต้แท็ก <?…?> น้ันจะเป็น PHP ท้งัหมด จะมีรูปแบบดังนี้

---+-----1----+----2----+----3----+-----4  $\langle$ ? 2 echo ("PHP Hello world\n")  $\frac{3}{4}$ <sup>3</sup>

### **รูปที่ 2.1 ตัวอย่างการเขียนโค้ดในรูปแบบภาษา SGML**

2) กา รเ ขีย นโ ค้ดเพื่ อใ ช้ร่วมกับภ าษา XHTML หรื อ XML (แ ต่ สามารถใช้ใน HTML แ<mark>บบป</mark>กติ<mark>ใ</mark>ค้) เปิดด้วยแท็ก <?php และ ปิดด้วย ?> ภายใต้แท็ก <?…?> นั้นจะ

เป็น PHP ทั้งหมด จะมีรูปแบบดังนี้<br>  $\frac{1}{2}$   $\frac{1}{2}$   $\frac{1}{2}$   $\frac{1}{2}$   $\frac{1}{2}$   $\frac{1}{2}$   $\frac{1}{2}$   $\frac{1}{2}$   $\frac{1}{2}$   $\frac{1}{2}$   $\frac{1}{2}$   $\frac{1}{2}$   $\frac{1}{2}$   $\frac{1}{2}$   $\frac{1}{2}$   $\frac{1}{2}$   $\frac{1}{2}$   $\frac{1}{2}$   $\frac{1}{$ 

### **รูปที่ 2.2 ตัวอย่างการเขียนโค้ดเพื่อใช้ร่วมกับภาษา XHTML หรือ XML**

3) การเขียน โค้ดในรูปแบบ JavaScript เปิดด้วยแท็ก <script language="php"> และ ปิ ดด้วย </script> ภายใตส้คริปต์น้ันจะเป็น PHP ท้งัหมด จะมีรูปแบบดังนี้

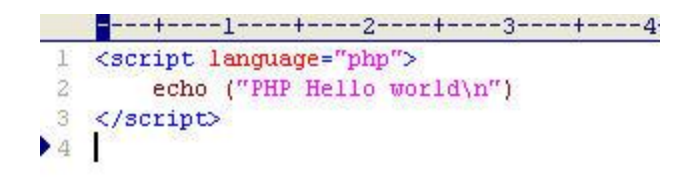

### **รูปที่ 2.3 ตัวอย่างการเขียนโค้ดในรูปแบบ JavaScript**

4) การเขียนโค้ดในรูปแบบ ASP เปิดด้วยแท็ก <% และ ปิดด้วย %> ภายใตส้คริปต์น้ันจะเป็น PHP ท้งัหมด จะมีรูปแบบดังนี้

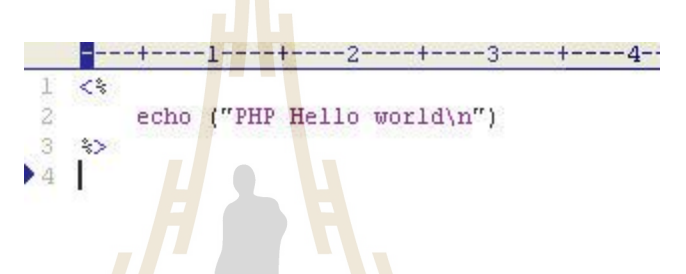

#### **รูปที่ 2.4 ตัวอย่างการเขียนโค้ดในรูปแบบ ASP**

ี สำหรับรูปแบบ<mark>ที่ 4 จะ ใช้ได้กับ PHP 3.0.4 ขึ้น</mark> ไป <mark>แ</mark>ละจะ ต้อง ไปแก้ไฟล์ php.ini ใน โฟลเดอร์ C:\WINDOWS ก่อน โดยให้ asp tags มีค่าเป็น On

การเขียนสคริปต์ PHP ในรู ปแบบใดก็ตามจะต้องมีเครื่ องหมาย semicolon (;) ลงทา้ยค าสั่ง เสมอเหมือนกับการเขียนภาษา C กับภาษา Perl และค าสั่งหรือฟังกช์ ั่นในภาษา PHP จะเขียนด้วย ตัวพิมพ์เล็กหรือพิมพ์ใหญ่ก็ได้ (case-insensitive) การจบ statement หรือสิ้นสุด script จะปิดท้าย สคริปต์ด้วยแท็ก (?>) และคำสั่งสุดท้ายในสคริปต์นั้นจะลงท้ายด้วย semicolon (;) หรือ ไม่ก็ได้ เพราะจะถูกปิ ดด้วยแท็ก (?>) อยู ่แล้ว

#### **2.2.2 Raspberry Pi**

Raspberry Pi คือ บอร์ ดคอมพิวเตอร์ขนาดเล็กที่สามารถเชื่อมต่อกับจอมอนิ เตอร์ ้ คีย์บอร์ค และเมาส์ ได้ สามารถนำมาประยุกต์ใช้ในการทำโครงงานทางด้านอิเล็กทรอนิกส์ การ เขียนโปรแกรม หรือเป็นเครื่องคอมพิวเตอร์ตั้งโต๊ะขนาดเล็กได้ ไม่ว่าจะเป็นการทำงาน Spreadsheet Word Processing ท่องอินเทอร์เน็ต ส่งอีเมลล์ หรือเล่นเกม อีกทั้งยังสามารถเล่น ไฟล์วีดีโอความ ละเอียดสูง (High-Definition) ได้อีกด้วย

 บอร์ ด Raspberry Pi รองรับระบบปฏิบัติการลินุ กซ์ (Linux Operating System) ได้ หลายระบบ เช่น Raspbian (Debian) Pidora (Fedora) และ Arch Linux เป็นต้น โดยติดตั้งบน SD

Card บอร์ด Raspberry Pi นี้ถูกออกแบบมาให้มี CPU GPU และ RAM อยู่ภายในชิปเดียวกัน มีจุด เชื่อมต่อ GPIO ให้ผู้ใช้สามารถน าไปใช้ร่วมกับอุปกรณ์อิเล็กทรอนิกส์อื่นๆ ได้อีกด้วย

#### **2.2.2.1 คุณสมบัติทางเทคนิคของบอร์ด**

บอร์ ด Raspberry Pi ปั จจุบันมีด้วยกัน 2 โมเดล คือ โมเดล A และ โมเดล B ซ่ึงท้งั 2 โมเดลมีคุณสมบัติทางเทคนิคที่ใกล้เคียงกัน แตกต่างกันเพียงบางส่วน รายละเอียดดังนี้

**โมเดล A โมเดล B (Revision 2) System on a chip (SoC)** Broadcom BCM2835 (CPU, GPU, DSP, SDRAMandSingle USB Port) **CPU** 700MHz ARM1176JZF-S core (ARM11 family, ARMv6 instruction set) **GPU** Broadcom VideoCore IV @ 250 MHz OpenGL ES 2.0 (24 GFLOPS) MPEG-2 and VC-1, 1080p 30 h.264/MPEG-4 AVC high-profile decoder andencoder **Memory (SDRAM)** 256 MB (Shared with GPU) 512 MB (Shared with GPU) **USB 2.0 Ports** 1(direct form BCM2835) 2 (via the build in integrated 3-port USB hub) **Video Input** A CSI input connector allows for the connection of RPF designed camera module (ออกแบบมาให้เชื่อมต่อกับ Raspberry Pi Camera Module โดยเฉพาะ) **Video Outputs** Composite RCA (PAL and NTSC), HDMI (rev 1.3 & 1.4), raw LCD Panels via DSI 14 HDMI resolutions from 640x350 to 1920x1200 plus various PAL and NTSC standards. (มที้งัสองแบบ คือ แบบ RCA และแบบ HDMI) **Audio Outputs** 3.5 mm jack, HDMI, and as of revision 2 boards,  $I^2S$  audio (also potentially for audio input) **Onboard storage** SD/ MMC/ SDIO card slot (3.3V card power support only)

ตารางที่ 2.1 ตารางคุณสมบัติทางเทคนิ คของบอร์ ด Raspberry Pi

| <b>Onboard network</b>            | None                                                                                             | 10/100 Ethernet (8P8C) USB<br>adapter on the third port of<br>the USB hub |
|-----------------------------------|--------------------------------------------------------------------------------------------------|---------------------------------------------------------------------------|
| Low-level<br>peripheralsLow-level | 8 x GPIO, UART, $I^2C$ Bus, SPI Bus with two chip selects, $I^2S$<br>audio $+3.3V, +5V$ , Ground |                                                                           |
| peripherals                       |                                                                                                  |                                                                           |
| Power ratings                     | $300 \text{ mA} (1.5 \text{ W})$                                                                 | $700 \text{ mA} (3.5 \text{ W})$                                          |
| Power source                      | 5 Volt via Micro USB or GPIO header                                                              |                                                                           |
| <b>Size</b>                       | 85.60 mm x 53. Mm (3.370 inch x 2.125 inch)                                                      |                                                                           |
| Weight                            | 45 g. $(1.6 \text{ oz.})$                                                                        |                                                                           |

ตารางที่ 2.1 ตารางคุณสมบัติทางเทคนิ คของบอร์ ด Raspberry Pi (ต่อ)

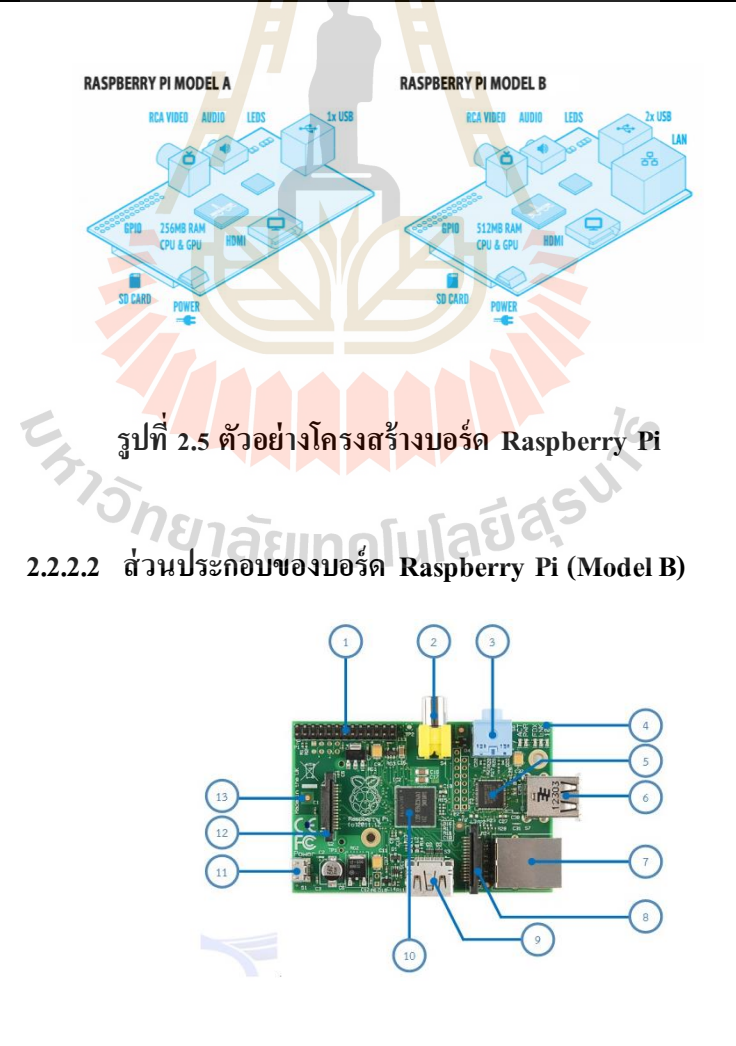

**รูปที่ 2.6 ส่ วนประกอบของบอร์ด Raspberry Pi (Model B)**

1) พอร์ต GPIO ซึ่งในโมเดล A และ B (Revision 1) ทุก Pin จะ เหมือนกัน แต่โมเดล B (Revision 2) จะแตกต่างกัน รายละเอียดดังรูป

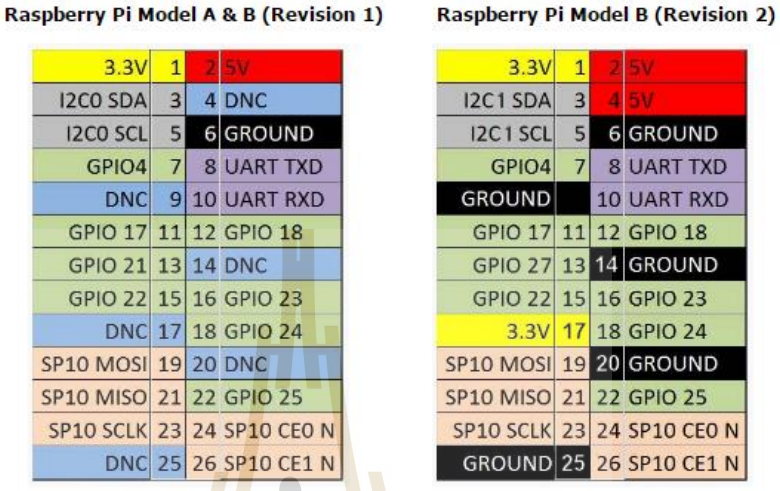

**รูปที่ 2.7 ความแตกต่างของพอร์ต GPIO ในโมเดล A และ B (Revision 1)**

**กับโมเดล B (Revision 2)**

2) พอร์ตเชื่อมต่อสัญญาณภาพออกแบบ RCA ตัวอย่างของสายที่

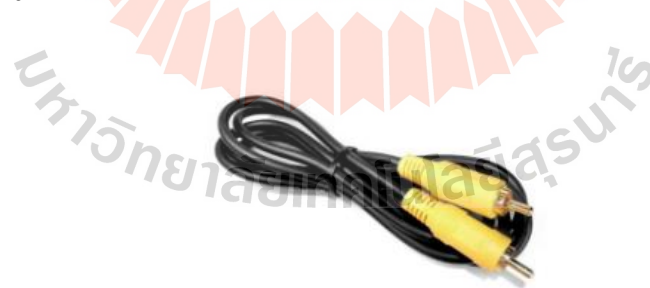

**รูปที่ 2.8 สายที่เชื่อมต่อใน Raspberry Pi**

- 3) จุดเชื่อมต่อสัญญาณเสียงขนาด 3.5 มิลลิเมตร
- 4) LED แสคงสถานะของบอร์ค อยู่ภายในบริเวณกรอบสีแดง ดัง

เชื่อมต่อแสดงดังรูป

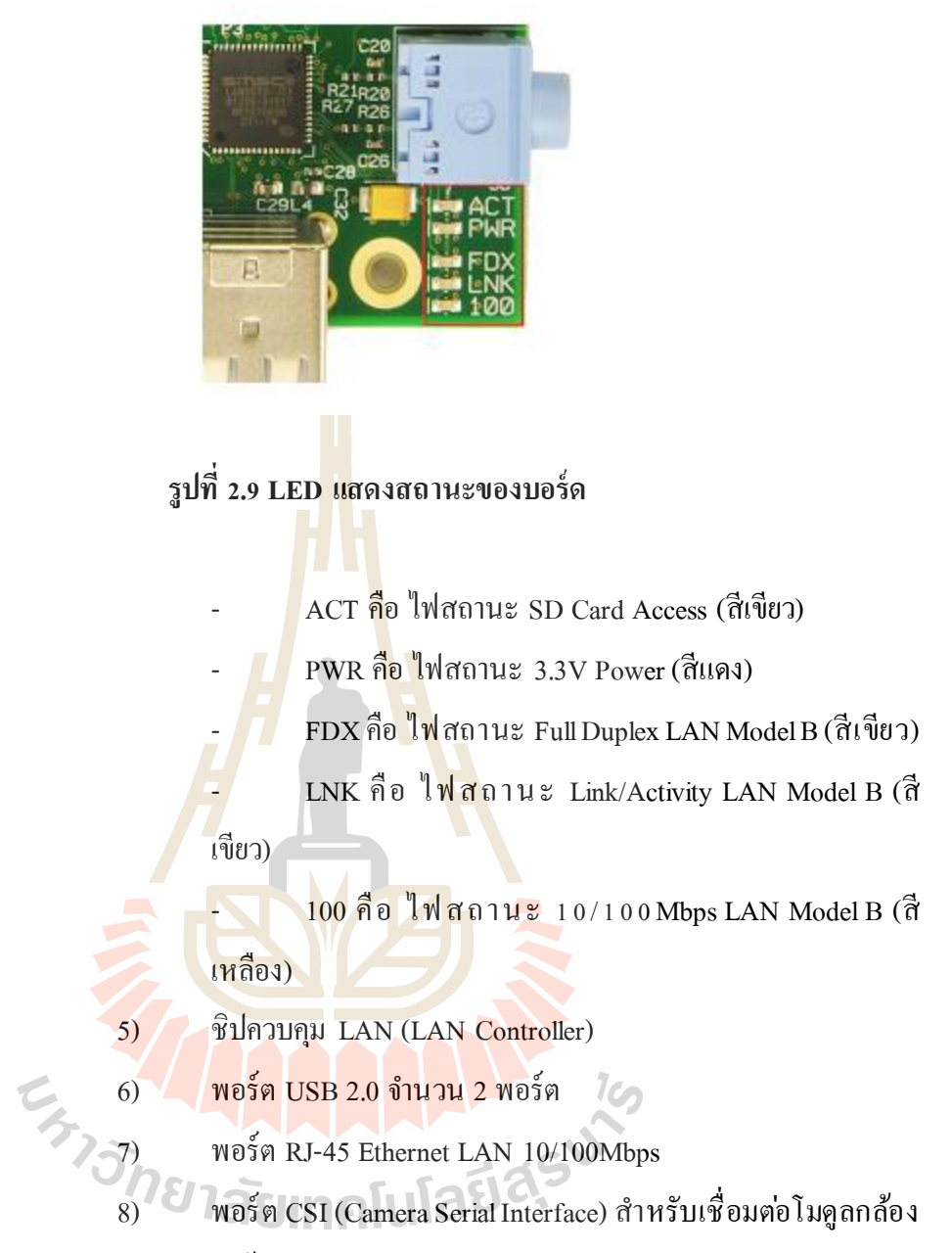

ดังภาพ แสดงตัวอย่างโมดูลกล้อง

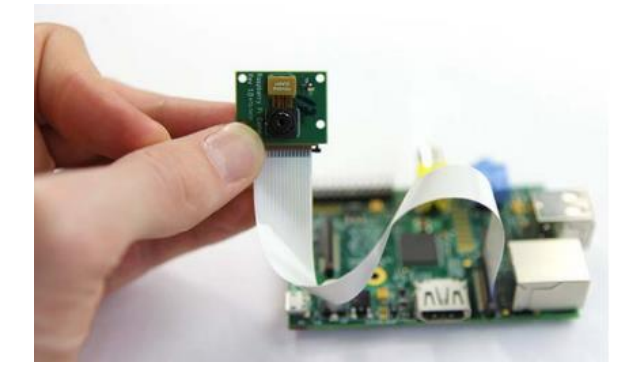

**รูปที่ 2.10 พอร์ต CSI ส าหรับเชื่อมต่อโมดูลกล้ อง**

9) พอร์ต HDMI สำหรับเชื่อมต่อสัญญาณภาพและเสียง ตัวอย่าง สาย HDMI และตัวแปลง HDMI to VGA แสดงดังรูปด้านล่าง

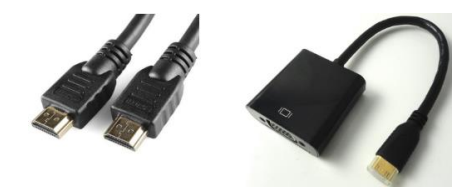

### **รูปที่ 2.11 พอร์ต HDMI และตัวแปลง HDMI to VGA**

- 10) ชิพ Broadcom BCM2835 ARM11 700MHz
- 11) พอร์ต Micro USB Power สำหรับเป็น ไฟ เลี้ยงวงจรบอร์ด

Raspberry Pi

12) พอร์ต DSI (Display Serial Interface) ใช้สำหรับต่อจอแสดงผล

เช่น จอแสดงผลแบบ TFT Touch Screen เป็นต้น

13) ช่องเสียบ SD Card อยู่บริเวณค้านล่างของบอร์ค

**2.2.2.3 การติดตั้งระบบปฏิบัติการ Linux ให้กับ Raspberry Pi**

**เริ่มต้นการติดตั้งระบบปฏิบัติการ**

<mark>ก่อนเริ่มต้นการใช้งานบอร์ค Ras</mark>pberry Pi จำเป็นที่จะ ต้องติดตั้ง ระบบปฏิบัติการให้กับบอร์ดก**่อนเนื่องจากบอร์ด ใม<sub>่</sub>มีหน่**วยความจำแบบแฟลชเมมโมรี่มาบนบอร์ด ด้วย ดังนั้นจำเป็นที่จะต้องเตรียมอุปกรณ์ต่างๆ ให้พร้อมเพื่อให้สามารถใช้งานบอร์ดได้ ซึ่งมี **Algrill Maille** รายละเอียดอุปกรณ์ดังนี้

1) บอร์ด Raspberry Pi

2) SD Card สำหรับติดตั้งระบบปฏิบัติการ Linux ต้องมีความจุ ี มากกว่า 2GB ขึ้น ไป หรือจะ ใช้ขนาด 8GB ควรเลือกใช้การ์ดที่มีความเร็วสูงอย่าง Class 10 เพื่อ ประสิทธิภาพการทำงานของระบบโดยรวม

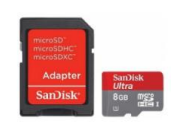

3) เมาส์และคีย์บอร์ดแบบ USB

4) สาย Micro USB เพื่อจ่าย ไฟ เลี้ยง วงจร สามารถเลือกใช้ แหล่งจ่ายไฟจากพอร์ต USB ของเครื่องคอมพิวเตอร์ได้

5) สาย HDMI เพื่อเชื่อมต่อกับจอแสดงผล หากเลือกใช้จอ Monitor ที่ไม ่มีพอร์ ต HDMI รองรับต้องใช้ตัวแปลง HDMI to VGA ด้วย หรื อเชื่อมต่อสายวีดีโอ RCA ก็ได้ ้เช่นเดียวกัน (เลือกอย่างใดอย่างหนึ่ง)

### **เตรียม Software ส าหรับติดตั้งระบบปฏิบัติการ Linux**

เตรี ยมซอฟต์แวร์ที่รองรับระบบปฏิบัติการ Windows 7เป็ นหลัก และต้อง ติดต้งัลงบนเคร ื่องคอมพิวเตอร์ดงัน้ี

1) โปรแกรม SD Formatter 4.0 ใช้สำหรับ Format Disk สามารถ ดาวน์โหลดได้จากลิงค์ [https://www.sdcard.org/downloads/formatter\\_](https://www.sdcard.org/downloads/formatter_4/eula_windows/)4/eula\_windows/

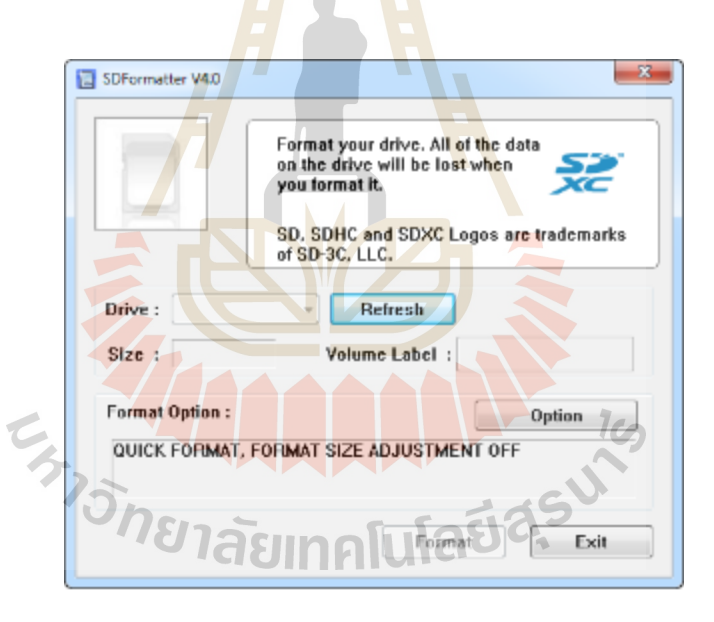

### **รูปที่ 2.13 ตัวอย่างหน้าต่างโปรแกรม SD Formatter Version 4.0**

2) โปรแกรม Win32 Disk Imager ใช้สำหรับเขียนไฟล์ ระบบปฏิบัติการที่เป็นไฟล์ Image(\*.img) ลงบน SD Card

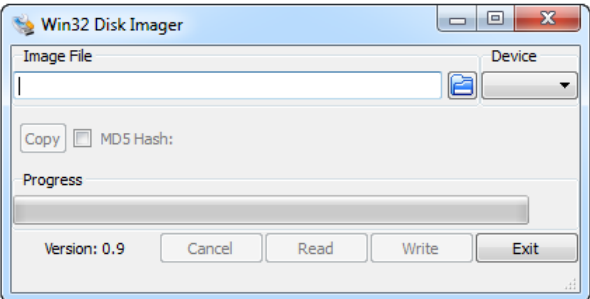

### **รูปที่ 2.14 ตัวอย่างโปรแกรม Win32 Disk Imager**

3) ระบบปฏิ<mark>บัติ</mark>การ Raspbian เป็นระบบปฏิบัติการ Debian Wheezy ที่ถูกปรับแต่งให้ใช้สำหรับบอร์ด Raspberry Pi โดยเฉพาะ เป็น Linux ที่ให้ใช้งาน ได้ฟรี สามารถ ดาวน์โหลดได้จากลิงค์ http://www.raspberrypi.org/downloads

### **ขั้นตอนการติดตั้งระบบปฏิบัติการ Raspbian ให้กับบอร์ด Raspberry Pi**

1) หากมีข้อมูลอยู่ใน SD Card ให้ทำการ Format ด้วยโปรแกรม SD Formatter 4.0 หรือโปรแกรมอื่น<mark>ๆ ถ้</mark>าหาก Format แล้วใ<mark>ห้ข้า</mark>มขั้นตอนนี้ได้เลย

2) **1 เมื่อดาวน์ โหลด ใฟล์ระบบป**ฏิบัติการ Raspbian มาแล้วจะ ได้เป็น ไฟล์ Zip ให้แตกไฟล์จะได้เป็ นไฟล์ Image (\*img)

3) เมื่<mark>อดาวน์ โหลดโปรแกรม Win3</mark>2 Disk Imager มาแล้วจะ ได้เป็น ไฟล์ Zip ให้แตกไฟล์และรันโปรแกรม

4) ให้ Browse ไฟล์ Image ระบบปฏิบัติการ Raspbain (\*img) และ เลือก Device ให้ถูกต้อง แล้วคลิกปุ่ม Write แสดงดังรูป และจะปรากฎหน้าต่างยืนยัน ให้คลิกปุ่ม Yes

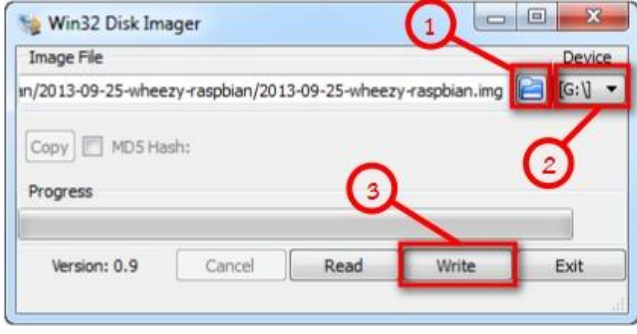

### **รูปที่ 2.15 ขั้นตอนการ Browse ไฟล์ Image ระบบปฏิบัติการ Raspbain**

5) หากเชื่อมต่อบอร์ด Raspberry Pi กับจอคอมพิวเตอร์ผ่านอุปกรณ์ แปลง HDMI-to-VGA ให้แก้ไขไฟล์ config.txt

6) จากน้ันถอด SD Card ออกจากเครื่ องคอมพิวเตอร์ แล้วน าไ ป

เสียบที่บอร์ด Raspberry Pi

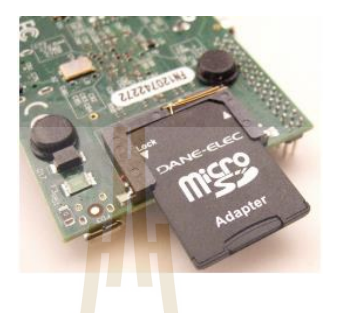

### **รูปที่ 2.16 SD Card เสียบที่บอร์ด Raspberry Pi**

7) หลังจากเสี ยบ SD Card เรียบร้อยแล้ว ให้เสียบเมาส์ คีย์บอร์ ด สายต่อจอแสดงผล HDMI หรือ RCA สายไฟเลี้ยงวงจรบอร์ด Micro USB และอื่นๆ

8) หลังจากนั้นบอร์ด Raspberry Pi ก็จะเริ่มทำงาน และเริ่ม Boot

ระบบดังรูป

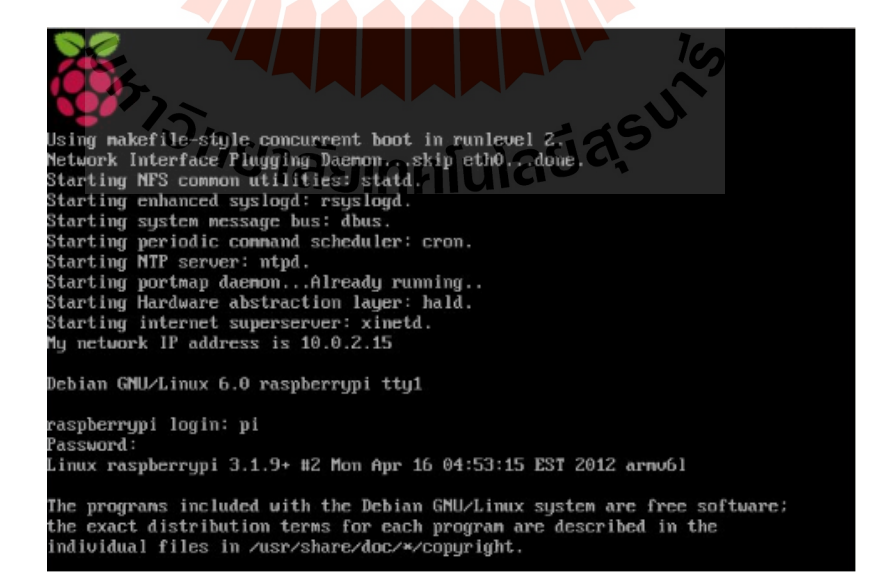

**รูปที่ 2.17 บอร์ด Raspberry Pi เริ่ม Boot ระบบ**

9) หลังจากระบบปฏิบัติการ Boot เสร็จเรียบร้อยจะปรากฏหน้าต่าง แสดงดังรูป ให้เลือกเมนู

- ขยายพื้นที่บน SD Card ให้ใช้งานได้เต็มความจุ ให้เลือก เมนู 1 Expand Filesystem เลือกดว้ยลูกศรข้ึนลงแลว้กด Enter

- ก าหนดรูปแบบการใช้งานระบบปฏิบัติการให้ใช้งานใน โหมด Graphic ให้เลือกเมนู 3 Enable Boot to Desktop/Scratch แล้วกดแป้นพิมพ์ Enter

- หากต้องการใช้งานโมดูลกล้อง (Raspberry Pi Camera Module) ต้องเปิดฟังก์ชันการใช้งานนี้ด้วย โ<mark>ดย</mark>เลือกเมนู 5 Enable Camera แล้วกด Enter แต่ถ้าหาก

ี่ สุดท้ายให้เลื่อนไปที่ Finish แล้วกด Enter เพื่อจบการตั้ง

 $lc<sub>2</sub>$ 

ค่าระบบและ Reboot ระบบใหม ่

ไมต่อ้งการใชใ้ห้ขา้มข้นั ตอนน้ีไป

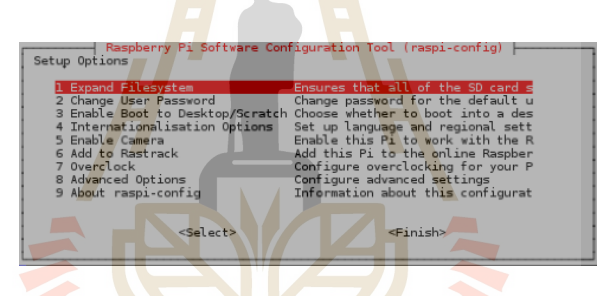

**รูปที่ 2.18 เมนูในระบบปฏิบัติการเพื่อตั้งค่าระบบ และ Reboot ระบบใหม่**

10) หลังจากที่ระบบ Reboot ใหม ่เสร็ จเรี ยบร้อยแล้ว จะแสดงหน้า Desktop ของ Raspbian ดังรูป

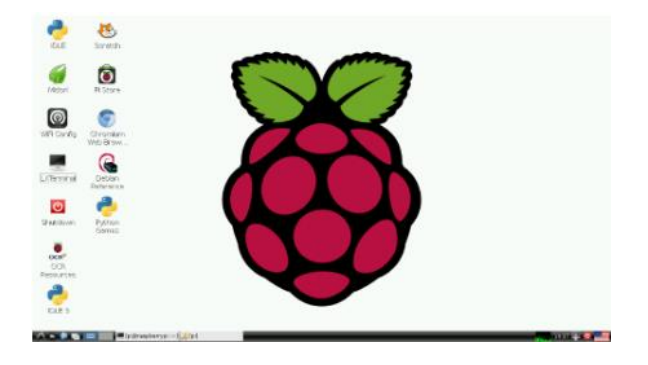

**รูปที่ 2.19 หน้า Desktop หลังจากระบบ Reboot ใหม่เสร็จเรียบร้อยของ Raspbian**

### **2.2.2.4 การเชื่อมต่อ Raspberry Pi เข้ากับระบบเครือข่าย**

1) ต่อผ่านสาย LAN

หากจุดที่จะใช้งาน Raspberry Pi มีระบบเครือข่ายผ่านทางสาย

LAN (หรือ Ethernet) อยู่แล้วก็สามารถเสียบสายเข้ากับพอร์ท LAN ของ Raspberry Pi แล้วใช้งาน ได้ทันที ระบบปฏิบัติการ Raspbian จะตั้งค่ามาตรฐานให้ Raspberry Pi กำหนดค่าที่จำเป็นต่างๆ เอง อัตโนมัติ (เป็น DHCP Client)

 $2)$  ต่อผ่าน Wifi

ี ปัจจุบัน Wifi เป็นทางเลือกในการต่ออินเตอร์เน็ตที่ได้รับความ

นิยม แม้ตัว Raspberry Pi เองจะ ไม่มี Wi<mark>fi มาให้</mark>ในตัว แต่ก็สามารถซื้ออุปกรณ์ Wifi แบบ USB เพิ่มเติมใค้ในราคาที่ไม่เพง โดยเมื่อเสีย<mark>บ</mark>อุปกร<mark>ณ์</mark>แล้ว ก็จะสามารถเชื่อมต่อกับระบบเครือข่ายใค้ ื่ ้ ผ่านทางโปรแกรม "Wifi Config" ซึ่งเรีย<mark>ก</mark>ใช้งานได้ผ่านทาง Desktop

**รูปที่ 2.20 สัญลักษณ์ Wifi Config**

หลักการทำงานโดยรวมของ <mark>Wifi Config คือ โปรแกรมนี้จะ</mark>อนุญาตให้เลือกเครือข่าย Wifi ที่จะ เชื่อมต่อ รวมทั้งใส่รหัสผ่านสำหรับเครือข่ายที่ต้องใช้รหัส

3) การเชื่อมต่อผ่านคอมพิวเตอร์ Notebook

้วิธีนี้ Raspberry Pi จะต่ออินเตอร์เน็ตผ่านทางสาย LAN ที่เชื่อม เข้ากับคอมพิวเตอร์ Notebook ที่ ต่อ Wifi อยู ่ กล่าวอีกอย ่า งหนึ่ ง คือ Raspberry Pi จะขอเข้าถึ ง ้อินเตอร์เน็ตผ่านทาง Notebook นั่นเอง วิธีนี้เหมาะสำหรับกรณีที่ Raspberry Pi ไม่มีอุปกรณ์ Wifi หรือต่อ Wifi <sup>ๆ</sup>มติด แต่มี notebook ที่ต่อ Wifi อยู่

#### **ข้อดีของ Raspberry Pi**

- มีความเล็กกะทัดรัด เคลื่อนย้ายสะดวก
- ประหยัดพลังงาน
- ใช้ซอฟท์แวร์ที่เป็น open source ทั้งหมด
- เป็นคอมพิวเตอร์ขนาดจิว๋ ที่เหมาะกบัการเริ่มตน้ เขียนโปรแกรม
- สามารถท าเป็ น Server เพื่อรองรับการร้องขอจากเครื่อง Client ได้
- มี GPIO สามารถสามารถเชื่อมต่อกันกับเซ็นเซอร์ ต่างๆ หรือบอร์ ดคอนโทรลอื่นๆ ได้ ่อย่างอิสระ
- มที้งั หน้าจอ GUI และ Command Line (Terminal)
- สามารถ SSH (Secure Shell) เข้าไปสั่งงานได้โดยใช้ โปรแกรม Putty เป็นต้น
- ราคาประหยัดและสามารถหาอุปกรณ์เสริ มอื่นๆ ได้ง่าย

#### **ข้อจ ากัดของ Raspberry Pi**

- มีความเร็วค่อนข้างต่ำ (แต่ไม่ช้<mark>ามา</mark>ก)
- รากฐานเป็น Linux OS ซึ่งอาจ<mark>จะย</mark>ากแก่ผู้ที่ไม่คุ้นเคย
- การ config บางอย่างจำเป็นต้องใช้คำสั่ง command line ซึ่งอาจจะยากแก่ผู้ที่ไม่คุ้นเคย เช ่นกัน

### **2.2.3 เซนเซอร์ (Sensor)**

ี เซนเซอร์ คือ อุปกร<mark>ณ์ต</mark>รวจจับสัญ<mark>ญา</mark>ณหรือปริมาณทางฟิสิกส์ต่างๆ เช่น อุณหภูมิ ้เสียง แสง และการสัมผัส ปัจจุบั<mark>นมี</mark>การนำระบบเซนเ<mark>ซอ</mark>ร์มาใช้บนโทรศัพท์มือถือหลายรูปแบบ ูเช่น G-sensor ระบบตรวจจับ<mark>ค</mark>วามเคลื่อนใหว ระบบหมุนภาพอัตโนมัติ เซนเซอร์ปรับมุมมอง หน้าจอ เซนเซอร์ตรวจวัดระดับเสี<mark>ยง เซนเซอร์ตรวจวัด</mark>ความเข้มสนามแม่เหล็ก เซนเซอร์ตรวจจับ แสงสว่าง และ เซนเซอร์<mark>ระบบเปิด/ปิดหน้าจออัตโนมัติขณะสนทน</mark>าแนบหู เป็นต้น ซึ่งสามารถพบ คุณสมบัติเหล่านี้ ได้กับโทรศัพท์มือถือแบบ smartphone ท้งัในระบบ iOs และAndroid OS

### **2.2.3.1 เซนเซอร์ตรวจจับการเคลื่ อนไหว (Motion Sensor)**

เป็ นอุปกรณ์ที่แปลงการตรวจจับความเคลื่อนไหวเป็ นสัญญาณไฟฟ้า โดยทวั่ ไปเซ็นเซอร์ตรวจจับความเคลื่อนไหวมี3 ประเภทคือ

1) Passive infrared sensors (PIR) เป็ นเซนเซอร์ ที่รับความร้อนจาก ร่างกายเมื่อเคลื่อนที่ ไม ่มีการปล่อยพลังงานออกมาจากเซนเซอร์

2) Ultrasonic เป็ นเซนเซอร์ที่มีการปล่อยคลื่นอัลตร้าโซนิ กออกมา และตรวจวัดการสะท้อนของคลื่นเมื่อวัตถุเคลื่อนที่

3) Microwave เป็ นเซนเซอร์ ที่มีการปล่อยคลื่นไมโครเวฟออกมา และตรวจวัดการสะท้อนของคลื่นเมื่อวัตถุเคลื่อนที่

Passive infrared sensors (PIR sensor) เป็น อุปกรณ์ ที่ตรวจจับความ เคลื่อนไหวด้วยการตรวจวัดความร้อนในพื้นที่ที่ต้องการ ความร้อนวัดได้จากการเปลี่ยนแปลง ระดับรังสีอินฟราเรดที่ปล่อยออกมาจากวัตถุ เมื่อวัตถุเคลื่อนที่ จึงท าให้สามารถตรวจจับสัญญาณ ลอจิกที่เปลี่ยนแปลงที่ขาเอาต์พุตได้

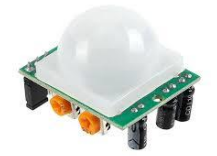

### **รูปที่ 2.21 โมดูลตรวจจับความเคลื่ อนไหว**

**โหมดสัญญาณเอาต์พุต** สามารถเลือกใช้งานได้ 2แบบ คือ 1) สัญลักษณ<mark>์ H</mark> (HIGH) หมายถึง เอาต์พุตเป็นลอจิก 0 เมื่ออยู่ใน ี สภาวะปกติ และเอาต์พ<sub>ิ</sub>ตเป็นลอจิก 1 เมื่อต<mark>รวจจับ</mark>ความเคลื่อนไหวได้

2) สัญลัก<mark>ษ</mark>ณ์ L (LOW) หมายถึง เอาต์พุตเป็นลอจิก 0 เมื่ออยู่ใน ี สภาวะปกติ และเอาต์พุตเป็นลูกคลื่นล<mark>อ</mark>จิก 1 สลับกับ 0 อย่างต่อเนื่อง (pulse) เมื่อตรวจจับความ เคลื่อนไหวได้

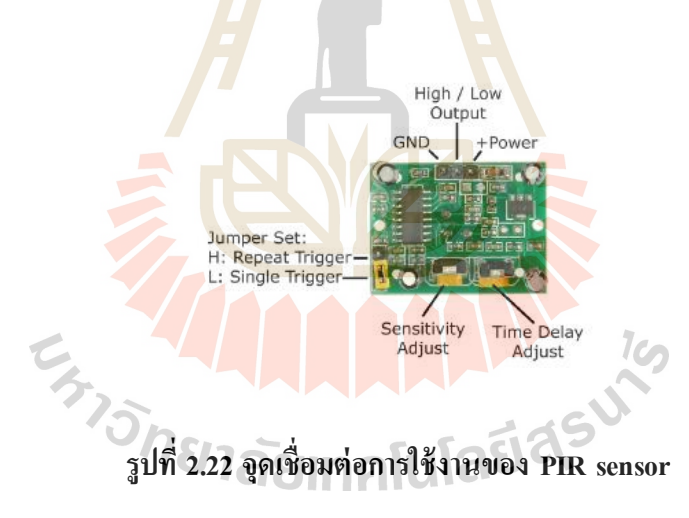

ึ จุดเชื่อมต่อการใช้งานของ PIR sensor สำหรับใช้งานมีทั้งหมด 3 จุด

- 1) ขาไฟเลี้ยง (+) ส าหรับต่อไฟเลี้ยงแรงดัน +3.3ถึง +5โวลต์
- 2) ขาเอาต์พุต ( OUT) สำหรับต่อเข้ากับขาอินพุตของ

ไมโครคอนโทรเลอร์

3) ขากราวน์ (-) สำหรับต่อกราวด์ 0 โวลต์

### **2.2.3.2 เซนเซอร์แบบอุณหภูมิ หรือ อาร์ทีดี**

เป็ นอุ ปกรณ์ ตรวจจับอุณ หภูมิโ ดยใช้หลักการเปลี่ยนแ ปลงค่าควา ม ้ต้านทานของลวดโลหะ ไปตามอุณหภูมิที่เปลี่ยน ไป ลวดโลหะ ที่นำมาผลิตอาร์ทีดีมีหลายชนิด เช่น ทองแดง ทังสเตน นิ เกิล แพรทินัม อาร์ทีดีแบบแพรทีนัม 100 โอห์ มเป็ นที่นิ ยมสู งสุด เนื่ องจาก

้ ความเป็นลิเนียร์ลิตี้ที่ดี จึงถูกกำหนดให้เป็นแบบมาตรฐานที่ใช้ในห้องปฏิบัติการทั่วไป อาร์ทีดี แบบแพรทินัม 100 โอห์ม จะเปลี่ยนค่าความต้านทานโดยเฉลี่ย 0.385 โอห์ มต่อ 1 องศาเซลเซียส การใช้งานปกติจะมีแหล่งจ่ายกระแสคงที่ 1 mA ดังนั้นเมื่ออุณหภูมิเปลี่ยน ไป 1 องศา แรงดันจะ ื่ ี เปลี่ยนไป 0.385 mV เหมาะสำหรับวัดค่าอุณหภูมิที่ต้องการความละเอียดสูงและอุณหภูมิต่ำจนถึง ติดลบ

### **เซนเซอร์วัดอุณหภูมิและความชื้น**

้เป็นเซนเซอร์ที่ใช้วัดอุณหภูมิเป็นองศาเซลเซียส และองศาฟาเรนไฮ และ ยังสามารถวัดความชื้นได้อีกด้วย มีไลบารี่พ<mark>ร้อ</mark>มใช*่*งานกับ Arduino สามารถใช้วัดค่าได้เที่ยงตรง ึกว่า NTC หรือ PTC มาก เพราะให้เอาต์พุ<mark>ตออกมา</mark>ในรูปของดิจิตอล ใช้วัดอุณหภูมิอากาศโดยรอบ

### **รูปที่ 2.23 โมดูลวัดอุณหภูมิและความชื้น**

### **คุณสมบัติของเซนเซอร์วัดอุณหภูมิและความชื้น**

- 1) วัดความชื้นในอากาศ (Humidity) ได้ต้ังแต่0-100%RH มีโอกาส คลาดเคลื่อน ±2%RH
- 2) วัดอุณหภูมิ (Temperature) ไดต้้งัแต่-40-80°C มีโอกาส คลาดเคลื่อน ±0.5 °C
	- 3) ขนาดของตัวเซนเซอร์ 1.5 x 2.5 x 0.7 cm
	- 4) ใช้ไฟ DC ที่มแีรงดนัไฟต้งัแต่ 3.3-6V

#### **2.2.4 รีเลย์ (Relay)**

เป็นอุปกรณ์อิเล็กทรอนิกส์ที่ทำหน้าที่เป็นสวิตซ์ตัด-ต่อวงจรโดยใช้แม่หล็กไฟฟ้า และการทำงานก็ต้องจ่ายไฟให้ตามที่กำหนด เมื่อจ่ายไฟให้กับตัวรีเลย์จะทำให้หน้าสัมผัสติดกัน ึกลายเป็นวงจรปิด และเมื่อไม่ได้จ่ายไฟจะกลายเป็นวงจรเปิด

#### **ส่ วนประกอบของรีเลย์**

1) ส่วนของขดลวด (coil) เหนี่ยวนำกระแสต่ำ ทำหน้าที่สร้างสนามแม่เหล็ก ไฟฟ้าให้แกนโลหะไปกระทุ้งให้หน้าสัมผัสต่อกัน ท างานโดยการรับแรงดันจากภายนอกต่อคร่อม ที่ขดลวดเหนี่ยวนำนี้ เมื่อขดลวดได้รับแรงดัน จะเกิดสนามแม่เหล็กไฟฟ้าทำให้แกนโลหะด้านใน ไปกระทุ้งให้แผ ่นหน้าสัมผัสต่อกัน

2) ส่วนของหน้าสัมผัส (contact) ทำหน้าที่เหมือนสวิตช์จ่ายกระแสไฟให้กับ อุปกรณ์ที่ต้องการ

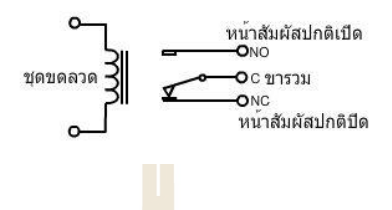

**รูปที่ 2.24 แสดงจุดต่อใช้งานมาตรฐาน**

#### **จุดต่อใช้งานมาตรฐาน** ประกอบด้วย

1) จุดต่อ NC ย่<mark>อมา</mark>จาก <sub>normal</sub> close คือ ปกติดปิด หรือ หากยัง ไม่จ่ายไฟให้ ขดลวดเหนี่ยวนำหน้าสัมผัสจะติด<mark>กัน โดยทั่วไปมักต่อจุ</mark>ดนี้เข้ากับอุปกรณ์หรือเครื่องใช้ไฟฟ้าที่ ต้องการให้ทำงานตลอดเวลา

2) จุดต่<mark>อ</mark> NO ย่อมาจาก normal open คือ ปกติเปิด หรือหากยัง ไม่จ่ายไฟให้ ขดลวดเหนี่ยวนำหน้าสัม<mark>ผัส</mark>จะ <mark>ไม่ติดกัน โดยทั่วไปมักต่อจุ</mark>ดนี้<mark>เข้า</mark>กับอุปกรณ์หรือเครื่องใช้ ไฟฟ้าที่ ี ต้องการควบคุมการเปิด<mark>ปิด เช่น โคมไฟสนาม หรือหน้าบ้า</mark>น

> 3) จุดต่<mark>อ C ย่อมากจาก common คือ จุดร่ว</mark>มที่ต่อมาจากแหล่งจ่ายไฟ **ประเภทของรีเลย์**  $1$

เป็นอุปกรณ์ทำหน้าที่เป็นสวิตช์ มีหลักการทำงานคล้ายกับขดลวดแม่หลีกไฟฟ้า หรือโซลินอยด์ (solenoid) รีเลย์ใช้ในการควบคุมวงจรไฟฟ้าได้อย่างหลากหลาย รีเลย์เป็นสวิตช์ ี ควบคมที่ทำงานด้วยไฟฟ้า แบ่งออกตามลักษณะการใช้งานได้เป็น 2 ประเภทคือ

1) รีเลย์กำลัง (power relay) หรือคอนแทกเตอร์ (Contactor or Magnetic contactor) ใช้ในการควบคุมไฟฟ้ากำลัง มีขนาดใหญ่กว่ารีเลย์ธรรมดา

2) รีเลย์ควบคุม (control Relay) หรือรีเลย์ มีขนาดเล็กกำลังไฟฟ้าต่ำ ใช้ใน วงจรควบคุมทั่วไปที่มีกำลังไฟฟ้าไม่มากนัก หรือเพื่อการควบคุมรีเลย์หรือคอนแทกเตอร์ขนาด ใหญ ่

### **2.2.4.1 โมดูลรีเลย์ 4 ช่อง 5V (4 Channel Relay Module)**

เป็นโมดูลที่ใช้ควบคุมโหลดได้ท้ังแรงดนั ไฟฟ้า DC และ AC ซึ่ งโหลด สู งสุ ด (Maximum Load) คือ AC 250V/10A, DC 30V/10A โดยใช้สัญญา ณในกา รควบคุมกา ร

ท างานด้วยสัญญ าณโลจิ ก TTL ท างา นด้วยสั ญญาณแ บบ Active Low, กระ แสขับรี เลย์ ( Drive Current) 15-20 mA., มีการออกแบบให้เป็น Isolate ด้วย Optocoupler, มี LED แสดงสถานะ สามารถ เชื่อมต่อใช้งานกับบอร์ ด Raspberry Pi, Arduino, ARM, MCS-51, AVR, PIC, 8051, DSP, MSP430, TTL logic

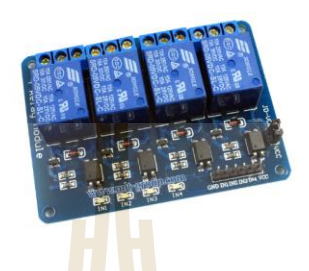

**รูปที่ 2.25 โมดูลรีเลย์ 4 ช่อง**

**คุณสมบัติของโมดูลรีเลย์ 4 ช่อง**

1) ไฟเลี้ยงโมดูลรีเลย์  $VCC = 5 \text{VDC}$ .

2) ควบคุมโหลดได้ทั้งแรงดันไฟฟ้า AC ได้สูงสุด 250VAC 10A

หรือ แรงดันไฟฟ้า DC ได้สูงสุด 30VDC 10A (Maximum Load)

3) ระดับสัญญาณอินพุทควบคุมแบบ TTL ทำงานด้วยสัญญาณแบบ

Active Low

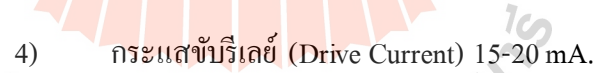

มีการออกแบบให้เป็น Isolate ด้วย Optocoupler

- 6) มี LED แสดงสถานะ Relay
- 7) โมดูลขนาด 5.3cm. (กว้าง) x 7.0cm. (ยาว) x 1.7cm. (สูง)

#### **2.2.4.2 Coil Power Relay**

เป็ นรี เลย์ขาแบน (Spade-Terminal Relays) ง่ายตอ่ การติดต้ังและดูแล รักษาใช้ Silver Alloy เป็ นหน้าสัมผัส ข้อดีของรีเลย์ขาแบน คือ สามารถสังเกตเทอร์มินัลได้ง่าย ี ปกติจะเป็น ใกล้ NO และ ไกล NC ต่างกับรีเลย์ขากลมที่ต้องดูตามหมายเลขบนรีเลย์ ซึ่งรีเลย์ขา แบนสามารถเสี ยบบน Relay Socket ที่คู่กัน หรื อสามารถใช้การเชื่อมโลหะ (Solder) กับลวดเชื่อม ได้โดยตรงกับเ ทอร์ มินัลของรี เลย์ได้มีปุ่ มกดเ พื่อทดสอบรี เลย์โดยไม ่ต้องจ่า ยไฟให้คอยล์มี Mechanical Indicator สีส้มเพื่อโชว์สถานะของคอยล์และใช้แรงสปริ งในการดึงหน้าสัมผัสให้สู ่ ภาวะปกติเมื่อตัดไฟให้กับคอยล์มี Mechanical life 10,000,000 รอบ ขนาดเทา่ กนั ท้งั DPDT และ 4PDT ที่ 20 x 27 x 34 mm อุณหภูมิทำงาน -40 C ถึง 60 C, CE approved และ TÜV certified

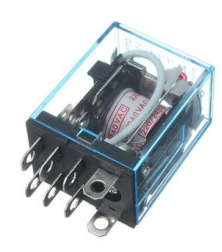

**รูปที่ 2.26 Coil Power Relay 8 Pin**

#### **2.2.4.3 แมกเนติกคอนแทคเตอร์ (Magnetic Contactor)**

ือปกรณ์สวิทช์ตัดต่อวงจ<mark>ร</mark>ไฟฟ้า เพื่อการเปิด-ปิดของหน้าสัมผัส (Contact) ี ทำงานโดยอาศัยอำนาจแม่เหล็กไฟฟ้<mark>าช่ว</mark>ยในการเ<mark>ปิด-</mark>ปิดหน้าสัมผัส ในการตัดต่อวงจรไฟฟ้า เช่น เปิ ด-ปิ ดการท างานของวงจรควบคุมมอเตอร์ ซึ่ งนิ ยมในวงจรของระบบเครื่ องปรับอากาศ ระบบ ควบคุมมอเตอร์ หรื อ ใช้ใน การควบคุมเครื่ องจักรต่างๆ โดย แมกเน ติกคอน แทคเตอร์ จะ มี ี ส่วนประกอบหลักที่สำคัญต่<mark>อการทำงาน ได้แก่ แกนเห</mark>ล็ก ( Core), ขดลวด ( Coil) และหน้าสัมผัส (Contact)

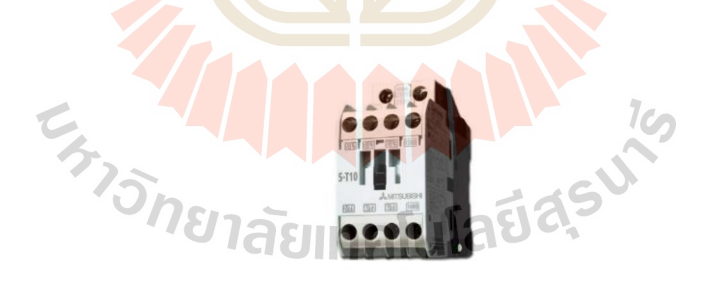

**รูปที่ 2.27 แมกเนติกคอนแทคเตอร์**

#### **หลักการท างานของแมกเนติกคอนเเทคเตอร์**

้เมื่อมีกระแสไฟฟ้าไหลผ่านไปยังขดลวดสนามแม่เหล็กที่อยู่ขากลางของ แกนเหล็ก ขดลวดจะสร้างสนามแม ่เหล็กที่แรงสนามแม ่เหล็กชนะแรงสปริ งดึงให้แกนเหล็กชุดที่ เคลื่อนที่เคลื่อนที่ลงมาในสภาวะนี้ (ON) คอนแทคทั้งสองชุดจะเปลี่ยนสภาวะการทำงาน คือ คอน ้ แทคปกติปิดจะเปิดวงจรจุดสัมผัสออก และคอนแทคปกติเปิดจะต่อวงจรของจุดสัมผัส เมื่อไม่มี ึกระแสไฟฟ้าไหลผ่านเข้าไปยังขดลวด สนามแม่เหล็กคอนแทคทั้งสองชุดจะกลับไปสู่สภาวะเดิม
หากต้องการเพิ่มประสิทธิภาพเพื่อการทำงานให้ดี จำเป็นต้องคำนึงถึง

ปัจจัยอื่นๆ ที่มีผลต่อการทำงานด้วย เช่น วิธีการเลือกใช้ Magnetic Contactors หรือควรเลือกใช้ Magnetic Contactors ให้เหมาะกับงาน รวมไปถึ งเรื่ องอุปกรณ์เสริ มของ Magnetic Contactors ที่ จำเป็นต้องรู้ เพราะ สิ่งเหล่านี้คือข้อมูลสำคัญที่จะช่วยเพิ่มประสิทธิภาพ และสามารถแก้ไขปัญหา ้ต่างๆ ที่อาจเกิดขึ้นได้ในการทำงาน

## **2.2.5 แอพพลิเคชั่น (Application)**

Application คือ Software ที่ใช้เพื่อช่วยการทำงานของผู้ใช้ (User) ดังนั้น Application จะต้องมีสิ่งที่เรียกว่า ส่วนติดต่อ<mark>กับ</mark>ผ้ใช้ (User Interface หรือ UI) นอกจากนี้ยังสามารถ แบ่ง Application ออกเป็นประเภทย่อยๆ <mark>ตา</mark>มสภาพแวดล้อมการทำงาน ( Environment หรือ Platform) ได้แก ่

- Desktop Application คือ Application ที่ ท า งา นบนเ ครื่ อง Desktop Computer เช่น PC หรือ Mac เป็นต้น
- Mobile Application คื อ Application ที่ ท า ง า น บ น Mobile Device เ ช ่ น โทรศัพท์มือถือ เป็นต้น
- Web Application คือ Application ที่ทำงานบน Web เช่น Gmail

โดย Web App <mark>อาจแบ่งออกไปอีก</mark>เป็น Intranet Application กับ Internet Application โดย Intranet หมายถึงมีการใช้งานแต่ภายในองค์กร ซึ่งตรงข้ามกับ Internet ที่เป็น World Wide Web นั่นเอง ใ<mark>นยุค Web 2.0 อาจได้ยินคำที่พัฒน</mark>าต่อมาจาก Internet Application คือ RIA ที่ย่อมาจาก Rich Internet Application โดยหลักการแล้ว RIA คือ Application ที่ยังใช้ Web Technologies แต่มีการพัฒนาให้มี UI ในฝั่ง Client ที่ดีเหมือนๆ กับการใช้ Desktop Application เพื่อ สร้างประสบการณ์ที่ดี ให้กับผู้ใช้ (User Experience หรื อ UX) เช ่น ไม ่มีการ Refresh หน้าจอ มี ลูกเล่น Dynamic ในการแสดงผลมากมายกว่า Internet Application แบบเดิมๆ

นอกจากนี้อาจเคยได้ยินคำที่เกี่ยวของกับ Application ตามมามากมาย เช่น

- IPhone Application คือ Application ที่ทำงานอยู่บน iPhone OS
- Facebook Application คือ Application ที่ทำงานอยู่บน Facebook Platform
- Google App Engine คือ ระบบ Cloud ของ Google เพื่อรัน Web Application

#### **2.2.5.1 Web Application**

คือ การพัฒนาระบบงานบนเว็บ ซึ่งมีข้อดี คือ ข้อมูลต่างๆ ในระบบมีการ ไห ลเ วีย นใ นแ บบ Online ท้ังแบบ Local (ภา ย ใน วง LAN) แ ละ Global (ออกไ ปยังเ ครื อข่า ย อินเตอร์เน็ต) ทำให้เหมาะสำหรับงานที่ต้องการข้อมูลแบบ Real Time ระบบมีประสิทธิภาพและใช้

งานง่าย ระบบงานที่พัฒนาขึ้นมาจะ ไม่เหมือนกับโปรแกรมสำเร็จรูปทั่วไปที่มักจะจัดทำระบบใน แบบกว้างๆ ซึ่ งมักจะ ไม ่ตรง กับความต้อง การที่แ ท้จริง ระบบสามาร ถโต้ตอบกับลูกค้าหรื อ ผู้ใช้บริการแบบ Real Time ทำให้เกิดความประทับใจ ไม่จำเป็นต้องติดตั้ง โปรแกรมใดๆ เพิ่มเติม ตัวอย่างระบบงานที่เหมาะกับเว็บแอพพลิเคชั่น เช่น ระบบการจองสินค้าหรือบริการต่างๆ เช่น การ จองที่พัก การจองโปรแกรมทัวร์ การจองแผ ่น CD-DVD ระบบงานบุคลากร ระบบงานแผนการ ตลาด ระบบการสั่งซื้อแบบพิเศษ ระบบงานในโรงเรียน เช่น ระบบงานวัดและประเมินผล ระบบงานปกครอง ระบบงานห้องสมุด ระบบการลงทะเบียน เช็คเกรด ฯลฯ ระบบงานอื่นๆ ที่ ต้องการนำข้อมลมา Online

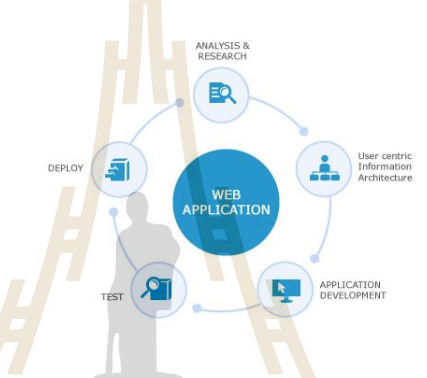

**รูปที่ 2.28 แบบจ าลองWeb Application**

#### **2.2.5.2 ลักษณะการท างานของ Web Application**

โปร<mark>แกรมส่วนหนึ่งจะวางตัวอยู่บ</mark>น Rendering Engine จะทำหน้าที่หลักๆ  $\subset$ คือ นำเอาชุดคำสั่งหรือรูปแบบโครงสร้างข้อมูลที่ใช้ในการแสดงผล นำมาแสดงผลบนพื้นที่ส่วน หนึ่งในจอภาพ โปรแกรมส่วนที่วางตัวอยู่บน Rendering Engine คือ การเปลี่ยนแปลงแก้ไขสิ่งที่ แสดงผล จัดการตรวจสอบข้อมูลที่รับเข้ามาเบื้องต้น และการประมวลบางส่วน แต่ส่วนการทำงาน หลักๆ จะวางตัวอยู่บนเซิร์ฟเวอร์ (server) ในลักษณะ Web Application แบบเบื้องต้น

ส่วนเซิร์ฟเวอร์จะประกอบไปด้วยเว็บเซิร์ ฟเวอร์ ซึ่งท าหน้าที่เชื่อมต่อกับ ไคลเอนต์ตา มโปรโ ตคอล HTTP/HTTPS โดย นอกจากเว็บเซิร์ ฟ เวอร์ จะท าห น้าที่ส่งไฟล์ ที่ เกี่ยวเนื่ อง กับการแสดงผลตามมาตรฐาน HTTP ตามปกติทั่วไปแล้ว เว็บเซิร์ฟเวอร์จะมีส่วน ประมวลผล ซึ่งอาจจะเป็นตัวแปลภาษา เช่น Script Engine ของภาษา PHP หรืออาจจะมีการติดตั้ง .NET Framework ซึ่ ง มี ส่วน แ ปล ภ า ษา CLR (Common Language Runtime) ที่ ใ ช้ แ ปลภ า ษ า intermediate จากโค้ดที่เขียนด้วย VB.NET หรือ C#.NET หรืออาจจะเป็น J2EE ที่มีส่วนแปลไบต์ โค้ดของคลาสที่ได้จากโปรแกรมภาษาจาวา

# **บทที่ 3 แนวทางและวิธีการด าเนินงาน**

#### **3.1 การศึกษาข้อมูลและปัญหาการท างานแบบเดิม**

ึการทำงานของระบบเดิมใน การจองห้องประชุมภายใน สำนักวิชาวิศวกรรมศาสตร์ มหาวิทยาลัยเทคโนโลยีสุรนารีน้ัน ผู้ที่ต้องการใช้งานห้องประชุมจะต้องติดต่อขอจองใช้ห้อง ู ประชุมโดยตรงกับบุคกลที่เป็นผู้รับผิดชอบ<mark>ใน</mark>การดูแลห้องประชุม เพื่อสอบถามว่าห้องที่ต้องการ ใช้ในวันและเวลาที่ต้องการว่างหรือไม่แล<mark>ะเมื่อจ</mark>องห้องประชุมได้แล้ว ผู้ที่ขอจองใช้ห้องประชุมจะ ี เป็นผู้เปิด-ปิด อุปกรณ์เครื่องใช้ไฟฟ้าต่าง<mark>ๆ ภายใ</mark>นห้องประชุมด้วยตนเอง เช่น เครื่องปรับอากาศ หลอดไฟ หรือ โทรทัศน์ เป็นต้น ซึ่งบา<mark>ง</mark>ครั้งอา<mark>งเ</mark>กิดความผิดพลาดในการขององใช้ห้องประชุม อาจทำให้ผู้ที่ต้องการใช้ห้องประชุ<mark>มจอ</mark>งในช่วง<mark>วัน</mark>และเวลาเดียวกัน ได้ รวมถึงการใช้อุปกรณ์ ี เครื่องใช้ไฟฟ้าภายในห้องประ<mark>ชุม</mark> เช่น เครื่องปรับ<mark>อาก</mark>าศ หลอดไฟ หรือโทรทัศน์ ที่ผู้ใช้งาน ี จำเป็นต้องรับผิดชอบในการเปิ<mark>ด แ</mark>ละปิดอุปกรณ์เหล่านั้นด้วยตนเอง ซึ่งบางครั้งอาจเกิดการลืมปิด อุปกรณ์เครื่องใช้ไฟฟ้าหลัง<mark>จากใช้งานเสร็จสิ้นแล้ว เป็</mark>นสาเ<mark>หตุทำให้เกิดการสิ้นเปลืองพลังงาน</mark> หรืออาจเกิดความเสียหายข้ึนได้

## **3.2 การวิเคราะห์และออกแบบระบบ**

ึ จากการศึกษาปัญหาดังกล่าวจึงเป็นที่มาของระบบอัจฉริยะควบคุมการใช้พลังงานในห้อง ประชุม ซึ่งผู้ใช้งานสามารถจองห้องประชุมออน ใลน์ผ่านเว็บแอพพลิเคชั่น และสามารถยืนยัน ี่ ตัวตน ได้โดยการใช้ระบบสมัครสมาชิก (Register) และ ได้ทำการผนวกชุดอุปกรณ์ภายในห้อง ประชุมที่เชื่อมต่อกับระบบอินเทอร์เน็ตเข้ากับอุปกรณ์เครื่องใช้ไฟฟ้าต่างๆ เช่น เครื่องปรับอากาศ หลอดไฟ และโทรทัศน์ โดยการสั่งการให้อุปกรณ์เครื่องใช้ไฟฟ้า เปิด-ปิด โดยมีระบบอัจฉริยะที่ ควบคุมการเปิด-ปิด อุปกรณ์เครื่องใช้ไฟฟ้าที่เกี่ยวข้องภายในห้องประชุม ซึ่งจะเป็นระบบที่ สามารถเปิ ด-ปิ ดได้เองโดยอัตโนมัติ สามารถประหยดัพลงังาน ลดคา่ ใชจ้า่ยและสามารถเพิ่มความ สะดวกสบายให้กับผู้ใช้งานอีกด้วย

 $7<sub>cn</sub>$ 

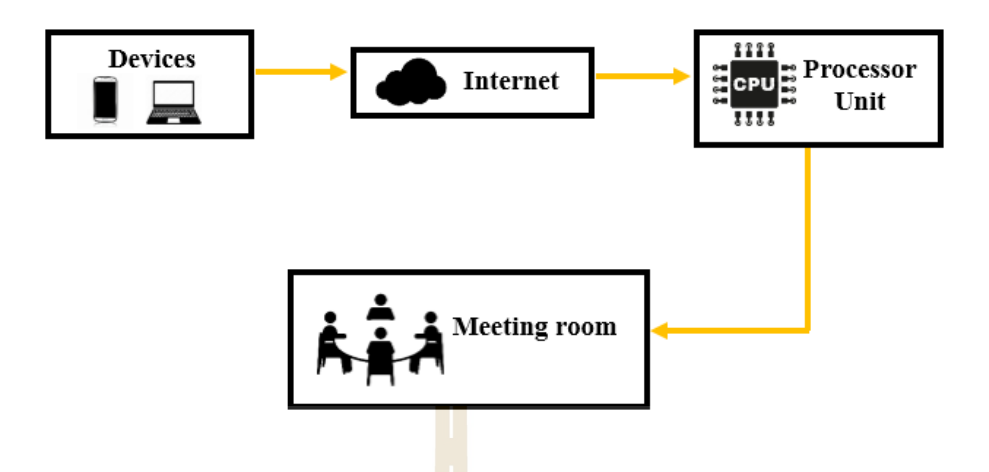

**รูปที่ 3.1 แผนผังการท างานของระบบอัจฉริยะควบคุมการใช้ พลังงานในห้องประชุม**

#### **3.3 การออกแบบระบบ**

## **3.3.1 ระบบจองห้องประชุมผ่านเว็บแอพพลิเคชั่น**

ึการจัดทำระบ<mark>บจ</mark>องห้องประชุม ใน<mark>การ</mark>ดำเนินงานของวิทยานิพนธ์ให้บรรลุ ้วัตถุประสงค์ ผู้จัดทำ ได้ทำการวิเคราะห์และออกแบบโดยใช้แผนภาพกระแสข้อมูล (Data Flow Diagram) ทำให้ทราบถึ<mark>งกระบวนการระบบการจองห้องประชุ</mark>มออนไลน์ซึ่งเป็นความสัมพันธ์ ี ระหว่างกระบวนการทำ<mark>งานและข้อมูลที่เข้าและออกจาก</mark>กระบ<mark>วนก</mark>ารทำงานโดยแบ่งออกเป็นระดับ ต่างๆ ได้แก ่ ผู้ดูแลระบบ (Admin), สมาชิก และบุคคลทั่วไป โดยในการจองห้องประชุมจะมีการ ตรวจสอบสิ ทธิ์ ในการเข้าใช้งาน และเมื่อเข้าระบบได้แล้วจะสามารถท าการจองห้องประชุมหรื อ แก้ไขได้ หากผู้ใช้งานต้องการยกเลิกการจองห้องจะต้องแจ้งผู้ดูแลระบบเพื่อทำการยกเลิกการจอง ห้อง

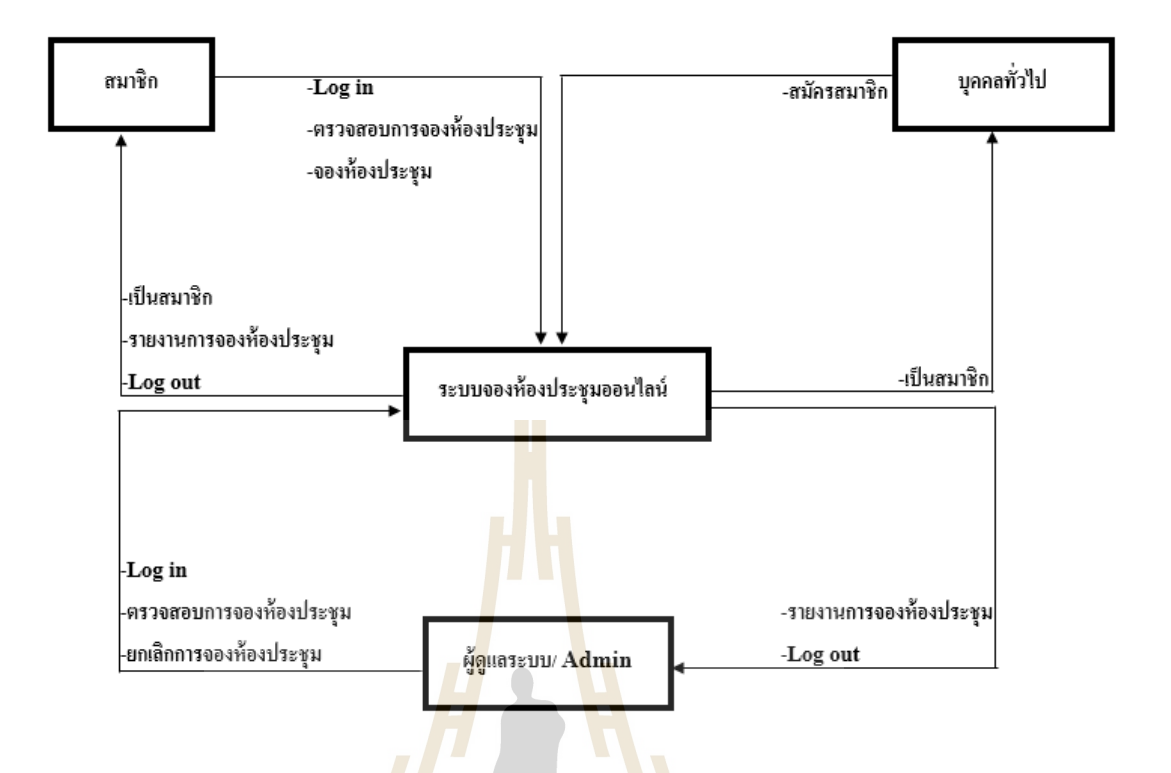

**รูปที่ 3.2 แผนภาพกระแสข้อมูลของระบบอัจฉริยะควบคุมการใช้ พลังงานในห้องประชุม**

ี่ เพื่อให้<mark>การทำงานในส่วนนี้</mark>มีความเป็นระบบ ลดความยุ่งยากในการจองห้อง ประชุมที่อาจเกิดความซ้<mark>ำซ้อนกันได้ โดยนำเอา S</mark>oftware เ<mark>ข้ามา</mark>ช่วยในการจัดเก็บข้อมูลให้เป็น ้ ระบบ ซึ่งภาษาที่จะนำมาพั<mark>ฒนาคือ PHP เชื่อมต่อฐาน ข้อมูลที่</mark>พัฒนาจาก MySQL ใช้ในการจัดเก็บ ูฐานข้อมูล ช่วยในการจัดระบบจองห้องประชุมและนำมาใช้ในการจัดเก็บข้อมูลต่างๆ โดยผู้ใช้งาน จ าเป็ นต้องสมัครสมาชิก (Register)ก ่อน จึงจะสามารถจองห้องประชุมตามวันและเวลาที่ต้องการ ได้ด้วยตนเอง นอกจากนี้ ยังมีส่วนการแสดงปฏิทินในการใช้ห้องแบบรายเดือน รายสัปดาห์ และ รายวนั เพื่อเพิ่มความสะดวกให้กบัผูใ้ชง้านในการตรวจสอบสถานะของห้องประชมุ

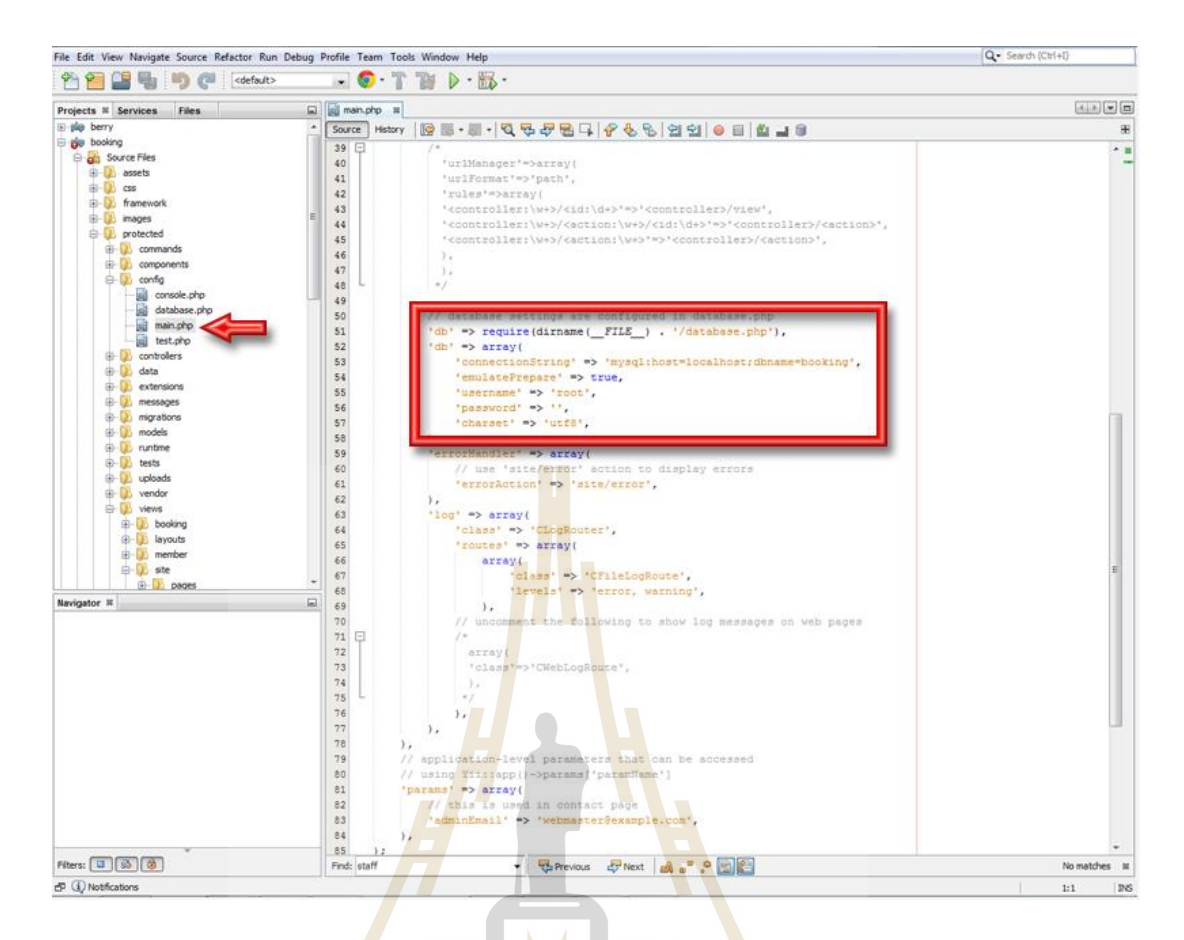

# **รูปที่ 3.3 ตัวอย่างโค้ดที่ใช้ในการออกแบบระบบจองห้องประชุมออนไลน์**

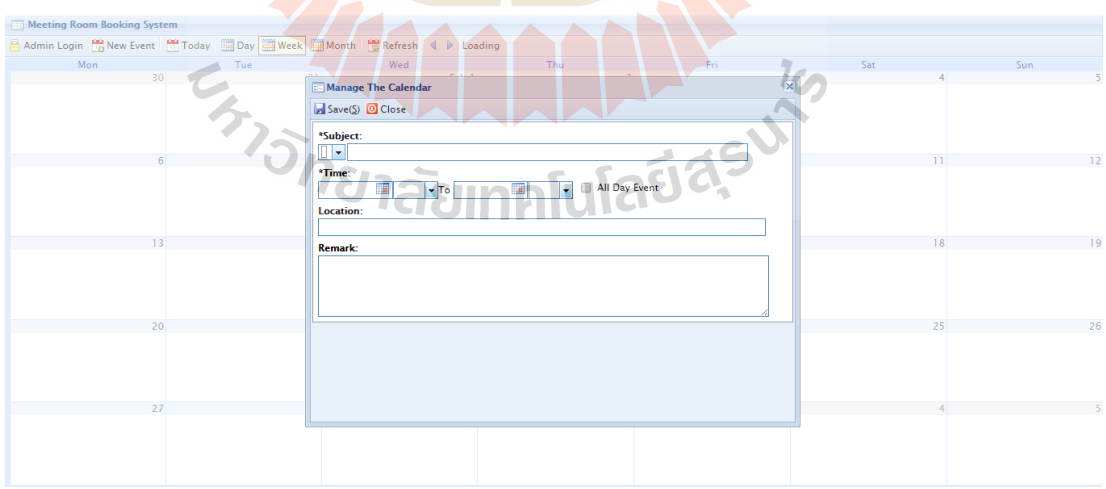

**รูปที่ 3.4 ตัวอย่างหน้าจอในการจองห้องประชุมออนไลน์**

#### **3.3.2 การออกแบบระบบอัจฉริยะ**

ในการออกแบบระบบอัจฉริยะเพื่อควบคุมการใช้พลังงานภายในห้องประชุม โดย ใช้อุปกรณ์เหล่านี้ ในการควบคุมการเปิด-ปิดอุปกรณ์เครื่องใช้ไฟฟ้าภายในห้องประชุม ได้แก่ เครื่ องปรับอากาศ หลอดไฟ และโทรทัศน์ได้อย ่างอัตโนมัติ ตามที่ผู้จัดท าได้ท าการออกแบบระบบ ข้ึนมาปร ะ กอบด้วย Raspberry pi 3 Model B, SD card, Relay Module, Magnetic Contactors, Relay Coil 220V, Temperature Sensorและ Motion Sensor

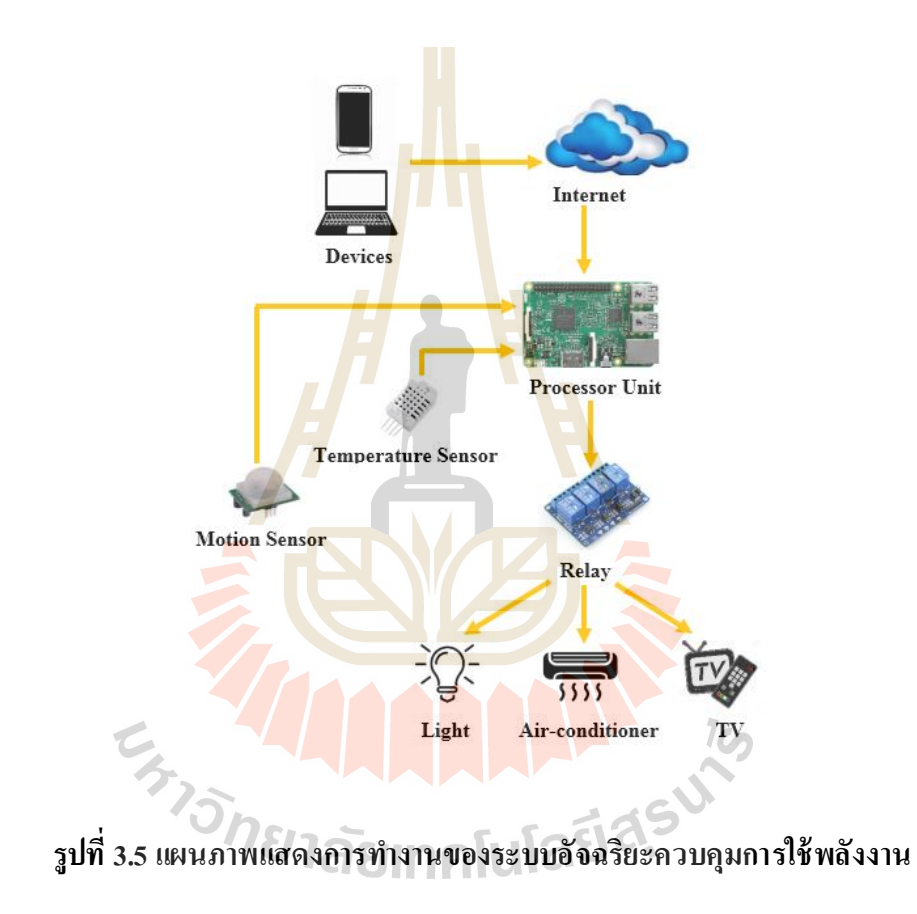

#### **3.3.3 การออกแบบกล่ องควบคุม**

ในการออกแบบกล่องควบคุมของระบบอัจฉริ ยะควบคุมการใช้พลังงานในห้อง ประชุม ภายในโครงสร้างของกล่องควบคุมจะประกอบไปด้วย Magnetic Contactors, Relay Coil 220V 8 Pin, Raspberry Pi 3 Model B ที่ทำหน้าที่เป็น ระบบประมวลผลภายในกล่องควบคุมที่ เชื่อมต่อกับระบบอินเทอร์เน็ต เพื่อส่งคำสั่งไปยัง Relay Module เพื่อสั่งการอุปกรณ์ไฟฟ้า ้ เครื่องใช้ไฟฟ้า ได้แก่ เครื่องปรับอากาศ หลอดไฟ และโทรทัศน์ โดยการสั่งอปกรณ์เปิด หรือ ปิด โดยอัตโนมัติและ Raspberry Pi ภายในกล่องควบคุมยังรับข้อมูลจาก Temperature Sensor และ PIR Motion Sensor เพื่อสง่ คา สั่งไปยงั Relay Module อีกด้วย

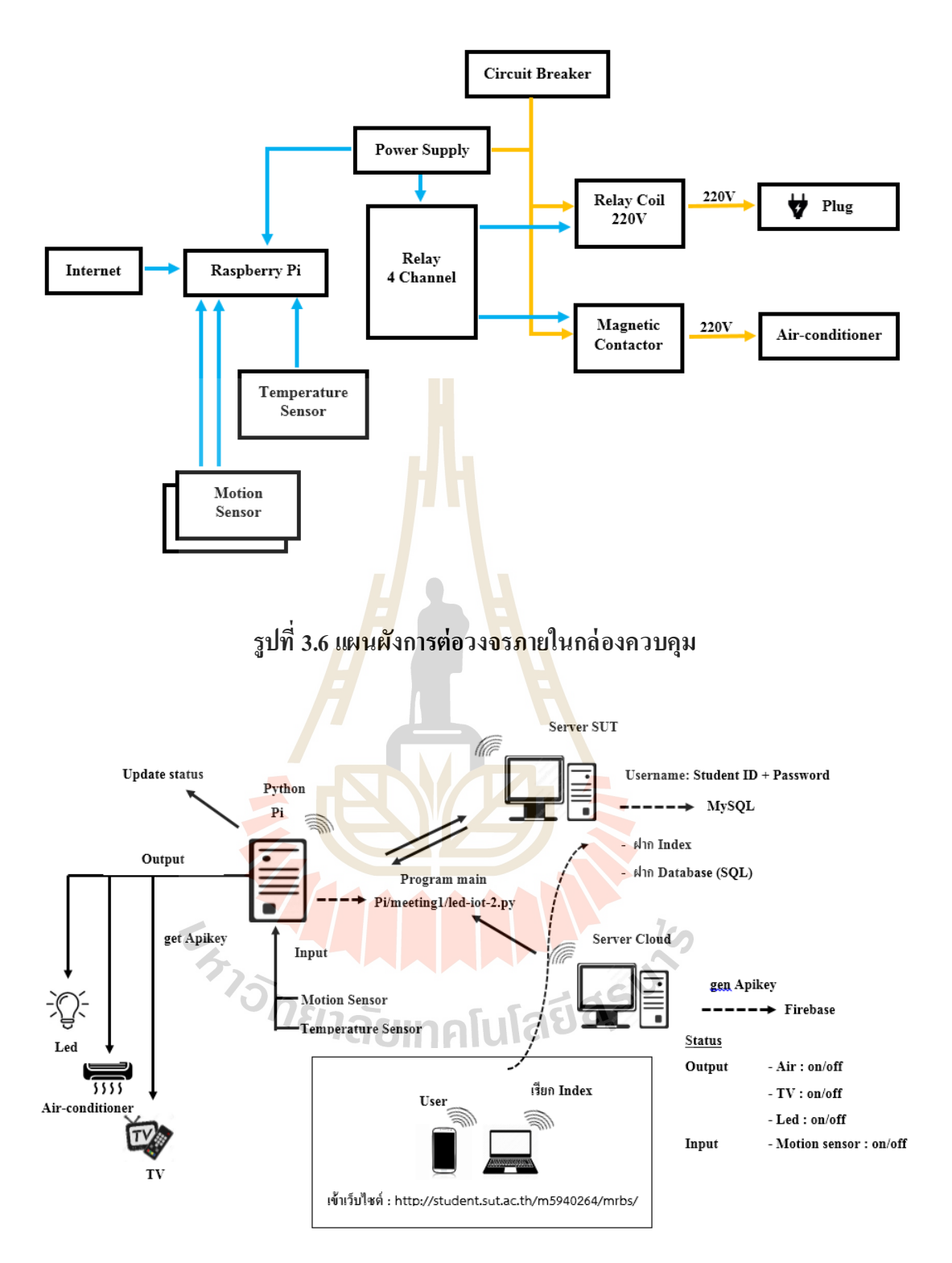

**รูปที่ 3.7 แผนภาพการท างานทั้งหมดของระบบอัจฉริยะ**

## **3.3.4 ขั้นตอนการท างานของระบบ**

1) ผู้ใช้งานสามารถเข้าไปจองห้องประชุมได้ด้วยตนเองผ่านทางสมาร์ทโฟน หรือคอมพิวเตอร์ ที่เชื่อมต่อกับ Internet โดยใช้ username และ password ในการยืนยันตัวตน

2) ในการจองห้องประชุม ผู้ใช้ต้องระบุ ชื่อผู้จอง, วันเวลาที่ต้องการใช้ห้อง ประชุม, หัวข้อเรื่องในการประชุม

3) เมื่อถึงเวลาประชุม ระบบอัจฉริ ยะจะท าการเปิ ดอุปกรณ์เครื่องใช้ไฟฟ้า ภายในห้องประชุมโดยอัตโนมัติ ได้แก่ เครื่อ<mark>งป</mark>รับอากาศ หลอด ไฟ และ โทรทัศน์ ตามเงื่อน ไขของ กรณีทดสอบในข้อ 3.4 (การทดสอบระบบ)

4) เมื่อผู้ใช้งานปร<mark>ะชุมเส</mark>ร็จเรียบร้อย ระบบจะปิดอุปกรณ์เครื่องใช้ไฟฟ้า ภายในห้องประชุมโดยอัตโนมัติ ตามเงื่อน<mark>ใ</mark>บของ<mark>ก</mark>รณีทดสอบในข้อ 3.4 (การทดสอบระบบ)

#### **3.4 การทดสอบระบบ**

กระบวนการทดสอบระบบอัจฉริ ยะควบคุมการใช้พลังงานในห้องประชุมนี้ มีวัตถุประสงค์ เพื่อประเมินประสิทธิภาพในก<mark>า</mark>รทำงานของห้องประชุม

โดยผู้จัดทำได้กำห<mark>นดเงื่อน ไขการทำงานของระบบอัจฉริ</mark>ยะควบคุมการใช้พลังงานในห้อง ี ประชุม ซึ่งแบ่งเป็น 5 กร<mark>ณี ดั</mark>งตา<mark>รางด้านล่าง</mark>นี้

ี ตารางที่ 3.1 ตารางแสดงเงื่<mark>อนไขการทำงานของระบบอัจฉ</mark>ริยะควบคุมการใช้พลังงานในห้อง ประชุม  $\mathbf{r}$ 

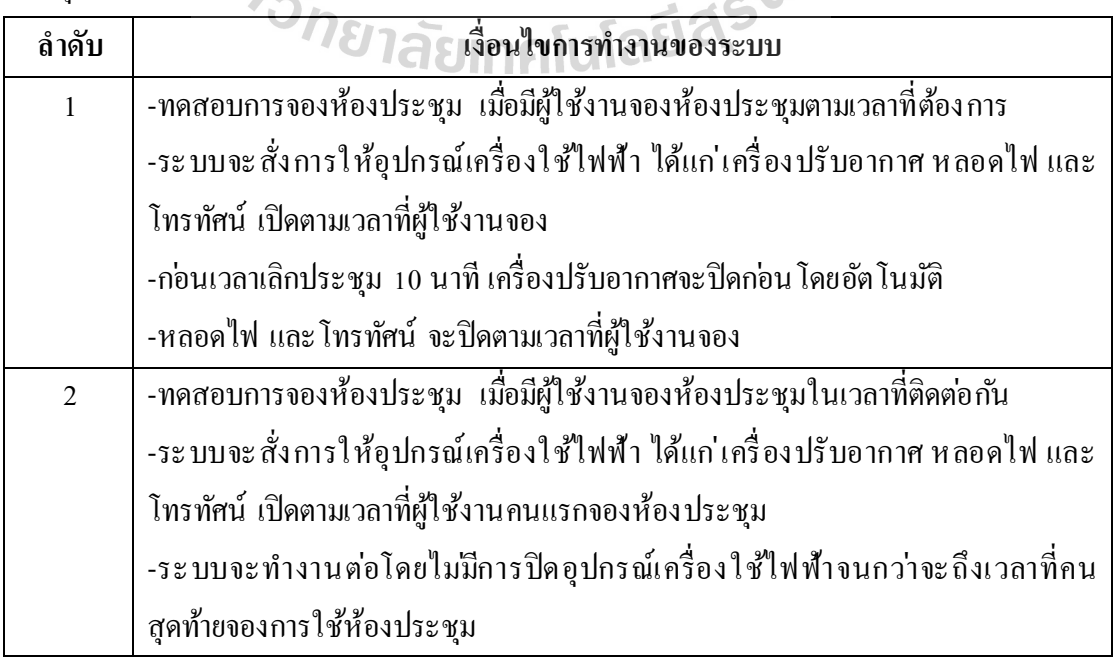

ตารางที่ 3.1 ตารางแสดงเงื่อน ใขการทำงานของระบบอัจฉริยะควบคุมการใช้พลังงานในห้อง ประชุม (ต่อ)

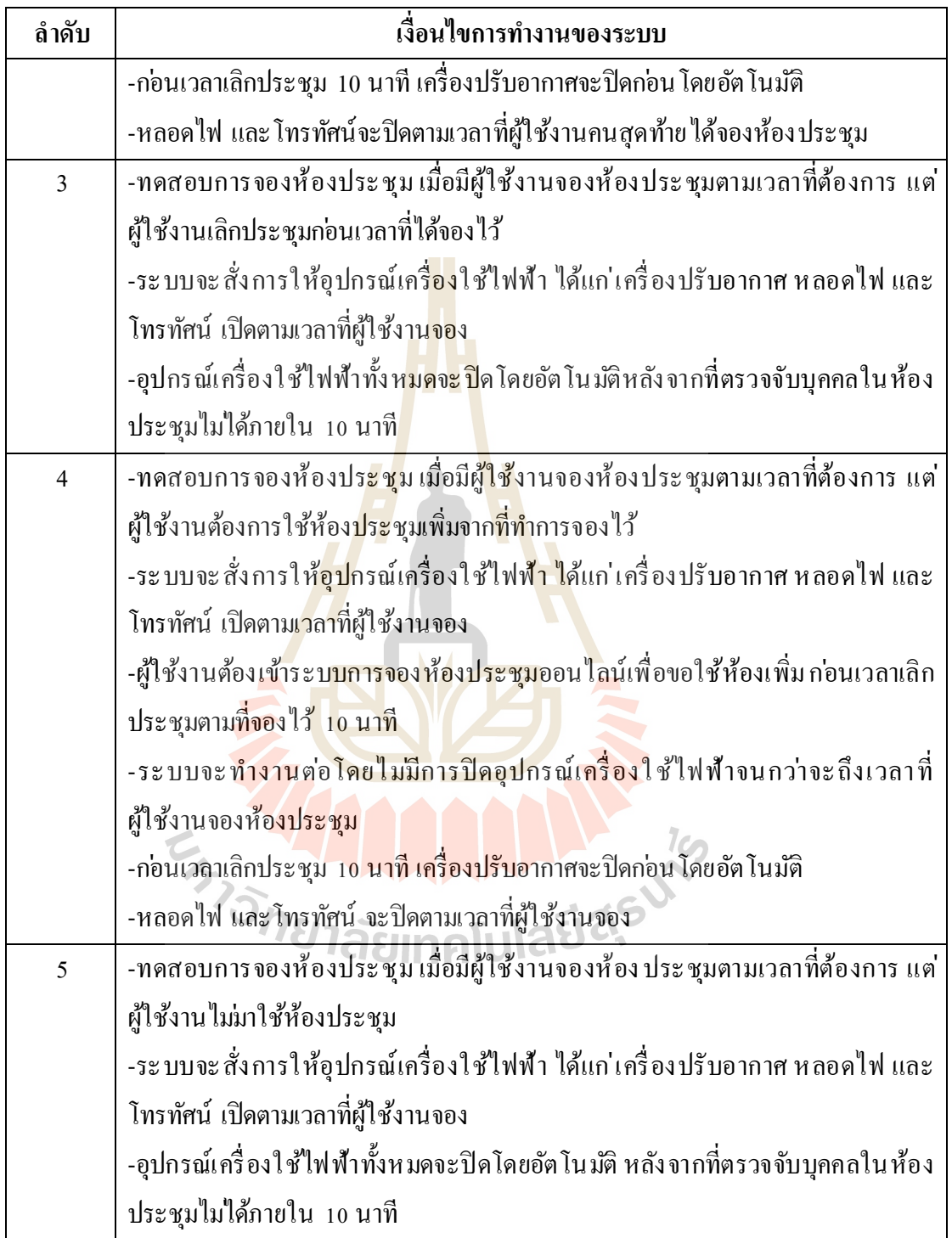

# **บทที่ 4**

# **ผลการด าเนินงาน**

ผลที่ได้จากการดำเนินงานวิจัยในการสร้างระบบอัจฉริยะควบคุมการใช้พลังงานในห้อง ปร ะ ชุม (SMART SYSTEM FOR ENERGY CONTROL IN A MEETING ROOM) ปร ะ กอบด้วย 3 ส่วนคือ

- 1. การทดสอบระบบจองห้องประชุมออนไลน์
- 2. การทดสอบระบบอังฉริยะค<mark>วบ</mark>คุมการใช้พลังงาน
- 3. การตรวจวัดพลังงาน ใฟ<mark>ฟ้า</mark>ของเครื่องปรับอากาศก่อนและหลังติดตั้งระบบ ้อัจฉริยะควบคุมการใช้พลังงานใน<mark>ห้องปร</mark>ะชุม

## **4.1 การทดสอบระบบจองห้องประชุมออนไลน์**

4.1.1 ล็อคอินเข้าสู่ระบบเพื่อของห้องประชุม

ในการจองห้อ<mark>งปร</mark>ะชมผู้ใช้งานสามา<mark>รถเ</mark>ข้าจองผ่านทางเว็บแอพพลิเคชั่น ได้จาก เว็บไซต์ [http://student.sut.ac.th/m](http://student.sut.ac.th/m5940264/mrbs/)5940264/mrbs/โดยผู้ใช้งานต้องกรอก User Name และ Password ิลงไปก่อนทำการจองห้องป<mark>ระ</mark>ชุม

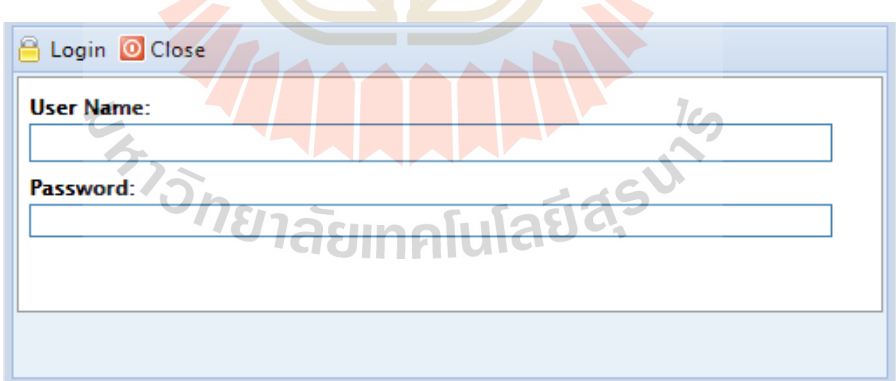

**รูปที่ 4.1 หน้าจอล็อคอินเพื่อเข้าสู่ ระบบ**

4.1.2 กรอกข้อมูลต่างๆ เพื่อใช้ในการจองห้องประชุม ได้แก ่ หัวข้อเรื่องในการประชุม ้วันและเวลาที่ต้องการใช้ห้องประชุม ห้องประชุมที่ต้องการใช้ รวมถึงข้อความเพิ่มเติม

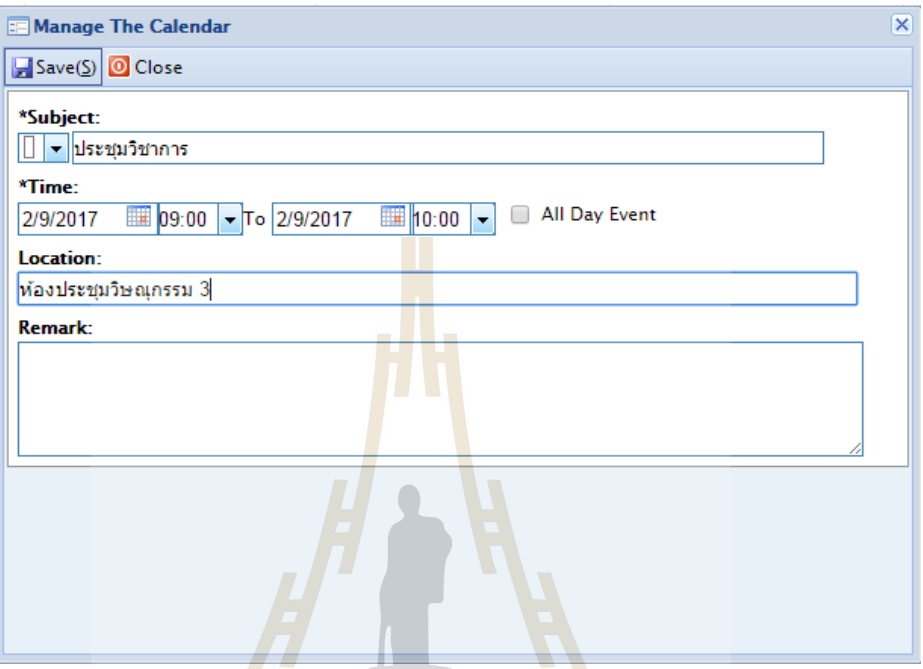

**รูปที่ 4.2 แสดงหน้าจอในการจองห้องประชุม**

4.1.3 เมื่อผู้ใช้งานจองเสร็จเรียบร้อย ระบบจะข้ึนหน้าจอสรุปวนัและเวลาที่จองไว้

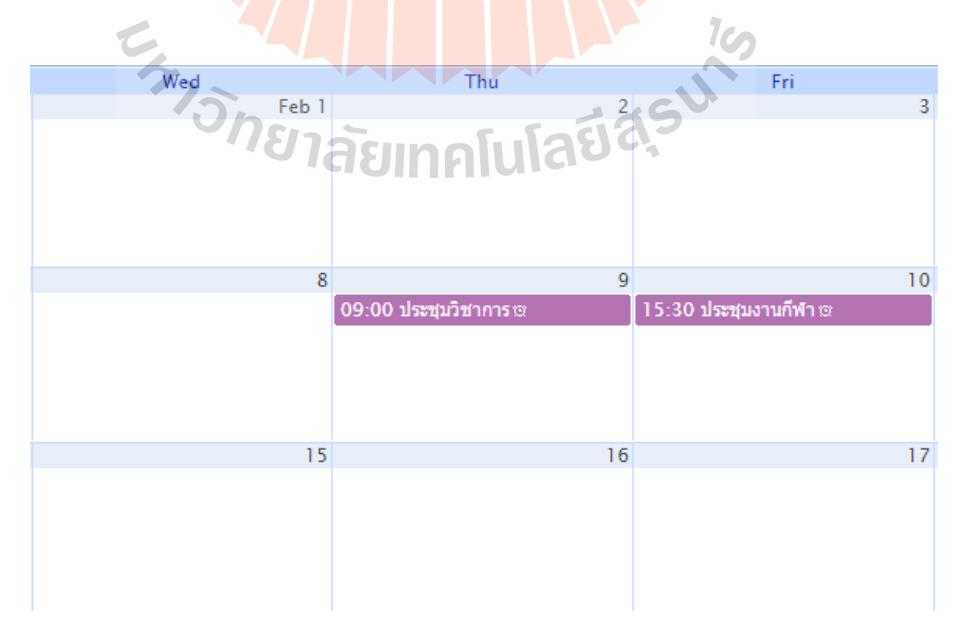

**รูปที่ 4.3 แสดงหน้าจอหลังจากจองห้องประชุม**

4.1.4 หากผู้ใช้งานต้องการยกเลิกการจองห้องประชุม ต้องแจ้งต่อผู้ดูแลระบบ เพื่อทำ การยกเลิก จึงจะสามารถยกเลิกการจองห้องประชมุ ในวนัและเวลาน้ันได้

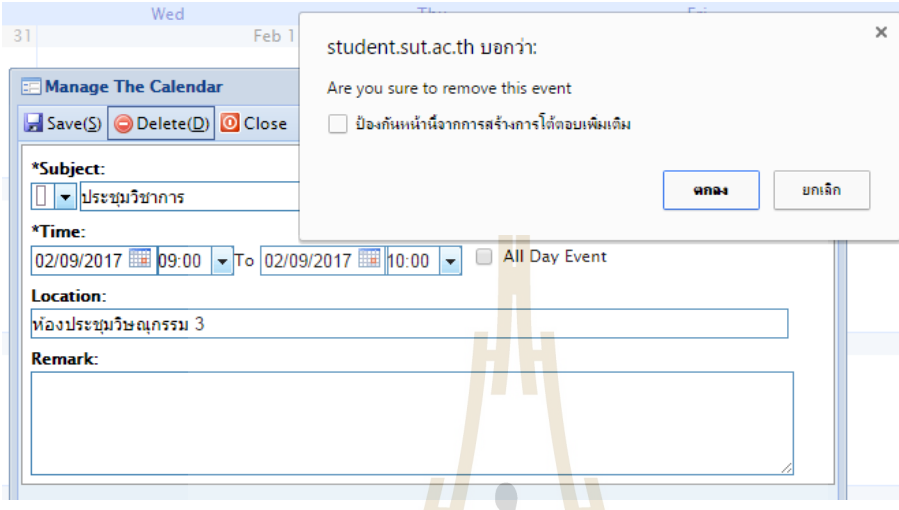

# **รูปที่ 4.4 แสดงหน้าจอการยกเลิกห้องประชุม**

# **4.2 การทดสอบระบบอัจฉริยะควบคุมการใช้พลังงาน**

ในการทดสอบ<mark>ระบ</mark>บอ<mark>ัจฉริยะควบคุมการใช้พลังงานนั้น</mark> ได้ทดสอบตามเงื่อนไขที่ตั้งไว้ ตามตารางที่ 3.1 ซึ่งผลการทดสอบแสดงตามตารางที่ 4.1

ตารางที่ 4.1 ตารางแสดงผลการทดสอบระบบอัจฉริยะควบคุมการใช้พลังงานในห้องประชุม

| <b>ลำดับ</b> | ้เงื้อนใขการทำงานของระบบ                                   | ผลการทดสอบ       |  |  |
|--------------|------------------------------------------------------------|------------------|--|--|
| 1            | -ทดสอบการจองห้องประชุม เมื่อมีผู้ใช้งานจองห้องประชุมตาม    | ิสามารถใช้งานได้ |  |  |
|              | เวลาที่ต้องการ                                             | ถูกต้อง          |  |  |
|              | -ระบบจะสั่งการให้อุปกรณ์เครื่องใช้ไฟฟ้า ได้แก่             |                  |  |  |
|              | ้เครื่องปรับอากาศ หลอดใฟ และโทรทัศน์ เปิดตามเวลาที่        |                  |  |  |
|              | ผู้ใช้งานจอง                                               |                  |  |  |
|              | -ก่อนเวลาเลิกประชุม 1 0 นาที เครื่องปรับอากาศจะปิดก่อน โดย |                  |  |  |
|              | อัตโนมัติ                                                  |                  |  |  |
|              | -หลอดใฟ และ โทรทัศน์ จะปิดตามเวลาที่ผู้ใช้งานจอง           |                  |  |  |
| 2            | -ทดสอบการจองห้องประชุม เมื่อมีผู้ใช้งานจองห้องประชุมใน     | ิสามารถใช้งานได้ |  |  |
|              | เวลาที่ติดต่อกั                                            | ถกต้อง           |  |  |

**ล าดับ เงื่อนไขการท างานของระบบ ผลการทดสอบ** -ระ บ บจะ สั่งการใ ห้อุปกรณ์เคร อง ใ ช้ไฟ ฟ้า ไ ด้แก่ เครื่ อง ปรับอา กาศ หลอดไ ฟ และโทรทัศน์ เ ปิ ดตามเวลา ที่ ผู้ใช้งานคนแรกจองห้องประชุม -ระบบจะท างานต่อโดยไม ่มีการปิ ดอุปกรณ์เครื่ องใช้ไฟฟ้า จนกว ่าจะถึงเวลาที่คนสุดท้ายจองการใช้ห้องประชุม -ก่อนเวลาเลิกประชุม 10 นาที เค<mark>รื่อ</mark>งปรับอากาศจะปิดก่อน โดย อัตโนมัติ -หลอดไฟ และ โทรทัศน์จะปิด<mark>ตามเวล</mark>าที่ผู้ใช้งานคนสุดท้ายได้ จองห้องประชุม 3 -ทดสอบการจองห้องประชุม เมื่อมีผู้ใช้งานจองห้องประชุมตาม ี เวลาที่ต้องการ แต่ผู้ใช้งาน<mark>เลิกประชุมก่อนเว</mark>ลาที่ได้จองไว้ -ระบบจะสั่งการ<mark>ให้</mark>อุปกรณ์เครื่องใ<mark>ช้</mark>ไฟ ฟ้า ได้แก่ เครื่ อง ปรับอา กาศ หลอดไ ฟ และโทรทัศน์ เ ปิ ดตามเวลา ที่ ผู้ใช้งานจอง -อุปกรณ์เครื่<mark>องใช้ไฟฟ้าทั้งหมด</mark>จะปิ<mark>ดโดยอั</mark>ตโนมั<mark>ติห</mark>ลังจากที่ ตรวจจับบุคคลในห้องประชุมไม ่ได้ภายใน 10 นาที สามารถใช้งานได้ ถูกต้อง 4 -ทดสอบการจองห้องประชุม เมื่อมีผู้ใช้งานจองห้องประชุมตาม เวลาที่ต้องการ แต่ผู้ใช้งานต้อ<mark>งการใช้ห้</mark>องประชุมเพิ่มจากที่ทำ การจองไว้ -ระ บ บจะ สั่งการใ ห้อุปกรณ์เคร อง ใ ช้ไฟ ฟ้า ไ ด้แก่ เครื่ อง ปรับอา กาศ หลอดไ ฟ และโทรทัศน์ เ ปิ ดตามเวลา ที่ ผู้ใช้งานจอง -ผู้ใช้งานต้องเข้าระบบการจองห้องประชุมออนไลน์เพื่อขอใช้ ห้องเพิ่ม ก่อนเวลาเลิกประชุมตามที่จองไว้ 10 นาที -ระบบจะท างานต่อโดยไม ่มีการปิ ดอุปกรณ์เครื่ องใช้ไฟฟ้า จนกว ่าจะถึงเวลาที่ผู้ใช้งานจองห้องประชุม -ก่อนเวลาเลิกประชุม 10 นาที เครื่องปรับอากาศจะปิดก่อน โดย อัตโนมัติ -หลอดไฟ และโทรทัศน์ จะปิ ดตามเวลาที่ผู้ใช้งานจอง สามารถใช้งานได้ ถูกต้อง

ตารางที่ 4.1 ตารางแสดงผลการทดสอบระบบอัจฉริยะควบคุมการใช้พลังงานในห้องประชุม (ต่อ)

ตารางที่ 4.1 ตารางแสดงผลการทดสอบระบบอัจฉริยะควบคุมการใช้พลังงานในห้องประชุม (ต่อ)

| ลำดับ | เงื้อนไขการทำงานของระบบ                                                   | ผลการทดสอบ      |
|-------|---------------------------------------------------------------------------|-----------------|
| 5     | -ทดสอบการจองห้องประชุม เมื่อมีผู้ใช้งานจองห้องประชุมตาม                   | สามารถใช้งานได้ |
|       | เวลาที่ต้องการ แต่ผู้ใช้งานไม่มาใช้ห้องประชุม                             | ถูกต้อง         |
|       | -ระบบจะสั่งการให้อุปกรณ์เครื่องใช้ไฟฟ้า ได้แก่                            |                 |
|       | ้ เครื่องปรับอากาศ หลอดใฟ และโทรทัศน์ เปิดตามเวลาที่                      |                 |
|       | ผู้ใช้งานจอง                                                              |                 |
|       | -อุปกรณ์เครื่องใช้ใฟฟ้าทั้งหมด <mark>จะ</mark> ปิดโดยอัตโนมัติ หลังจากที่ |                 |
|       | ี ตรวจจับบุคคลในห้องประชุมไม่ใ <mark>ค้ภ</mark> ายใน 10 นาที              |                 |

ี จากผลการทดสอบระบบในตารา<mark>ง</mark>ที่ 4.1 เป็นการทดสอบตามเงื่อนไขการทำงานของระบบ ่ อัจฉริยะ ควบคุมการใช้พลังงานในห้อ<mark>งป</mark>ระชุมตา<mark>มที่ผู้</mark>จัดทำได้ออกแบบไว้ โดยทำการการจองห้อง ประชุมผ่านคอมพิวเตอร์ที่สามารถใ<mark>ช้งา</mark>นอินเตอร์เน็ตได้ ผลที่ได้คือ เงื่อนไขการทำงานของระบบ ตามที่ผู้จัดท าได้ออกแบบสามารถใช้งานได้และถูกต้อง

# **4.3 การตรวจวัดพลังงานไฟฟ้าของเครื่องปรับอากาศก่อนและหลังติดตั้งระบบ อัจฉริยะควบคุมการใช้พลังงานในห้องประชุม**

การตรวจวัดพลัง<mark>งานไฟฟ้าที่ใช้ของเครื่องปรับอากาศยี่</mark>ห้อ SAIJO DENKI รุ่น SSU-18B ึ ขนาด 18,159.35 บีทียู/ชั่วโมง <mark>เพื่อใช้ในการเปรียบเทียบการ</mark>ใช้พลังงานไฟฟ้าก่อนและหลังการ ติดต้ังระบบอัจฉริยะควบคุมการใช้พลังงานในห้องประชุม โดยตรวจวัดก าลังไฟฟ้าด้วย power meter ในวันที่ 28-29 มีนาคม 2560 เวลา 13.00 น. – 14.00 น. เป็ นเวลา 1 ชั่วโมง และตรวจวัด ก าลังไฟฟ้าทุก 2 นาที ซึ่งมีอุณหภูมิภายนอก 30C และอุณหภูมทิี่ต้งัภายในห้อง 25C กระแสไฟฟ้า  $220 \text{ V.}$  ซึ่งผลการตรวจวัดกำลังไฟฟ้าแสดงตามตารางที่  $~4.2 \,$ 

| ก่อนติดตั้งระบบอัจฉริยะ |                    | หลังติดตั้งระบบอัจฉริยะ |                    |  |
|-------------------------|--------------------|-------------------------|--------------------|--|
| 13a1(u)                 | กำลังไฟฟ้า (วัตต์) | 13a1(u)                 | กำลังไฟฟ้า (วัตต์) |  |
| 13.00                   | 43.4               | 13.00                   | 41.2               |  |
| 13.02                   | 487.3              | 13.02                   | 487.9              |  |
| 13.04                   | 690.0              | 13.04                   | 671.5              |  |
| 13.06                   | 735.1              | 13.06                   | 722.4              |  |

ิตารางที่ 4.2 ผลการตรวจวัดกำลังไฟฟ้าของเครื่องปรับอากาศก่อนและหลังการติดตั้งระบบอัจฉริยะ

| ก่อนติดตั้งระบบอัจฉริยะ |                    | หลังติดตั้งระบบอัจฉริยะ             |                    |  |
|-------------------------|--------------------|-------------------------------------|--------------------|--|
| 13a1(u)                 | กำลังไฟฟ้า (วัตต์) | $\mathfrak{l}$ วลา $(\mathfrak{u})$ | กำลังไฟฟ้า (วัตต์) |  |
| 13.08                   | 742.5              | 13.08                               | 739.6              |  |
| 13.10                   | 661.9              | 13.10                               | 651.3              |  |
| 13.12                   | 478.5              | 13.12                               | 497.5              |  |
| 13.14                   | 402.4              | 13.14                               | 402.1              |  |
| 13.16                   | 393.8              | 13.16                               | 383.8              |  |
| 13.18                   | 389.4              | 13.18                               | 389.3              |  |
| 13.20                   | 385.7              | 13.20                               | 387.7              |  |
| 13.22                   | 43.7               | 13.22                               | 43.9               |  |
| 13.24                   | 43.7               | 13.24                               | 43.8               |  |
| 13.26                   | 43.5               | 13.26                               | 298.7              |  |
| 13.28                   | 490.3              | 13.28                               | 489.3              |  |
| 13.30                   | 443.5              | 13.30                               | 395.3              |  |
| 13.32                   | 388                | 13.32                               | 45.2               |  |
| 13.34                   | 44.2               | 13.34                               | 44.5               |  |
| 13.36                   | 44.1               | 13.36                               | 44.3               |  |
| 13.38                   | 139.7              | 13.38                               | 189.9              |  |
| 13.40                   | 384.4              | 13.40                               | 384.7              |  |
| 13.42                   | 400.2              | 13.42                               | 401.2              |  |
| 13.44                   | 391.1              | 13.44                               | 389.1              |  |
| 13.46                   | 125.0              | 13.46                               | 43.3               |  |
| 13.48                   | 44.3               | 13.48                               | 44.3               |  |
| 13.50                   | 44.3               | 13.50                               | $\boldsymbol{0}$   |  |
| 13.52                   | 388.2              | 13.52                               | $\boldsymbol{0}$   |  |
| 13.54                   | 389.8              | 13.54                               | $\boldsymbol{0}$   |  |
| 13.56                   | 391.0              | 13.56                               | $\boldsymbol{0}$   |  |
| 13.58                   | 44.1               | 13.58                               | $\boldsymbol{0}$   |  |
| 14.00                   | $\boldsymbol{0}$   | 14.00                               | $\boldsymbol{0}$   |  |

ตารางที่ 4.2 ผลการตรวจวัดกำลังไฟฟ้าของเครื่องปรับอากาศก่อนและหลังการติดตั้งระบบอัจฉริยะ (ต่อ)

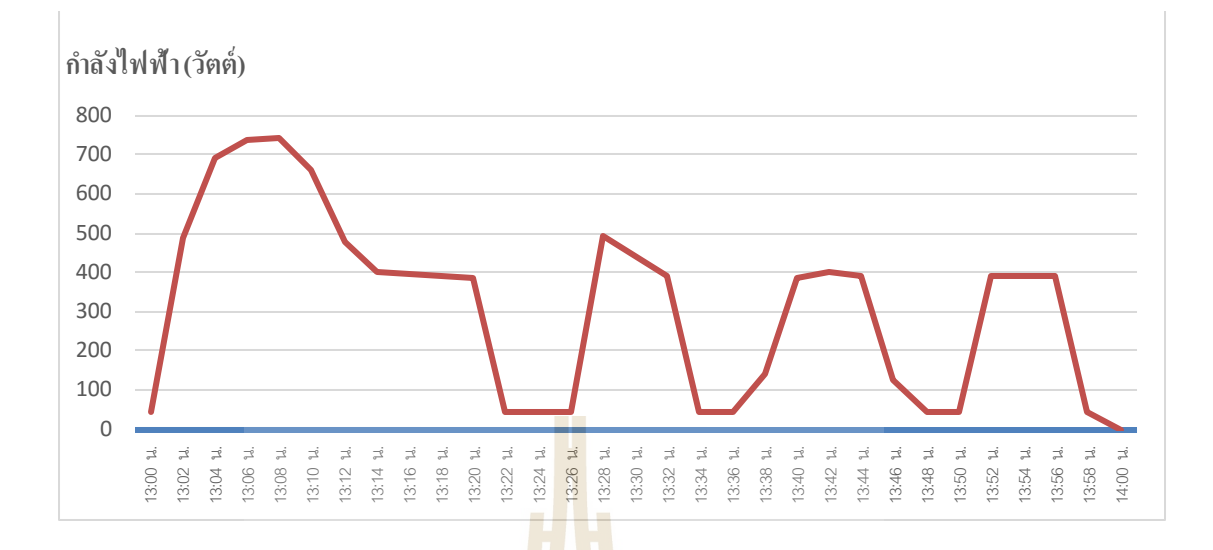

**รูปที่ 4.5 กราฟแสดงผลการตรวจวัดก าลังไฟฟ้าของเครื่องปรับอากาศก่อนติดตั้งระบบอัจฉริยะ**

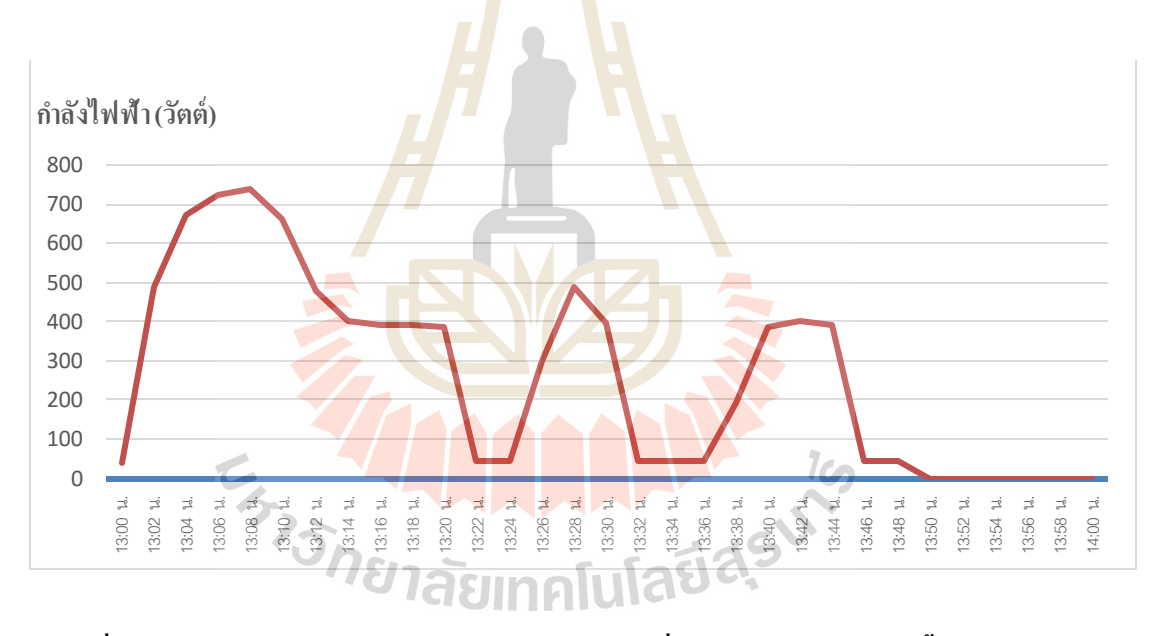

**รูปที่ 4.6 กราฟแสดงผลการตรวจวัดก าลังไฟฟ้าของเครื่องปรับอากาศหลังติดตั้งระบบอัจฉริยะ**

จากการตรวจวัดกำลังไฟฟ้าของเครื่องปรับอากาศในเวลา 13.00 – 14.00 น. จะพบว่าก่อน ึ การติดตั้งระบบอัจฉริยะ ใช้กำลังไฟฟ้าเฉลี่ย 312.68 วัตต์ คิดเป็น 0.313 กิโลวัตต์ชั่วโมง และหลัง ึ การติดตั้งระบบอัจฉริยะจะเห็นได้ว่าใช้กำลังไฟฟ้าเฉลี่ย 265.59 วัตต์ กิดเป็น 0.266 กิโลวัตต์ชั่วโมง

# **บทที่ 5**

# **สรุปและข้อแสนอแนะ**

การท างานวิจัยเรื่องระบบอัจฉริ ยะควบคุมการใช้พลังงานในห้องประชุม มีวัตถุประสงค์ ดังนี้

- 1. เพื่อออกแบบระบบการจองห้องประชมผ่านเว็บแอปพลิเคชัน
- 2. เพื่อสร้างระบบควบคมอปก<mark>รณ์</mark>เครื่องใช้ไฟฟ้าภายในห้องประชุม
- 3. เพื่อเพิ่มความสะดวกสบา<mark>ยแก่ผู้ใ</mark>ช*้*งานห้องประชุม

4. เพื่อนำนวัตกรรมนี้ ไปใ<mark>ช้งานจ</mark>ริงในห้องประชุมของสำนักวิศวกรรมศาสตร์ มหาวิทยาลัยเทคโนโลยีสุรนารี

โดยมีขั้นตอนการดำเนินงานเ<mark>ริ่ม</mark>จาก การเ<mark>ลือก</mark>ห้องประชุมเพื่อทำการทดลอง การเก็บข้อมูล ี จำนวนการใช้ห้องประชุม การกำหนดรูปแบบในการทำงานของระบบ การเลือกอุปกรณ์ที่มาใช้ใน ึงานวิจัย รวมไปถึงเงื่อนไขการทำ<mark>งาน</mark>ของระบบอัจฉริยะ<mark>ควบ</mark>คุมการใช้พลังงานในห้องประชุม

## **5.1 สรุปผลการทดลอง**

จากการทดสอบระบบอัจฉริยะควบคุมการใช้พลังงานในห้องประชุมที่ได้แบ่งการทดสอบ เป็น 2 ส่วน พบว่า

**การทดสอบส่ วนที่ 1 :** เป็ นการทดสอบระบบจองห้องประชุมออนไลน์ที่ผู้ใช้งานสามารถ ี่ เข้าสู่ระบบผ่านอินเตอร์เน็ตเพื่อทำการจองห้องประชุม โดยระบบการจองห้องประชุมออนไลน์จะ สามารถให้ผู้ใช้งานสมัครสมาชิกเพื่อเข้าสู ่ระบบ โดยใช้ User Name และ Password ในการจองห้อง ประชุม และกรอกข้อมูลต่างๆ เพื่อทำการจอง รวมไปถึงหากผู้ใช้งานต้องการยกเลิกห้องประชุม ้จะต้องแจ้งต่อผู้ดูแลระบบ เพื่อให้ทำการยกเลิกการจองนั้นให้ จะพบว่าระบบการจองห้องประชุม ี สามารถทำตามเงื่อน ไขที่ผู้จัดทำได้กำหนดไว้ได้อย่างถูกต้อง

**การทดสอบส่ วนที่ 2 :** เป็ นการทดสอบระบบอัจฉริ ยะควบคุมการใช้พลังงาน โดยระบบจะ สั่งการให้อุปกรณ์เครื่องใช้ไฟฟ้าเปิด หรือปิด โดยอัตโนมัติ ได้แก่ เครื่องปรับอากาศ หลอดไฟ และ โทรทัศน์ ซึ่งได้แบ่งเงื่อนไขการทำงานของระบบอัจฉริยะควบคุมการใช้พลังงานในห้องประชุม ้ออกเป็น ร.เงื่อนไข ได้แก่

5.1.1 ทดสอบการจองห้องประชุม เมื่อมีผู้ใช้งานจองห้องประชุมตามเวลาที่ต้องการ จากน้ันระบบจะสั่งการให้อุปกรณ์เปิดตามเวลาที่ผู้ใช้งานจอง และก ่อนเวลาเลิกประชุม 10 นาที ้ เครื่องปรับอากาศจะปิดก่อนโดยอัตโนมัติ ส่วนหลอดไฟ และ โทรทัศน์ จะปิดตามเวลาที่ผู้ใช้งาน จอง จะพบว่าระบบสามารถทำตามเงื่อน ไขที่ตั้ง ไว้ได้อย่างถูกต้อง

5.1.2 ทดสอบการจองห้องประชุม เมื่อมีผู้ใช้งานจองห้องประชุมในเวลาที่ติดต่อกัน จากน้ันระบบจะสั่งการให้อุปกรณ์เปิดตามเวลาท ผู้ใช้งานคนแรกจองห้องประชุม หลังจากน้ัน ระบบจะทำงานต่อโดยไมมีการปิดอปกรณ์เค<mark>รื่อ</mark>งใช้ไฟฟ้าจนกว่าจะถึงเวลาที่คนสุดท้ายจองการใช้ ห้องประชุม และก่อนเวลาเลิกประชุม 1<mark>0 นาที</mark> เครื่องปรับอากาศจะปิดก่อน โดยอัตโนมัติ ส่วน หลอดไฟ และ โทรทัศน์จะปิดตามเวลาที่ผู้ใช้ง<mark>า</mark>นคนสุดท้ายได้จองห้องประชุม จะพบว**่าระบ**บ สามารถทำตามเงื่อน ไขที่ตั้ง ไว้ได้อย่างถูก<mark>ต้</mark>อง

5.1.3 ทดสอบการจองห้องประชุม เมื่อมีผู้ใช้งานจองห้องประชุมตามเวลาที่ต้องการ แต่ ผู้ใช้งานเลิกประชุมก่อนเวลาที่ไ<mark>ด้จอ</mark>งไว้ จากนั้นระบบ<mark>จะสั่</mark>งการให้อุปกรณ์เครื่องใช้ไฟฟ้าเปิดตาม เวลาที่ผู้ใช้งานจอง และอุปกร<mark>ณ์</mark>เครื่องใช้ใฟฟ้าทั้งหมดจ<mark>ะปิด</mark>โดยอัตโนมัติหลังจากที่ตรวจจับบุคคล ในห้องประชุมไม่ได้ภายใ<mark>น 10 นาที จะพบว่าระบบสามาร</mark>ถทำ<mark>ตา</mark>มเงื่อน ไขที่ตั้งไว้ได้อย่างถูกต้อง

5.1.4 ทดสอบการจองห้องประชุม เมื่อมีผู้ใช้งานจองห้องประชุมตามเวลาที่ต้องการ แต่ ผู้ใช้งานต้องการใช้ห้อง<mark>ประชุมเพิ่มจากที่ทำการจองไว้ จากนั้นร</mark>ะบบจะสั่งการให้อุปกรณ์เปิดตาม เวลาที่ผู้ใช้งานจอง หลังจากน้ันผู้ใช้งานต้องเข้าระบบการจองห้องประชุมออนไลน์ เพื่อขอใช้ห้อง เพิ่ม ก่อนเวลาเลิกประชุมตามที่จอง ไว้ 10 นาที และระบบจะทำงานต่อโดยใม่มีการปิดอุปกรณ์ เครื่ องใช้ไ ฟฟ้าจนกว ่าจะถึงเวลาที่ผู้ใช้ง านจองห้อง ประชุม ก ่อนเวลาเ ลิกประชุม 10 นาที เครื่องปรับอากาศจะปิดก่อนโดยอัตโนมัติ ส่วนหลอดไฟ และ โทรทัศน์ จะปิดตามเวลาที่ผู้ใช้งาน จอง จะพบว่าระบบสามารถทำตามเงื่อน ไขที่ตั้งไว้ได้อย่างถูกต้อง

5.1.5 ทดสอบการจองห้องประชุม เมื่อมีผู้ใช้งานจองห้องประชุมตามเวลาที่ต้องการ แต่ ผู้ใช้งาน ไม่มาใช้ห้องประชุม จากนั้นระบบจะสั่งการให้อุปกรณ์เครื่องใช้ไฟฟ้าเปิดตามเวลาที่ ผู้ใช้งานจอง และอุปกรณ์เครื่องใช้ใฟฟ้าทั้งหมดจะปิดโดยอัตโนมัติ หลังจากที่ตรวจจับบุคคลใน ห้องประชุมไม่ได้ภายใน 10 นาที จะพบว่าระบบสามารถทำตามเงื่อนไขที่ตั้งไว้ได้อย่างถูกต้อง

**ึการทดสอบในส่วนที่ 3 :** เป็นการตรวจวัดพลังงาน ไฟฟ้าของเครื่องปรับอากาศก่อนและ หลงัติดต้งัระบบอจัฉริยะควบคุมการใชพ้ลงังานในห้องประชมุ

ิจากการทดสอบเงื่อน ไขการทำงานของระบบอัจฉริยะควบคุมการใช้พลังงานในห้อง ประชุมจะ สามารถช ่วยลดการใช้พ ลังง าน ไฟฟ้าภ ายในห้องประชุมได้ เนื่องจากมีการปิด เครื่องปรับอากาศก่อนเวลาเลิกประชุม 10 นาที ส่วนหลอด ไฟ และ โทรทัศน์ได้เปิดและปิดตรงตาม เวลาที่ผู้ใช้งานท าการจองห้องประชุม จึงไมม่ผีลท้งักอ่ นและหลงัการติดต้งัระบบ

**อุปกรณ์เครื่องใช้ไฟฟ้า ก่อนติดตั้ง(กิโลวัตต์ชั่วโมง) หลังติดตั้ง(กิโลวัตต์ชั่วโมง)** เครื่องปรับอากาศ 0.313 0.266

ตารางที่ 5.1 ตารางแสดงค่าพลังงานของเครื่องปรับอากาศก่อนและหลังการติดตั้งระบบ

จากตาราง ที่ 5.1 จะเห็น ไ<mark>ด้ว่า</mark>หลังกา<mark>รติ</mark>ดตั้งระบบอัจฉริยะจะมีค่าพลังงานของ เครื่องปรับอากาศลดลง 0.047กิโลวัตต์ชวั่ โมง ซึ่ งสามารถใช้พลังงานลดลงถึง 15.02เปอร์เซ็นต์ต่อ การใช้ห้องประชุม 1 ชวั่ โมง จากการเก็บข้อมูลเกี่ยวกับการใช้ห้องประชุมภายในมหาวิทยาลัยที่มี <u>ในระบบทั้งหมด 57 ห้องตั้งแต่เดือนมกราคม 2559 ถึงเดือนธันวาคม 2559 พบว่ามีการใช้งาน</u> ้ ทั้งหมด 4,585 ครั้ง หากม<mark>ีการติดตั้งระบบอัจฉริ</mark>ยะ<mark>ควบคุมก</mark>ารใช้พลังงานในห้องประชุมในทุกห้อง ึ่งะสามารถช่วยลดปริมาณ<mark>การใ</mark>ช้พลังงานของเครื่องปรับอากาศลดลง 215.50 กิโลวัตต์ชั่วโมงต่อปี

**5.2 ข้อเสนอแนะ**

5.2.1 อุปกรณ์ที่ทำการควบคุมสั่งการอุปกรณ์เครื่องใช้ใฟฟ้าจำเป็นต้องเชื่อมต่อกับ อินเตอร์เน็ต หากอินเตอร์เน็ตขัดข้อง ระบบจำเป็นต้องรันโปรแกรมใหม่โดยผู้ดูแลระบบก่อนการ ใช้งานระบบอัจฉริยะ

5.2.2 การใช้ motion sensor ชนิดนี้ ไม่เหมาะกับห้องประชุมที่มีขนาดใหญ่ จำเป็นต้องใช้ motion sensor ให้เหมาะกับขนาดของห้องประชุม

5.2.3 การกำหนดเงื่อน ไขการทำงานของระบบอัจฉริยะควบคุมการใช้พลังงานในห้อง ประชุม ในส่วนของการปิดเครื่องปรับอากาศก่อนเวลาเลิกประชุม สามารถปรับหรือลดเวลาตาม ึ่งนาดของห้อง หรือจำนวนคนที่เข้าประชุม

5.2.4 ควรมีการพัฒนาต่อยอดงานวิจัยในด้านการสร้างระบบอัจฉริ ยะควบคุมการใช้ ้ พลังงานเพื่อสามารถใช้งานได้ไม่จำกัดสถานที่

## **รายการอ้างอิง**

- ปิ ติ โง้วธนสุ วรรณ, กานดา รุ ณนะ, พงศา สายแก้ว, กรชวัล ชายผา, สราภสั คนล้า และอนัตต์ เจ่า สกุล(2556). **ระบบบริหารจัดการจองห้องออนไลน์ มหาวิทยาลัยขอนแก่น.** Thai Academic Reference Database (TAR). 6 น.
- สุริยา คูณเลสา และภูวนัย ไชยสิงห์(2555). **ระบบควบคุมแสงสว่ างผ่ านอินเตอร์เน็ต**. วิทยานิพนธ์ ปริญญาวิศวกรรมศาสตรมหาบัณฑิต มหาวิทยาลัยเทคโนโลยีราชมงคลธัญบุรี.: 12-54.
- ชาริ ณี ชาญดนตรี กิจและณัฐการ สื บบุก (2553). **ระบบการจัดการเครื่ องใช้ไฟฟ้าผ่ านอินเตอร์เน็ต.** ้วิทยานิพนธ์ปริญญาวิศวกรรมศ<mark>าสตรม</mark>หาบัณฑิต มหาวิทยาลัยเทคโนโลยีพระจอมเกล้า ธนบุรี.: 15-20.
- ภูริ ทัต รอนใหม ่และวินิ จ ขันโพธิ์ (2555). **ระบบควบคุมอุปกรณ์ไฟฟ้าแบบไร้ สาย.**วิทยานิพนธ์ ี ปริญญาวิศวกรรมศาสตรมหา<mark>บัณ</mark>ฑิต มหา<mark>วิทย</mark>าลัยเทคโนโลยีราชมงคลธัญบุรี.: 26-29.
- ธนวินท์ ทิพย์ธาราไลย(2553). **ระบบควบคุมเครื่องใช้ไฟฟ้าผ่านเทคโนโล ยีเว็บ.** สารนิพนธ์ปริญญา วิทยาศาสตร์มหาบัณฑิต มหาวิทยาลัยเทคโนโลยีมหานคร.: 12-59.
- ธวัชชัย สารวงษ์, รุ จน์ วังรุ ่งอรุณ และศิริภรณ์ อิ่มพร(2558). **การประยุกต์ใช้โพรโทคอล แคนบัสกับ การควบคุมตู้ล็ อกเกอร์.**การประชุมทางวิชาการระดับชาติ ด้านคอมพิวเตอร์ และเทคโนโลยี สารสนเทศ ครั้<mark>งที่ 11</mark> (NCCIT 2015) <mark>ณ โรงแร</mark>มอโนมา กรุงเทพฯ วันที่ 2-3 กรกฎาคม.: 547-552.
- กัมปนาท สุ วรรนาวุธ (2552). **การพัฒนาระบบการอ่ านมิเตอร์โดยอัตโนมัติผ่านคลื่ นวิทยุย่ าน ความถี่ 2.4 GHz ตามมาตรฐาน Zigbee/IEEE 802.15.4.** วิทยานิ พนธ์ปริ ญญาวิศวกรรม ศาสตรมหาบัณฑิต จุฬาลงกรณ์มหาวิทยาลัย.: 13-32.
- ศุภกฤษ นาคป้อมฉิ น, สุ รวิทย์ สารสมจริง และกันต์ฏิวรรณ เทียนจ่าง (2558). **ระบบเชื่ อมต่ อ เครือข่ ายอัจฉริยะโดยใช้ เทคโนโลยีราสเบอร์รี่พาย.** การประชุมหาดใหญ ่วิชาการระดับชาติ คร้ังที่ 6 ณ มหาวิทยาลัยหาดใหญ ่ วันที่ 26 มิถุนายน.: 927-936.
- บทความการเริ่มต้นใช้งานบอร์ด Raspberry Pi 3 เบื้องต้น (2559). ภาควิชาวิศวกรรมไฟฟ้าและ คอมพิวเตอร์ คณะวิศวกรรมศาสตร์ มหาวิทยาลัยเทคโนโลยีพระจอมเกล้าพระนครเหนือ
- Sripan M., Lin X., Petchlorlean P., and Ketcham M. (2012). **Research and Thinking of Smart Home Technology.** International Conference on Systems and Electronic Engineering (ICSEE'2012): 61-64.

Cheah Wai Zhao, Jayanand Jegatheesan, and Son Chee Loon (2015). **Exploring IOT Application Using Raspberry Pi.** International Journal of Computer Networks and Applications. 2(1): 27-34.

Harry Chen, Filip Perich, Dipanjan Chakraborty, Tim Finin, and Anupam Joshi (2004). **Intelligent Agents Meet Semantic Web in a Smart Meeting Room.** Proceedings of the Third International Joint Conference on Autonomous Agents & Multi Agent Systems (AAMAS 2004). (2): 854-861.

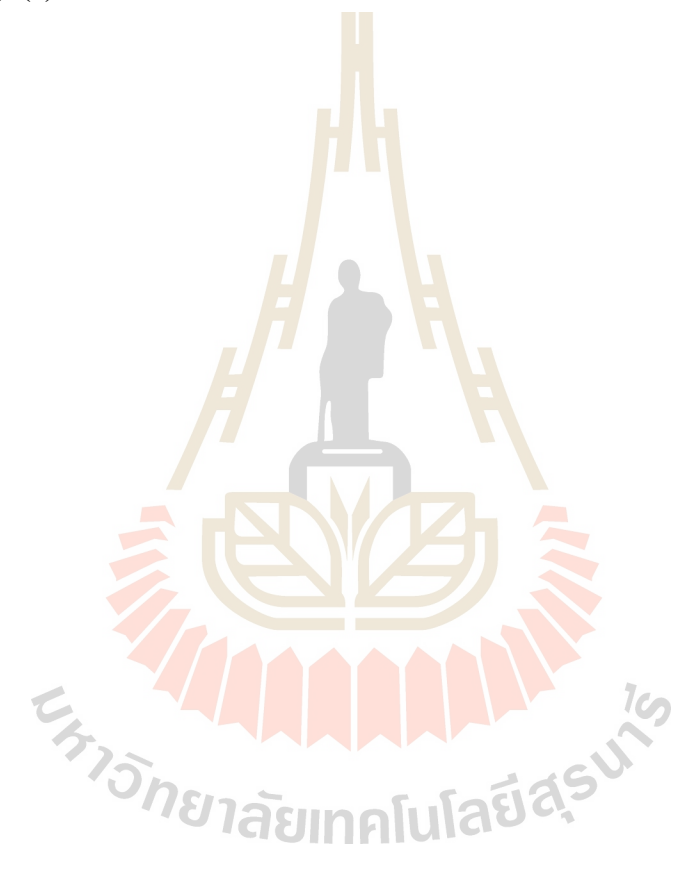

**ภาคผนวก ก**

ี<br>วั<mark>สดุอุปกรณ์สำหรับวิท</mark>ยานิพนธ์

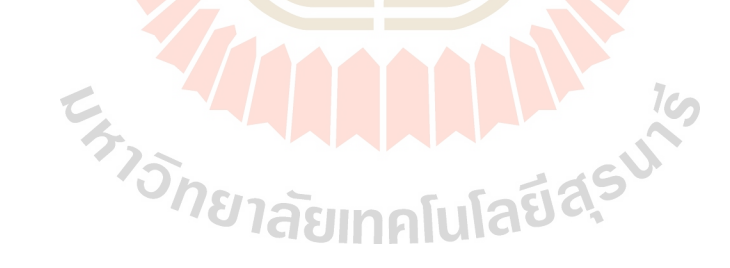

| ลาดบท | รายการ                                                | จำนวน | จำนวนเงิน (บาท) |       |
|-------|-------------------------------------------------------|-------|-----------------|-------|
|       |                                                       |       | หน่วยละ         | รวม   |
| 1     | Raspberry Pi 3 Model B                                | 1     | 1,750           | 1,750 |
| 2     | MicroSD Ultra Class 10 48MB/S - 32GB                  | 1     | 279             | 279   |
| 3     | AM2303 Temperature-Humidity Sensor                    | 1     | 485             | 485   |
| 4     | HC-SR501 PIR Motion Sensor                            | 2     | 70              | 140   |
| 5     | 4 Channel Relay Module with OPTOCOUPLER<br>Protection | 1     | 160             | 160   |
| 6     | Magnetic Contactors S-T10 Coil 220V                   | 1     | 364             | 364   |
| 7     | Relay Coil 220V 8 Pin พร้อม Socket ติดราง             | 3     | 250             | 750   |
|       |                                                       |       | รวม             | 3,928 |

ตาราง ก.1 วัสดุอุปกรณ์ที่ใช้ในงานวิทยานิพนธ์

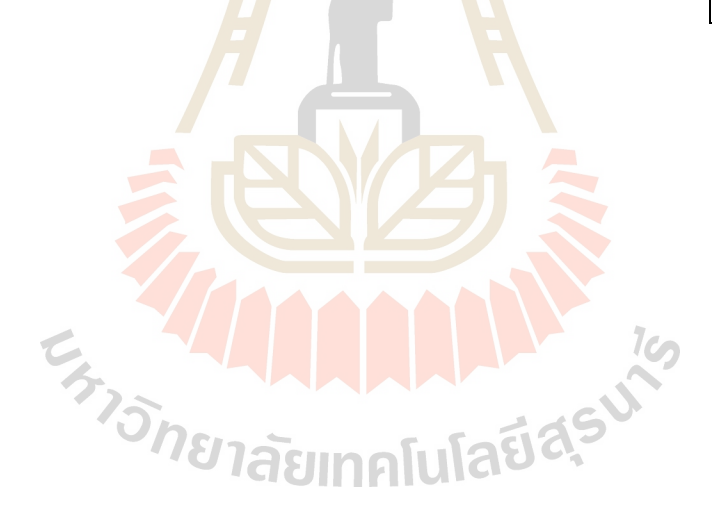

**ภาคผนวก ข**

**โปรแกรมควบคุมอุปกรณ์**

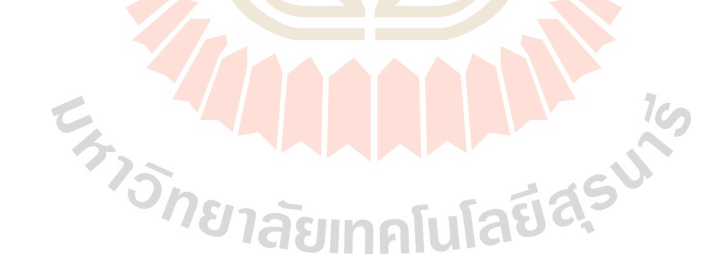

```
#import Libraries
import RPi.GPIO as GPIO
import time
import pyrebase
import requests
#Firebase Configuration
config = {
  "apiKey": "AIzaSyBjvQhYAoMDaFm2At3wPqs4Z9EyK9724kg",
  "authDomain": "smartroom-1185d.firebaseapp.com",
  "databaseURL": "https://smartroom-1185d.firebaseio.com",
  "storageBucket": "smartroom-1185d.appspot.com"
}
firebase = pyrebase.initialize_app(config)
#GPIO Setup
GPIO.setmode(GPIO.BCM)
GPIO.setwarnings(False)
GPIO.setup(2, GPIO.OUT)
GPIO.setup(3, GPIO.OUT)
                             AAAAAAAAA
GPIO.setup(4, GPIO.OUT)
GPIO.setup(14, GPIO.IN)
#Firebase Database Intialization
db = firebase.database()#motionsensor
motion=1
```
#### **Code ที่ใช้ในการควบคุมระบบของอุปกรณ์ใน Raspberry Pi (Python code)**

motion1=GPIO.input(14)

count=0

#While loop to run until user kills program

while(True):

motion1=GPIO.input(14)

#Get value of LED

 $led = db.child("led").get()$ 

#Sort through children of LED(we only have one)

for user in led.each():

#Check value of child(which is 'state')

 $if(user.val() == "OFF")$ :

#If value is ON, turn LED on

```
 GPIO.output(2, True)
```
else:

#If value is not on(implies it's on), turn LED off

GPIO.output(2, False)

#0.1 Second Delay

#time.sleep(0.1)

#Get value of LED

 $tv = db$ .child("TV").get()

#Sort through children of LED(we only have one)

for userb in tv.each():

#Check value of child(which is 'state')

 $if(userb.val() == "OFF")$ :

#If value is ON, turn LED on

GPIO.output(3, True)

else:

#If value is not on(implies it's on), turn LED off

GPIO.output(3, False)

#0.1 Second Delay

#time.sleep(0.1)

#Get value of LED

 $air = db.child("air").get()$ 

#Sort through children of LED(we only have one)

for userc in air.each():

#Check value of child(which is 'state')

```
if(userc.val() == "OFF"):
```
#If value is ON, turn LED on

GPIO.output(4, True)

else:

#If value is not on(implies it's on), turn LED off

GPIO.output(4, False)

#0.1 Second Delay

#time.sleep(2)

#Get value of LED

```
 #Check value of child(which is 'state')
```

```
if (motion1 == GPU.LOW):
```
#If value is ON, turn LED on

db.child("motion").update({"state":"OFF"})

else:

All the is not on (implies it's on), turn LED off

db.child("motion").update({"state":"ON"})

#2 Second Delay

time.sleep(0.1)

if(count%3==0):

#r=requests.get('https//student.sut.ac.th/m5940264/mrbs/firebase/show.php')

r=requests.get('http://student.sut.ac.th/m5940264/mrbs/firebase/firebase.2.php')

print r.status\_code

count=count+1

**ภาคผนวก ค**

**โปรแกรมเขียนเว็บไซต์**

E MARAMANA

# **Code ที่ใช้เขียน Website**

#### **Home**

```
<?php
session_start();
include_once("php/dbconfig.php");
include_once("php/functions.php");
if(!empty($_GET["id"])){
   function getCalendarByRange($id){
    try{
     $db = new DBConnection(); $db->getConnection();
     \text{Ssgl} = \text{''select} * \text{from 'jqcalardar' where 'id'} = \text{''}. \text{ Sid};\text{Shandle} = \text{mysq} \text{query}(\text{sgl});
     //echo $sql;
     $row = myself_fetch_oobject(Shandle); }catch(Exception $e){
     }
    return $row;
 }
 if($_GET["id"]){
 $event = getCalendarByRange($_GET["id"]);
 }
}
?>
<!DOCTYPE html PUBLIC "-//W3C//DTD XHTML 1.0 Transitional//EN" 
"http://www.w3.org/TR/xhtml1/DTD/xhtml1-transitional.dtd">
<html xmlns="http://www.w3.org/1999/xhtml" >
  <head> 
   <meta http-equiv="Content-Type" content="text/html;charset=UTF-8">
```
<title>Calendar Details</title>

<link href="css/main.css" rel="stylesheet" type="text/css" />

<link href="css/dp.css" rel="stylesheet" />

<link href="css/dropdown.css" rel="stylesheet" />

<link href="css/colorselect.css" rel="stylesheet" />

```
\leqscript src="src/jquery.js" type="text/javascript"\geq/script> <script src="src/Plugins/Common.js" type="text/javascript"></script> 
 <script src="src/Plugins/jquery.form.js" type="text/javascript"></script> 
 <script src="src/Plugins/jquery.validate.js" type="text/javascript"></script> 
 <script src="src/Plugins/datepicker_lang_US.js" type="text/javascript"></script> 
 <script src="src/Plugins/jquery.datepicker.js" type="text/javascript"></script> 
 <script src="src/Plugins/jquery.dropdown.js" type="text/javascript"></script> 
 <script src="src/Plugins/jquery.colorselect.js" type="text/javascript"></script> 
 <script type="text/javascript">
```
if (!DateAdd || typeof (DateDiff) != "function") {

var DateAdd =  $function(interval, number, idate)$  {

 $number = parseInt(number);$ 

var date;

```
if (typeof (idate) == "string") {
   date = idate.split(\langle \Delta D \rangle);
```
eval("var date = new Date(" + date.join(")  $\qquad \qquad \}$ 

```
if (typeof (idate) == "object") {
```
 $date = new Date(idate.toString());$ 

switch (interval) {

 $\left\{\begin{array}{ccc} \end{array}\right\}$ 

case "y": date.setFullYear(date.getFullYear() + number); break;

case "m": date.setMonth(date.getMonth() + number); break;

```
 case "d": date.setDate(date.getDate() + number); break;
```

```
case "w": date.setDate(date.getDate() + 7 * number); break;
             case "h": date.setHours(date.getHours() + number); break;
             case "n": date.setMinutes(date.getMinutes() + number); break;
             case "s": date.setSeconds(date.getSeconds() + number); break;
             case "l": date.setMilliseconds(date.getMilliseconds() + number); break;
\qquad \qquad \} return date;
 }
      }
     function getHM(date)
      {
        var hour =date.getHours();
        var minute= date.getMinutes();
        var ret= (hour>9?hour:"0"+hour)+":"+(minute>9?minute:"0"+minute);
        return ret;
     }
     $(document).ready(function() {
        //debugger;
       var DATA_FEED_URL = "php/datafeed.db.php";
       var arrT = [];
var tt = "{0}: {1}";
for (var i = 0; i < 24; i++) {
          arrT.push({ text: StrFormat(tt, [i >= 10 ? i : "0" + i, "00"]) }, { text: StrFormat(tt, [i 
>= 10 ? i : "0" + i, "30"]) });
        }
        $("#timezone").val(new Date().getTimezoneOffset()/60 * -1);
        $("#stparttime").dropdown({
          dropheight: 200,
          dropwidth:60,
         selectedchange: function() { },
```

```
 items: arrT
```
#### });

\$("#etparttime").dropdown({

dropheight: 200,

dropwidth:60,

selected change: function()  $\{\}$ ,

items: arrT

#### });

var check =  $\frac{\partial (\mathbf{w}^T \mathbf{w})}{\partial \mathbf{w}^T \mathbf{w}}$ .click(function(e) {

```
 if (this.checked) {
```
\$("#stparttime").val("00:00").hide();

```
 $("#etparttime").val("00:00").hide();
```
 $\qquad \qquad \}$ else {

```
var d = new Date();
var p = 60 - d.getM<sub>inutes</sub>();if (p > 30) p = p - 30;
d = DateAdd("n", p, d);
```
\$("#stparttime").val(getHM(d)).show();

\$("#etparttime").val(getHM(DateAdd("h", 1, d))).show();

#### });

 $\qquad \qquad \}$ 

```
 if (check[0].checked) {
```

```
 $("#stparttime").val("00:00").hide();
```

```
 $("#etparttime").val("00:00").hide();
```
}

```
 $("#Savebtn").click(function() { $("#fmEdit").submit(); });
```

```
 $("#Closebtn").click(function() { CloseModelWindow(); });
```

```
 $("#Deletebtn").click(function() {
```

```
 if (confirm("Are you sure to remove this event")) {
```

```
 var param = [{ "name": "calendarId", value: $("#id").val()}]; 
            $.post(DATA_FEED_URL + "?method=remove",
               param,
               function(data){
                   if (data.IsSuccess) {
                       alert(data.Msg); 
                       CloseModelWindow(null,true); 
 }
                    else {
                      alert("Error occurs.\r\n" + data.Msg);
 }
\{x_{i}\}_{i=1}^{N} ,"json");
\qquad \qquad \} });
       $("#stpartdate,#etpartdate").datepicker({ picker: "<button class='calpick'></button>"}); 
      var cv = \gamma "#colorvalue").val();
      if(cv=="")\sim \sim \sim \simcv="1"-1";
 }
        $("#calendarcolor").colorselect({ title: "Color", index: cv, hiddenid: "colorvalue" });
       //to define parameters of ajaxform
      var options = {
          beforeSubmit: function() {
            return true;
          },
          dataType: "json",
          success: function(data) {
            alert(data.Msg);
```

```
 if (data.IsSuccess) {
```
CloseModelWindow(null,true);

```
\mathcal{A}=\{1,2,3,4\}\qquad \qquad \} };
         $.validator.addMethod("date", function(value, element) { 
            var arrs = value.split(i18n.datepicker.dateformat.separator);
            var year = arrs[i18n.datepicker.dateformat.year_index];
           var month = arrs[i18n.datepicker.dateformat.month_index];var day = arrs[i18n.datenicker.dateformat.dav_index];
           var standvalue = [year,month,day].join("-");return this.optional(element) \| / \langle ? : (? : 1[6-9] | [2-9] \d) ? \d{2} \} [\vee \vdots](?:0?[1,3-9]|1[0-
2])[\/\-\.](?:29|30))(?: (?:0?\d|1\d|2[0-3])\:(?:0?\d|[1-5]\d)\:(?:0?\d|[1-5]\d)(?:
\ddot{\mathcal{A}}_{1,3})?)?$|^(?:(?:1[6-9]|[2-9]\d)?\d{2}[\\-\.](?:0?[1,3,5,7,8]|1[02])[\\-\.]31)(?:
(?\:0?\d1\d2[0-3])\::(?\:0?\d1[1-5]\d):(?\:0?\d1[1-5]\d)(?\:\dd3[1,3})?)?\$|\(?\:1[6-9][2-1]9]\d)?(?:0[48]|[2468][048]|[13579][26])[\/\-\.]0?2[\/\-\.]29)(?: (?:0?\d|1\d|2[0-3])\:(?:0?\d|[1-
5]\ddot{\phi}:(?:0?\d|[1-5]\d)(?:\d{1,3})?)?$|^(?:(?:16|[2468][048]|[3579][26])00[\/\-\.]0?2[\/\-\.]29)(?:
(?\:0?\d[1\ddot{2}[0-3])\ddot{2}[0\ddot{2}[1-5]\ddot{d})\ddot{2}[0\ddot{2}[1-5]\ddot{d})\cdots(?\ddot{2}[1\ddot{2}[1\ddot{2}[0\ddot{2}]\ddot{d})]9]\d)?\d{2}[\/\-\.](?:0?[1-9]|1[0-2])[\/\-\.](?:0?[1-9]|1\d|2[0-8]))(?: (?:0?\d|1\d|2[0-
3])\:(?:0?\d|[1-5]\d)\:(?:0?\d|[1-5]\d)(?:\d{1,3})?)?$/.test(standvalue);
         }, "Invalid date format");
         $.validator.addMethod("time", function(value, element) {
           return this.optional(element) ||/((0-1)!(0-9)|2[0-3]):([0-5][0-9])$/.test(value);
         }, "Invalid time format");
         $.validator.addMethod("safe", function(value, element) {
           return this.optional(element) ||/^{\wedge}[\&\&>]+$/.test(value);
        \}, "$\leq not allowed");
         $("#fmEdit").validate({
           submitHandler: function(form) { \$(\ "#fmEdit").ajaxSubmit(options); },
            errorElement: "div",
```

```
 errorClass: "cusErrorPanel",
           errorPlacement: function(error, element) {
               showerror(error, element);
\qquad \qquad \} });
         function showerror(error, target) {
          var pos = target, position();
          var height = target.height();
          var newpos = { left: pos.left, top: pos.top + height + 2 }
          var form = \frac{\sqrt{4}}{1} \frac{\sqrt{4}}{1} \frac{\sqrt{2}}{1} \frac{\sqrt{2}}{1} error.appendTo(form).css(newpos);
         }
      });
   </script> 
  <style type="text/css">
   .calpick { 
      width:16px; 
      height:16px; 
      border:none; 
      cursor:pointer; 
      background:url("sample-css/cal.gif") no-repeat center 2px; 
      margin-left:-22px; 
   } 
  \langlestyle\rangle </head>
  <body> 
  \langlediv\rangle <div class="toolBotton"> 
      <a id="Savebtn" class="imgbtn" href="javascript:void(0);"> 
      <span class="Save" title="Save the calendar">Save(<u>S</u>)
```
```
</span>\langle a \rangle <?php if(isset($event) and !empty($_SESSION['userid'])){ ?>
      <a id="Deletebtn" class="imgbtn" href="javascript:void(0);"> 
      <span class="Delete" title="Cancel the calendar">Delete(<u>D</u>)
      </span>\langle a \rangle\langle?php } ?>
     \leqa id="Closebtn" class="imgbtn" href="javascript:void(0);">
       <span class="Close" title="Close the window" >Close
      </span>>/a>\langle \ranglea>
   \langlediv> <div style="clear: both"> 
   \langlediv> <div class="infocontainer"> 
      <form action="php/datafeed.db.php?method=adddetails<?php echo 
isset($event)?"&id=".$event->Id:""; ?>" class="fform" id="fmEdit" method="post"> 
       <label> 
        <span> *Subject: 
                                               Iulauasur
       \langlespan> <div id="calendarcolor">
       \langlediv> <input MaxLength="200" class="required safe" id="Subject" name="Subject" 
style="width:85%;" type="text" value="<?php echo isset($event)?$event->Subject:"" ?>" /> 
        <input id="colorvalue" name="colorvalue" type="hidden" value="<?php echo 
isset($event)?$event->Color:"" ?>" /> 
       </label> 
       <label> 
        <span>*Time:
```
 $<$ /span $>$ 

 $\langle$ div $\rangle$ 

<?php if(isset(\$event)){

 \$sarr = explode(" ", php2JsTime(mySql2PhpTime(\$event->StartTime))); \$earr = explode(" ", php2JsTime(mySql2PhpTime(\$event->EndTime))); }?>

 <input MaxLength="10" class="required date" id="stpartdate" name="stpartdate" style="padding-left:2px;width:90px;" type="text" value="<?php echo isset(\$event)?\$sarr[0]:""; ?>" />

<input MaxLength="5" class="required time" id="stparttime" name="stparttime" style="width:40px;" type="text" value="<?php echo isset(\$event)?\$sarr[1]:""; ?>" />To

<input MaxLength="10" class="required date" id="etpartdate" name="etpartdate" style="padding-left:2px;width:90px;" type="text" value="<?php echo isset(\$event)?\$earr[0]:""; ?>" />

 $\leq$ input MaxLength=" $50$ " class="required time" id="etparttime" name="etparttime" style="width:40px;" type="text" value="<?php echo isset(\$event)?\$earr[1]:""; ?>" />

<label class="checkp">

<input id="IsAllDayEvent" name="IsAllDayEvent" type="checkbox" value="1" <?php if(isset(\$event)&&\$event->IsAllDayEvent!=0) {echo "checked";} ?>/> All Day **MARRIARD AND SIDE REAL PROPERTY** Event

</label>

 $\langle$ div $>$ 

</label>

<label>

<span>
Location:

 $<$ /span $>$ 

<input MaxLength="200" id="Location" name="Location" style="width:95%;"

type="text" value="<?php echo isset(\$event)?\$event->Location:""; ?>" />

</label>

<label>

 <span> Remark:  $<$ /span $>$ <textarea cols="20" id="Description" name="Description" rows="2" style="width:95%; height:70px"> <?php echo isset(\$event)?\$event->Description:""; ?>  $\le$ /textarea> </label> <?php // echo "Client ip: ".\$\_SERVER['SERVER\_ADDR']." User ID:".\$\_SESSION['userid']; ?> <input id="id" name="id" type="hidden" value="<?php echo \$event->Id ?>" />  $\leq$ input id="timezone" name="timezone" type="hidden" value="" /> </form>  $\langle$ div $>$  $\langle$ div $>$  $<$ /body>  $<$ /html $>$ **Index**  $<$ ?php session\_start(); ?> <!DOCTYPE html PUBLIC "-//W3C//DTD XHTML 1.0 Transitional//EN" "http://www.w3.org/TR/xhtml1/DTD/xhtml1-transitional.dtd"> <html xmlns="http://www.w3.org/1999/xhtml"> <head id="Head1"> <title> MRBS </title> <meta http-equiv="Content-Type" content="text/html;charset=UTF-8"> <link href="css/dailog.css" rel="stylesheet" type="text/css" /> <link href="css/calendar.css" rel="stylesheet" type="text/css" /> <link href="css/dp.css" rel="stylesheet" type="text/css" />

 <link href="css/alert.css" rel="stylesheet" type="text/css" /> <link href="css/main.css" rel="stylesheet" type="text/css" />

<script src="src/jquery.js" type="text/javascript"></script>

<script src="src/Plugins/Common.js" type="text/javascript"></script>

<script src="src/Plugins/datepicker\_lang\_US.js" type="text/javascript"></script>

<script src="src/Plugins/jquery.datepicker.js" type="text/javascript"></script>

<script src="src/Plugins/jquery.alert.js" type="text/javascript"></script>

<script src="src/Plugins/jquery.ifrmdailog.js" defer="defer" type="text/javascript"></script>

 $\leq$ script src="src/Plugins/wdCalendar  $\frac{q}{\text{lang}}$  US.js" type="text/javascript" $\geq$ /script>

<script src="src/Plugins/jquery.calendar.js" type="text/javascript"></script>

<script type="text/javascript">

\$(document).ready(function() {

var view="month"; //set default view : week ,month, day

var DATA\_FEED\_URL = "php/datafeed.db.php";

var op  $=$  {

view: view,

theme:3,

showday: new Date(),

EditCmdhandler:Edit,

DeleteCmdhandler:Delete,

ViewCmdhandler:View,

onWeekOrMonthToDay:wtd,

onBeforeRequestData: cal\_beforerequest,

onAfterRequestData: cal\_afterrequest,

onRequestDataError: cal\_onerror,

autoload:true,

url: DATA\_FEED\_URL + "?method=list",

quickAddUrl: DATA\_FEED\_URL + "?method=add",

```
 quickUpdateUrl: DATA_FEED_URL + "?method=update",
                  quickDeleteUrl: DATA_FEED_URL + "?method=remove" 
             };
             var d_v = \frac{C''}{\cosh(\theta)};
             var MH = document.documentElement.clientHeight;var dvH = \daggerdv.height() + 2;
             op. height = <u>MH - dvH</u>; op.eventItems =[];
             var p = \frac{\S(\forall \# \text{gridcontainer''}) \cdot \text{bcalendar}(\text{op}) \cdot \text{BcalGetOp}}{(\gamma \cdot \text{curl} \cdot \text{Cyl}) \cdot \text{curl} \cdot \text{Cyl}}if (p & & p.datestrshow) {
                  $("#txtdatetimeshow").text(p.datestrshow);
              }
              $("#caltoolbar").noSelect();
              $("#hdtxtshow").datepicker({ picker: "#txtdatetimeshow", showtarget: 
$("#txtdatetimeshow"),
              onReturn:function(r){ 
                               var p = \frac{\S(\forall \# \text{grid} \cdot \text{content} \cdot \text{root} \cdot \text{patch} \cdot \text{pred} \cdot \text{get} \cdot \text{root})}{\text{get} \cdot \text{node} \cdot \text{pred} \cdot \text{pred if (p && p.datestrshow) {
                                    $("#txtdatetimeshow").text(p.datestrshow);
 }
 } 
              });
              function cal_beforerequest(type)
\sim \sim \simvar t="Loading data...";
                  switch(type)
\overline{\mathcal{L}} case 1:
```

```
 t="Loading data...";
               break;
             case 2: 
             case 3: 
             case 4: 
               t="The request is being processed ..."; 
               break;
\qquad \qquad \} $("#errorpannel").hide();
         \$(''\#loadingpanel").html(t).show();
        }
       function cal_afterrequest(type)
\sim \sim \sim \sim switch(type)
\overline{\mathcal{L}} case 1:
               $("#loadingpannel").hide();
               break;
             case 2:
 case 3:
 case 4:
 $("#loadingpannel").html("Success!");
 window.setTimeout(function(){ $("#loadingpannel").hide();},2000);
             break;
\qquad \qquad \} }
        function cal_onerror(type,data)
        {
          $("#errorpannel").show();
        }
```

```
 function Edit(data)
\sim \sim \sim \simvar eurl="edit.db.php?id={0}&start={2}&end={3}&isallday={4}&title={1}";
           if(data)
\overline{\mathcal{L}}var url = StrFormat(eurl,data);
              OpenModelWindow(url,{ width: 600, height: 400, caption:"Manage The 
Calendar",onclose:function(){
               $("#gridcontainer").reload();
              }});
\qquad \qquad \} } 
        function View(data)
\sim \sim \sim \simvar str = "";
          $.each(data, function(i, item){
             str += "[" + i + "]: " + item + "\n";
           });
           alert(str); 
         } 
       function Delete(data,callback)
         { 
           $.alerts.okButton="Ok"; 
           $.alerts.cancelButton="Cancel"; 
          hiConfirm("Are You Sure to Delete this Event", 'Confirm', function(r) { r & &
callback(0);\});
        }
        function wtd(p)
\sim \sim \sim if (p && p.datestrshow) {
```

```
 $("#txtdatetimeshow").text(p.datestrshow);
```

```
\qquad \qquad \}
```
\$("#caltoolbar div.fcurrent").each(function() {

\$(this).removeClass("fcurrent");

})

\$("#showdaybtn").addClass("fcurrent");

}

//to show day view

\$("#showdaybtn").click(function(e) {

```
 //document.location.href="#day";
```
\$("#caltoolbar div.fcurrent").each(function() {

\$(this).removeClass("fcurrent");

})

```
 $(this).addClass("fcurrent");
```
var p =  $\$(''\# grid container")$ .swtichView("day").BcalGetOp();

```
 if (p && p.datestrshow) {
```
\$("#txtdatetimeshow").text(p.datestrshow);

# $\qquad \qquad \}$

```
 });
```
//to show week view

 \$("#showweekbtn").click(function(e) { //document.location.href="#week";

\$("#caltoolbar div.fcurrent").each(function() {

\$(this).removeClass("fcurrent");

```
 })
```

```
 $(this).addClass("fcurrent");
```
var p =  $\$(''\# grid container")$ .swtichView("week").BcalGetOp();

if (p && p.datestrshow) {

\$("#txtdatetimeshow").text(p.datestrshow);

 $\left\{\begin{array}{ccc} \end{array}\right\}$ 

```
 });
         //to show month view
         $("#showmonthbtn").click(function(e) {
           //document.location.href="#month";
            $("#caltoolbar div.fcurrent").each(function() {
              $(this).removeClass("fcurrent");
            })
           $(this).addClass("fcurrent");
           var p = \frac{\S(\forall \# \text{grid} \text{container} \text{''})\ldots \text{wtichV} \text{iew}(\forall \text{month''})\ldots \text{BcalGetOp}();
           if (p && p.datestrshow) {
              $("#txtdatetimeshow").text(p.datestrshow);
\qquad \qquad \} });
         $("#showreflashbtn").click(function(e){
           $("#gridcontainer").reload();
         });
         //login form
         $("#admlogin").click(function(e) {
           var url = "login.php";
           OpenModelWindow(url,{ width: 500, height: 200, caption: "Admin Login"});
         });
                                ย<sub>ิ</sub>าลัยเทคโนโลยี่<sup>สุร</sup>
         //Add a new event
         $("#faddbtn").click(function(e) {
           var url = "edit.db.php";
           OpenModelWindow(url,{ width: 500, height: 400, caption: "Create New 
Calendar"});
         });
         //go to today
         $("#showtodaybtn").click(function(e) {
            var p = $("#gridcontainer").gotoDate().BcalGetOp();
```

```
 if (p && p.datestrshow) {
              $("#txtdatetimeshow").text(p.datestrshow);
\qquad \qquad \} });
        //previous date range
        $("#sfprevbtn").click(function(e) {
           var p = $("#gridcontainer").previousRange().BcalGetOp();
           if (p && p.datestrshow) {
              $("#txtdatetimeshow").text(p.datestrshow);
\qquad \qquad \} });
        //next date range
        $("#sfnextbtn").click(function(e) {
          var p = \frac{\frac{\mu}{2}e^{-\frac{\mu}{2}}}{\frac{\mu}{2}}.nextRange().BcalGetOp();
           if (p && p.datestrshow) {
              $("#txtdatetimeshow").text(p.datestrshow);
\qquad \qquad \} }); 
      });
                                  HALLANA
   </script> 
                     <sup>ה ושחפי</sup>
</head>
<body>
  \langlediv\rangle <div id="calhead" style="padding-left:1px;padding-right:1px;"> 
        <div class="cHead"><div class="ftitle">Meeting Room Booking System</div>
        <div id="loadingpannel" class="ptogtitle loadicon" style="display: none;">Loading 
data...</div>
         <div id="errorpannel" class="ptogtitle loaderror" style="display: none;">Sorry, could 
not load your data, please try again later</div>
```
 $\langle$ div>

<div id="caltoolbar" class="ctoolbar">

<div id="admlogin" class="fbutton">

<div><span title='Admin Login' class="login" id="text\_login">

<?php if(empty(\$\_SESSION['userid'])){ echo"Admin Login " ; }else{ echo"Sign

## Out";} ?>

 $<$ /span $>$  $<$ /div $>$ 

 $\langle$ div $>$ 

<div id="faddbtn" class="fbutton">

<div><span title='Click to Create New Event' class="addcal">

New Event

 $<$ /span> $<$ /div>

 $\langle$ div $>$ 

```
 <div class="btnseparator"></div>
```
<div id="showtodaybtn" class="fbutton">

<div><span title='Click to back to today ' class="showtoday">

Today</span></div>

 $\langle$ div $>$ 

<div class="btnseparator"></div>

<div id="showdaybtn" class="fbutton">

<div><span title='Day' class="showdayview">Day</span></div>

 $\langle$ div $>$ 

<div id="showweekbtn" class="fbutton fcurrent"

<div><span title='Week' class="showweekview">Week</span></div>  $\langle$ div $>$ 

<div id="showmonthbtn" class="fbutton">

<div><span title='Month' class="showmonthview">Month</span></div>

 $\langle$ div $>$ 

```
 <div class="btnseparator"></div>
```
<div id="showreflashbtn" class="fbutton">

<div><span title='Refresh view' class="showdayflash">Refresh</span></div>

 $\langle$ div $>$ 

<div class="btnseparator"></div>

<div id="sfprevbtn" title="Prev" class="fbutton">

<span class="fprev"></span>

 $\langle$ div $>$ 

<div id="sfnextbtn" title="Next" class="fbutton">

<span class="fnext"></span>

 $\langle$ div $>$ 

<div class="fshowdatep fbutton">

 $\langle$ div $\rangle$ 

 $\leq$ input type="hidden" name="txtshow" id="hdtxtshow" />

<span id="txtdatetimeshow">Loading</span>

 $\langle$ div $>$ 

 $\langle$ div $>$ 

<div class="clear"></div>

 $\langle$ div $>$ 

 $\langle$ div $>$ 

 $\langle$ div style="padding:1px;">

<div class="t1 chromeColor">

&nbsp;</div>

<div class="t2 chromeColor">

&nbsp;</div>

<div id="dvCalMain" class="calmain printborder">

<div id="gridcontainer" style="overflow-y: visible;">

 $\langle$ div $>$ 

 $\langle$ div $>$ 

<div class="t2 chromeColor">

&nbsp;</div>

<div class="t1 chromeColor">

 $\langle$ div $>$  $\langle$ div $>$  $\langle$ div $>$  $\langle$ body>  $\langle$ html $\rangle$ 

## **Login**

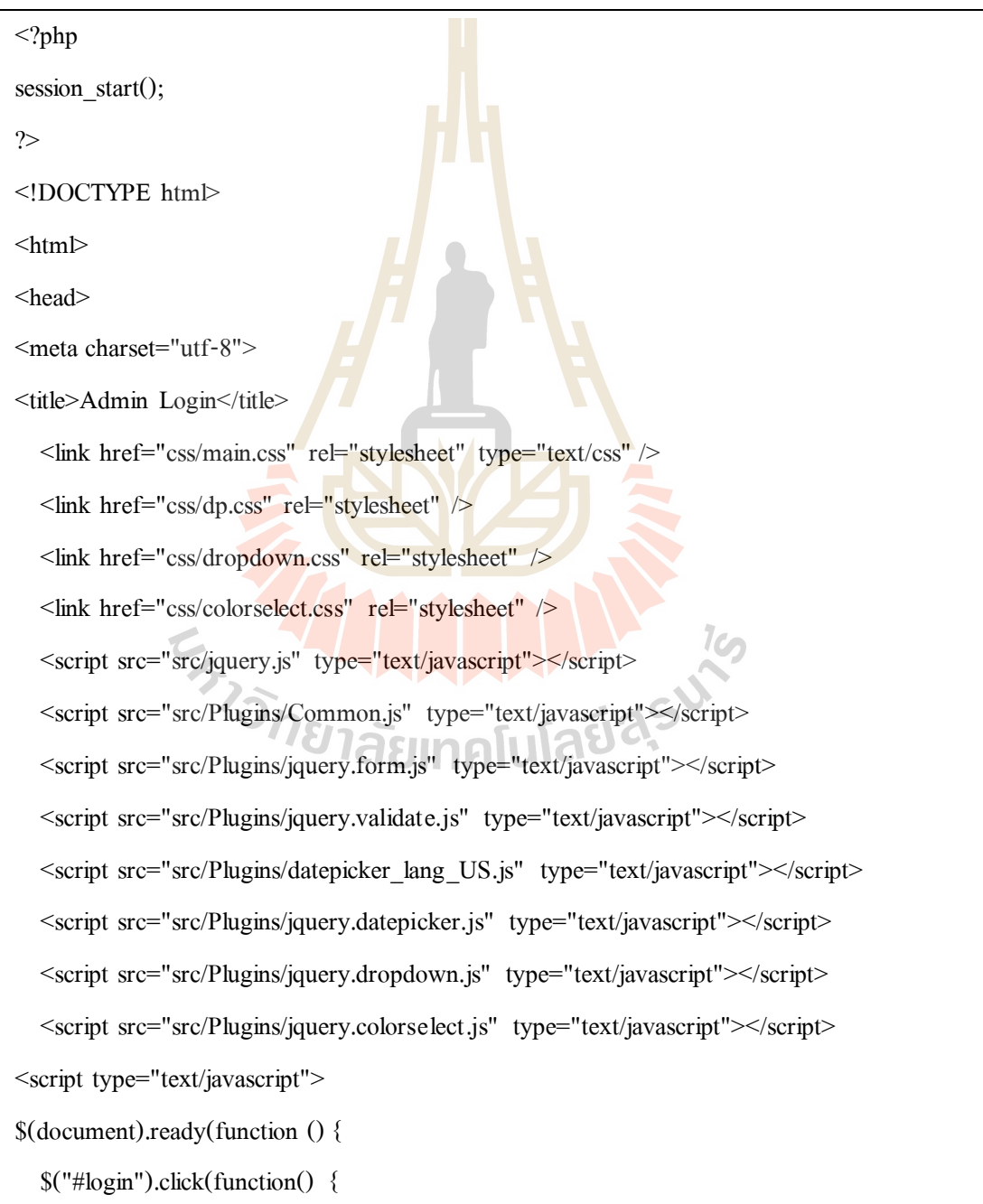

```
 $.post("php/loginResponse.php?method=check_login",
         { "user_name": $("#UserName").val(), "password": $("#Password").val()},
        function(data){
             if (data.IsSuccess) {
                 alert(data.Msg); 
                 parent.location.reload(); 
                 CloseModelWindow(null,true); 
\left\{\begin{array}{ccc} & & \\ & & \end{array}\right\} else {
                alert("Error occurs.\r\n" + data.Msg);
\left\{\begin{array}{ccc} & & \\ & & \end{array}\right\} }
      ,"json"); 
     //CloseModelWindow(); 
      });
   $("#Closebtn").click(function() { CloseModelWindow(); });
   $("#signout").click(function() { 
      $.post("php/loginResponse.php?method=signout",
        function(data){
 if (data.IsSuccess) {
 alert(data.Msg); 
parent.location.reload();
 CloseModelWindow(null,true); 
\left\{\begin{array}{ccc} & & \\ & & \end{array}\right\} else {
                 alert("Error occurs.\r\n" + data.Msg);
 }
        }
      ,"json"); 
      });
```

```
});
</script>
</head>
<body>
<?php
if(!empty($_SESSION['userid'])){
  echo"<div align='center'><h4>ท่านต้องการออกจากระบบใช่หรือไม่?</h4>";
  echo"<br/>button id='signout'>Yes</button></button id='Closebtn'>No</button></div>";
   exit();
}
?>
<div class="toolBotton"> 
    \leqa id="login" class="imgbtn" href="javascript:void(0);">
       <span class="login" title="Login">Login
      \langlespan\rangle\langle a \rangle <a id="Closebtn" class="imgbtn" href="javascript:void(0);"> 
       <span class="Close" title="Close the window" >Close
      </span></a>
                                         INNALLIE
    \langle \ranglea>
   \langlediv> <div style="clear: both"> 
   \langlediv><div class="infocontainer"> 
   <form action="php/loginResponse.php" class="fform" id="fmLogin" method="post"> 
      <label> 
       <span>User Name:</span>
        <input MaxLength="200" id="UserName" name="UserName" style="width:95%;" 
type="text" value="" /> 
      </label>
```
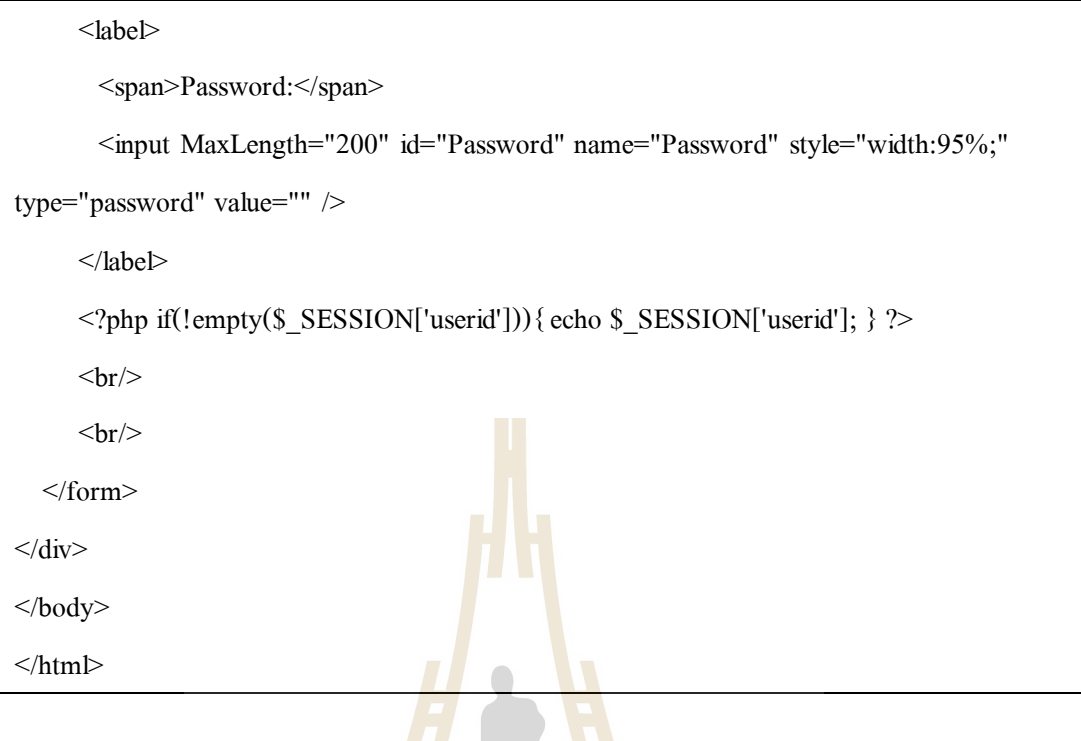

## **Sensor**

## <?php

include\_once("../php/dbconfig.php"); require '../libs/firebase-php/firebaseLib.php'; \$url= 'https://smartroom-1185d.firebaseio.com'; \$token = 'cKeIf9XfIpyOckrGSpt8PjrDtWmhaEEiLlsczHmz'; \$firebase = new \Firebase\FirebaseLib(\$url, \$token); //echo \$firebase->get('led/state'); //\$firebase->set('/led/state','ON'); //\$firebase->set('/TV/state','OFF'); //\$firebase->set('/air/state','OFF');  $//$time15 = new DataFrame(900);$  $//$nowtime15= date format($time15, 'h:i');$ //echo "nowtime15=?".\$nowtime15."<br>"; echo 'motion= '.\$firebase->get('motion/state'); if(!strcmp(\$firebase->get('motion/state'),'"'."OFF".'"')){ \$tmotionoff=new DateTime("now");

```
 $nowoff= $tmotionoff->format('d/m/Y');
             echo '<br>';
     $db = new DBConnection(); $db->getConnection();
     $sql = "select StartTime, EndTime from jqcalendar where deleted = 0";\text{S}_r = \text{mysgl} \text{ query}(\text{Ssgl});$num = mysqlnum_rows({<b>fr</b>});{\text{SresultArray}} = \text{array}();
     for ($i = 0; $i$ < $num; $i++) {
           \text{Sresult} = \text{mysql}\text{ fetch}\text{row}(\text{Sr});
           array_push($resultArray,$result);
      }
     for (S_i = 0; S_i < \text{Sum}; S_i + \cdot)print '<br/>\langle br>i='.$i.'<br/>\langle br>';
     \text{State2} = \text{new DateTime("now");} $now= $date2->format('d/m/Y');
     //$nowt = $date2->format('h:i'); $datatime=date_create($resultArray[$i][0]);
 $date= date_format($datatime, 'd/m/Y');
 $date234= date_format($datatime, "h:i");
      //$datet= date_format($datatime, 'h:i');
         $time = new DateTime("now"); 
         $nowtime= $time->format("h:i");
         $time = new DateTime($nowtime);
        $dteStart = date\_create(SresultArray[$i][0]);\text{StateStart2} = \text{date\_create}(\text{SresultArray}[\text{Si+1}][0]);$dteEnd = date\_create(SresultArray[$i][1]);
```
}

```
 $dteEnd1 = new DateTime($dteEnd->format("h:i"));
```

```
$dteStart1 = new DateTime($dteStart>format("h:i"));
```
//echo '<br>motion==off : '.strcmp(\$firebase->get('motion/state'),'"'."OFF".'"').'<br>';

if( $\delta$ date== $\delta$ now){

if(\$date2>=\$dteStart&&\$date2<=\$dteEnd)

 $\sim$   $\sim$   $\sim$   $\sim$ 

 \$diffnow=\$dteStart->diff(\$date2);  $\delta$ diff1= $\delta$ diffnow->format("%H:%I");

echo "diffnow-start=?".\$diff1."<br>";

\$diffboolnow=strcmp(\$diff1,"00:15");

```
$dteDiff = $date2->diff($dtefind); $diff=$dteDiff->format("%H:%I"); 
$diffbool=strcmp($diff,"00:15");
   echo $now;
  echo "=?".$date."<br>";
```
echo 'now='.\$date2->format("h:i");

echo '<br>start='.\$dteStart->format("h:i");

echo '<br > end= '.\$dteEnd->format("h:i");

//echo '<br>'>15minnow= now-start= '.\$diffboolnow.'<br/>\times

```
//echo '<br/>\/>>15min= end-now= '.$diffbool.'<br/>\/>'
```

```
 if($dteStart1==$time){
```

```
 $firebase->set('/led/state','ON');
```

```
 $firebase->set('/TV/state','ON');
```
\$firebase->set('/air/state','ON');

```
echo '<br/>\leqbr>\geq'; \leqbr>'; \leq
```
echo 'motion= '.\$firebase->get('motion/state');

echo '<br>';

 $\left\{\begin{array}{ccc} \end{array}\right\}$ 

```
 if($dteStart2->format("h:i")!=$dteEnd->format("h:i") && $dteEnd-
```
>format("h:i")==date('h:i',time()+120)&& !(strcmp(\$firebase-

>get('motion/state'),'"'."OFF".'"'))){

\$firebase->set('/air/state','OFF');

echo '<br/>br>OFF air-->1<br/>solver>';

echo 'motion= '.\$firebase->get('motion/state');

echo '<br>':

//\$firebase->set('/motion/state','OFF');

 $\qquad \qquad \}$ 

if(\$dteEnd->format("h:i")==date('h:i',time()) && !(strcmp(\$firebase-

>get('motion/state'),'"'."OFF".'"'))){

\$firebase->set('/led/state','OFF');

\$firebase->set('/TV/state','OFF');

echo '<br/> $\leq$ br>OFF TV led-->1<br/>solvex :

echo 'motion= '.\$firebase->get('motion/state');

echo '<br>';

if(\$firebase->get('air/state')!='"'."OFF".'"')

\$firebase->set('/air/state','OFF');

 $\qquad \qquad \}$ 

// if(\$nowoff>\$dteEnd->format("h:i") && !strcmp(\$firebase-

>get('motion/state'),'"'."OFF".'"')){

- // \$firebase->set('/air/state','OFF');
- // \$firebase->set('/led/state','OFF');
	- // \$firebase->set('/TV/state','OFF');
	- // echo '<br>OFF TV led';
	- // echo 'motion= '.\$firebase->get('motion/state');

// echo '<br>';

 $\|I\|$ 

/// if(!strcmp(\$firebase->get('motion/state'),'"'."OFF".'"')&& \$diffboolnow&&

79

\$dteStart2!=\$dteEnd){

```
 if(!strcmp($firebase->get('motion/state'),'"'."OFF".'"')&& $dteStart-
>format("h:i")==date('h:i',time()-120)&& $dteStart2->format("h:i")!=$dteEnd-
\text{Format("h:i")} echo $firebase->get('motion/state')=="OFF" ;
             echo '<br>';
              $firebase->set('/led/state','OFF');
              $firebase->set('/TV/state','OFF');
              $firebase->set('/air/state','OFF');
             echo '<br/>br>OFF-->2<br>':
              echo 'motion= '.$firebase->get('motion/state');
             echo '<br>':
\qquad \qquad \} if($dteStart2->format("h:i")!=$dteEnd->format("h:i") && $dteEnd-
\text{Format("h:i")} = \text{date('h:i',time())}\overline{\mathcal{L}}echo '<br/>br>OFF led TV-->3<br>';
              $firebase->set('/led/state','OFF');
              $firebase->set('/TV/state','OFF');
\qquad \qquad \} if($dteStart2->format("h:i")!=$dteEnd->format("h:i") && $dteEnd-
\text{Format("h:i")} = \text{date('h:i',time() + 120)})\overline{\mathcal{L}}echo '<br/>br>OFF air--4<br/>br>';
              $firebase->set('/air/state','OFF');
              //$firebase->set('/motion/state','OFF');
            }else if($dteStart2->format("h:i")!=$dteEnd->format("h:i") &&$dteEnd-
>format("h:i")==date('h:i',time())){
              $firebase->set('/motion/state','OFF');
\left\{\begin{array}{ccc} \end{array}\right\}
```

```
 if($dteStart2->format("h:i")!=$dteEnd->format("h:i") &&!strcmp($firebase-
>get('motion/state'),'"'."ON".'"')){
              if( $dteEnd1==$time){
                   echo '<br/>or>OFF led TV--5<br/>or>';
              $firebase->set('/led/state','OFF');
              $firebase->set('/TV/state','OFF');
\left\{\begin{array}{ccc} & & \\ & & \end{array}\right\}\qquad \qquad \} if(!strcmp($firebase->get('air/state'),'"'."OFF".'"')&&$dteEnd-
>format("h:i")==date('h:i',time())){
            if(!strcmp($firebase->get('led/state'),'"'."ON".'"')&&!strcmp($firebase-
>get('TV/state'),'"'."ON".'"')){
             echo '\text{Br}>OFF led TV--6\text{Br}>':
              $firebase->set('/led/state','OFF');
              $firebase->set('/TV/state','OFF');
\qquad \qquad \} }
      echo ".>>>" . strcmp($firebase->get('motion/state'),'"'."OFF".'"');
       echo 'led= '.$firebase->get('led/state');
             echo '<br>';
                                                         Tadasu
              echo 'TV= '.$firebase->get('TV/state');
             echo '<br>';
              echo 'air= '.$firebase->get('air/state');
             echo '<br>';
?>
```
81

**ภาคผนวก ง**

**ข้อมูลห้องประชุมภายในมหาวิทยาลัยเทคโนโลยีสุรนารี**

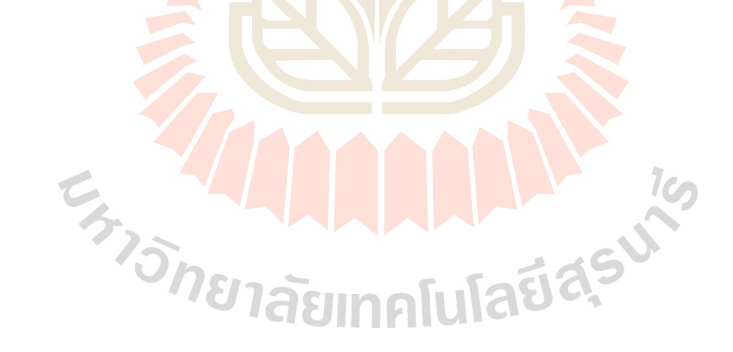

| รายการห้องประชุม                              | จำนวนห้อง                | ์<br>จำนวนครั้งประชุม (1 ม.ค.–31 ธ.ค. 2559) |  |
|-----------------------------------------------|--------------------------|---------------------------------------------|--|
| 1. สำนักวิศวกรรมศาสตร์                        | 10                       | 633                                         |  |
| 2. สถานพัฒนาคณาจารย์                          | $\overline{4}$           | 723                                         |  |
| 3. อาคารบริหาร                                | $\overline{\mathcal{L}}$ | 567                                         |  |
| 4. ศูนย์บรรณสารและสื่อการศึกษา                | $\mathbf{1}$             | 46                                          |  |
| 5. อาคารกิจการนักศึกษา 1                      | 3                        | 259                                         |  |
| 6. อาคารกิจการนักศึกษา 2                      | $\overline{2}$           | 252                                         |  |
| 7. สถาน ส่งเสริมและพัฒนาระบบ                  | $\overline{\mathbf{c}}$  | 496                                         |  |
| สารสนเทศ                                      |                          |                                             |  |
| 8. ศูนย์คอมพิวเตอร์                           | $\overline{2}$           | 52                                          |  |
| 9. ส่วนประชาสัมพันธ์                          | $\mathbf{1}$             | 201                                         |  |
| 10. สำนักวิชาวิทยาศาสตร์                      | 11                       | 209                                         |  |
| 11. สถานกีฬาและสุขภาพ                         |                          | $\overline{3}$                              |  |
| 12. หน่วยประสานงาน มทส. กทม.                  | 3                        | 206                                         |  |
| 13. สำนักวิชาเทคโนโลยีการเกษตร                | $\overline{7}$           | 733                                         |  |
| 14. สำนักวิชาเทคโนโลยีสังคม                   | $\overline{3}$           | 111                                         |  |
| 15. ศูนย์น วัตกรรมและเทค <mark>โนโล</mark> ยี | $\overline{2}$           | 93                                          |  |
| การศึกษา                                      |                          |                                             |  |
| 16. สำนักวิชาทันตแพทยศาสตร์                   |                          |                                             |  |
| รวม                                           | 57                       | 4,585                                       |  |

ตาราง ง.1 จ านวนห้องประชุมในมหาวิทยาลัยเทคโนโลยีสุรนารี

**หมายเหตุ**จ านวนห้องประชุมและจา นวนคร้ังประชุมอ้างอิงจากระบบจองห้องประชุม Online ศูนย์ คอมพิวเตอร์ มหาวิทยาลัยเทคโนโลยีสุ รนารี

**ภาคผนวก จ**

**เอกสารทางเทคนิค**

E AMARAMANY

## **1. Raspberry Pi 3 Model B**

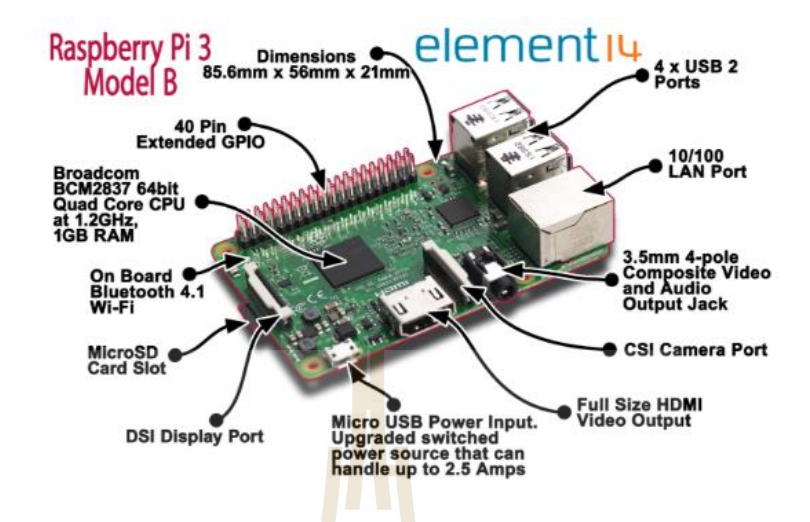

# **รูปที่ จ.1 ส่ วนประกอบ Raspberry Pi 3 Model B**

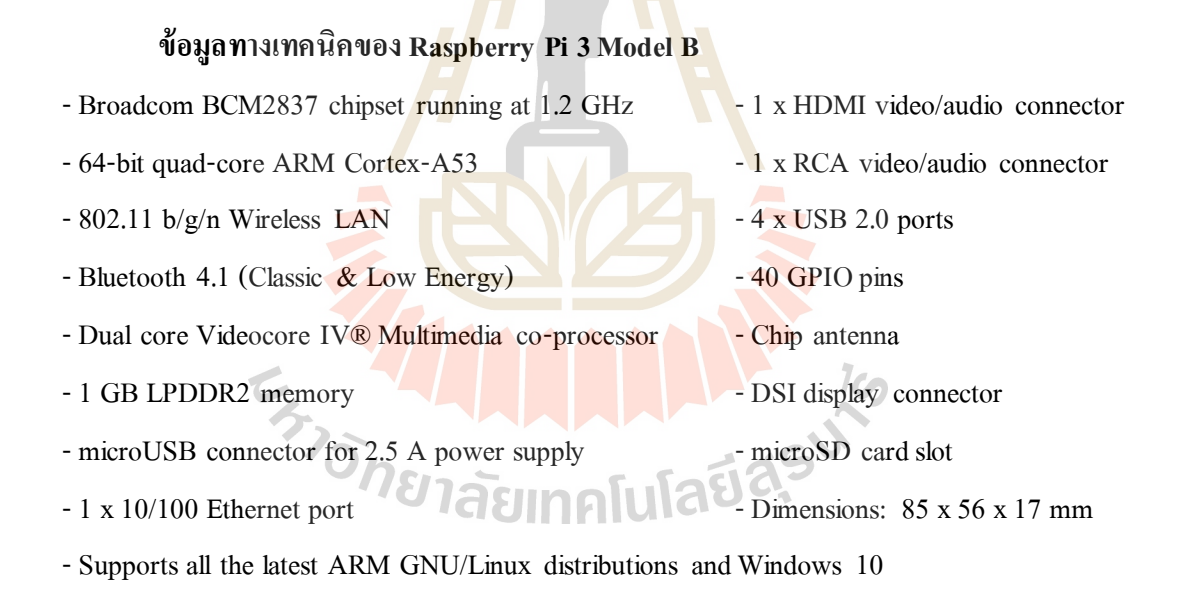

## **2. AM2303 Temperature-Humidity Sensor**

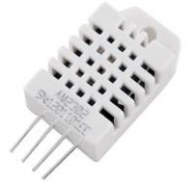

## **รูปที่ จ.2 AM2303 Temperature-Humidity Sensor**

## **ข้อมูลทางเทคนิคของ AM2303 Temperature-Humidity Sensor**

- -3 to 5V power and I/O
- -2.5mA max current use during conversion (while requesting data)
- Good for 0-100% humidity readings with 2-5% accuracy
- Good for -40 to 80 $^{\circ}$ C temperature readings  $\pm 0.5^{\circ}$ C accuracy
- No more than 0.5 Hz sampling rate (once every 2 seconds)
- Body size 27mm x 59mm x 13.5mm (1.05" x 2.32" x 0.53")
- -3 wires 23cm long (9")
- -27mm wide x 58.75mm tall x 13.30mm deep

## **3. HC-SR501 PIR Motion Sensor**

**รูปที่ จ.3 Motion Sensor**

**ข้อมูลทางเทคนิคของ HC-SR501 PIR Motion Sensor**

- Use BISS0001 signal processing IC, sanyo genius regulator
- Voltage: 5V 20V
- -Power Consumption: 65mA
- TTL output: 3.3V, 0V
- Delay time: adjustable (0.3 sec –10 minutes)
- Lock time: 0.2 sec
- Trigger methods: L disable repeat trigger, H enable repeat trigger
- Sensing range: less than 120 degree, within 7 meters
- Temperature:  $-15 \sim +70$
- Dimension: 32 \* 24 mm, distance between screw 28mm, M2, Lens dimension in diameter:
- 23mm

## **4. 4 Channel Relay Module with OPTOCOUPLER Protection**

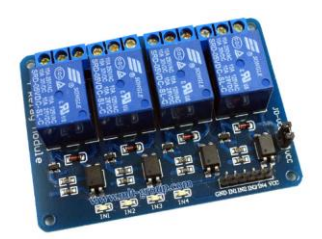

**รูปที่ จ.4 4 Channel Relay Module**

# **ข้อมูลทางเทคนิคของ 4 Channel Relay Module**

- -รีเลย์เอาต์พุตแบบ SPDT จำนว<mark>น</mark> 4 ช่อง
- -ควบคุมไฟ DC ได้สูงสุด 34VDC/7A
- -ควบคุมไฟ AC ได้สูงสุด 220VAC/7A และ 110VAC/10A
- ระดับสัญญาณอินพุตคว<mark>บคุ</mark>มแบบ TTL ทำงา<mark>นด้ว</mark>ยสัญญาณแบบ Active High
- มี OPTO-ISOLATED เพื่อแยกกราวด์ส่วนของสัญญาณควบคุมกับไฟที่ขับรีเลย์ออกจากกัน
- มีจัมพ์เปอร์สำหรั<mark>บเลือกว่าจะใช้กราวด์ร่วมหรือ</mark>แยก
- มี LED แสดง<mark>สถานะ การทำงานของรีเลย์และแส</mark>ดงสถานะของบอร์ด
- -ขนาดรูยึดบอร์ด 3mm
- ขนาด (L x W x H): 77 x 55 x 20 mm

**5. Magnetic Contactors S-T10 Coil 220V**

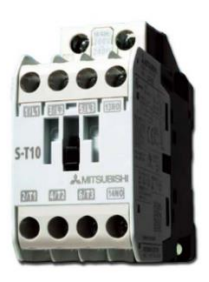

**รูปที่ จ.5 Magnetic Contactors S-T10 Coil 220V**

## **ข้อมูลทางเทคนิคของ Magnetic Contactors S-T10 Coil**

- -แรงดันไฟ จ่ายคอยล์ Coil : 220 VAC
- ทนกระแส Continuous Current, AC1 :20A
- Operating Temperature Range : -50 -+55 °C
- Dimensions : 36 x 75 x 78 mm
- AC220 240V : Current 11A / kW (HP) 2.5 (3.3)
- -คอนแทนช ่วย Auxiliary Contacts :1 NO

## **6. Relay Coil 220V 8 Pin**

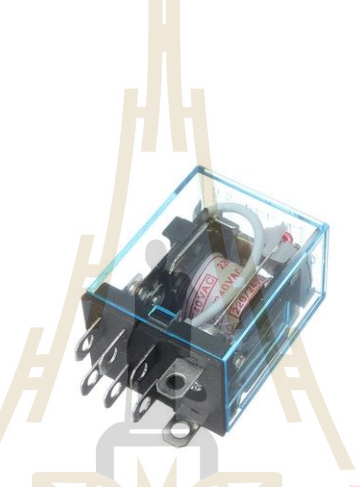

**รูปที่จ.6 Relay Coil 220V 8 Pin**

## **ข้อมูลทางเทคนิคของ Relay Coil 220V 8 Pin**

- Contact Capacity : 10A AC240V/ DC28V
- Contact resistance : ≤100m Ohm
- Contact material : silver alloy
- Coil Voltage : AC 220V
- -Pins : 8 Pin
- -Pick-up time : ≤15ms
- Drop-out time :  $\leq$ 10ms
- Electrical Life : ≥100000times
- Mechanical Life : ≥10000000times
- Operating Temperature : -25 -+55°C

**ภาคผนวก ฉ**

**บทความวิชาการที่ได้รับการตีพิมพ์เผยแพร่ในระหว่างศึกษา**

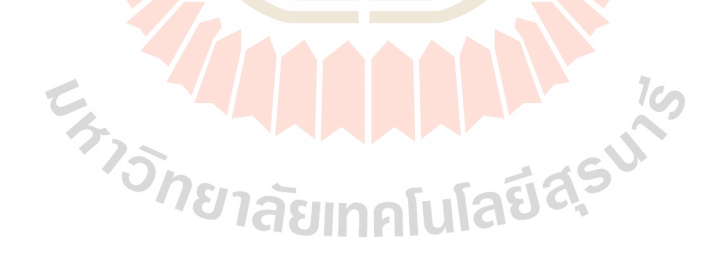

# **รายชื่อบทความวิชาการที่ได้รับการตีพิมพ์เผยแพร่ในระหว่างศึกษา**

Piyaporn Saisaeng, Thawanrat Thongpan, and Kontorn Chamniprasart. (2017).**SMART SYSTEM**  FOR ENERGY CONTROL IN A MEETING ROOM. The 11<sup>th</sup> South East Asean Technical University Consortium Symposium (SEATUC 2017). Ho Chi Minh City University of Technology (HCMUT) Vietnam. 13 -14 March 2017: Page 220.

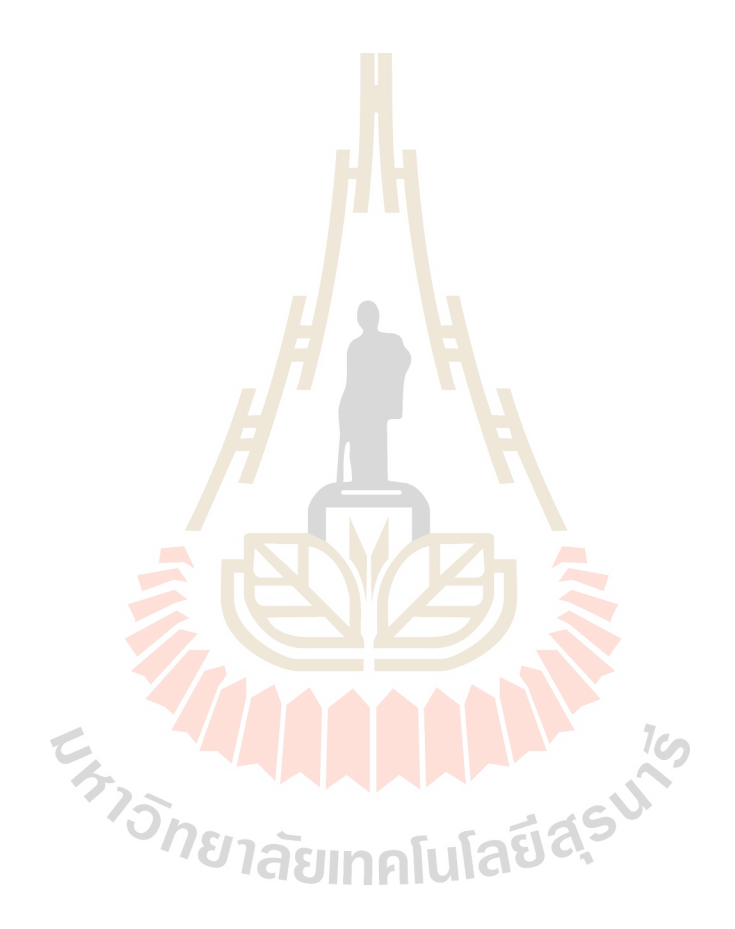

# **SMART SYSTEM FOR ENERGY CONTROL IN A MEETING ROOM**

**Piyaporn Saisaeng (1), Thawanrat Thongpan (1) , Kontorn Chamniprasart (1) (1) Suranaree University of Technology, Thailand Email: [kontorn@sut.ac.th,](mailto:kontorn@sut.ac.th) saisaeng@sut.ac.th**

#### **ABSTRACT**

This research presents a smart system for energy control in a meeting room that users can access the system via internet. Smart energy management systems are now global concern due to global warming and petroleum crisis. That needs to manage the energy efficiency. This research will combine the design control device by using Raspberry Pi which is connected to the internet to control the electrical equipment in the meeting room. The device will be controlled to turn electrical equipment on or off automatically. These include air conditioning, lighting, and television in the room. The users can access the system via internet to reserve the meeting room. The smart system then will control all electrical equipment to meet the energy efficiency criteria. This system will make the room user more comfortable and can reduce electricity cost. The prototype shows that this system is reliable and can be applied to the real world use.

**KEYWORDS:** *Smart Energy Management System, Web application, Automate Meeting Room, Raspberry pi*

## **1. INTRODUCTION**

Currently, the world is continuous development. Both in technology and electronic devices and the quality of human life. In everyday, we can use technology to help people more comfortable such as home or office electrical equipment that users can control them. Nowadays the use of meeting room is becoming more common. Traditionally people use papers to keep records of the reservations. People who want to use rooms need to call or walk to meet with people who take care of rooms to make room reservations. Such approaches are very time consuming and inconvenient. This smart system help reducing time for room's reservation and management. The users can access the system via online web application and mobile application to reserve the meeting room. (Ngowatanasuwan P., et al. (2013)) In meeting room has many electrical equipment such as air conditioning, lighting, and television. When the electrical equipment is plugged in but it is not in use, there still has the flow of electricity. That can lose the electrical energy of regularly usage, so that wastes money for no reason. Therefore, many people who always forget to unplug the electrical device have to remind themselves every time before they go out. On the other hand, if they go out with forgetting to unplug, they must pull the plug out to avoid the dangerous situations, so it is a waste of so much time. In order to solve these problems, smart technology will be required. (Sripan M., et. all (2012)) A new smart meeting room system called EasyMeeting. The goal of developing EasyMeeting is to create a smart meeting room that can facilitate typical user activities in an everyday meeting. (Chen H., et. all, (2004)) The smart system that can control electrical equipment in the meeting room is to bring Raspberry Pi was developed an intelligent network with versatility. This system can made using low investment. (Nakpomchin S., et. all (2015)) This system will make the room user more comfortable and can reduce electricity cost. The prototype shows that this system is reliable and can be applied to the real world use.

Therefore, this research aims to use PHP to design web service for reserve the room and this work Raspberry Pi to the design control device for control electrical equipment in the meeting room.

## **2. DESIGN**

Smart system for energy control in a meeting room that users can access the system by the register via internet to make room reservations. This research will combine the design control device by using Raspberry Pi which is connected to the internet to control the electrical equipment in the meeting room. The device will be controlled to turn electrical equipment on or off automatically. These include air

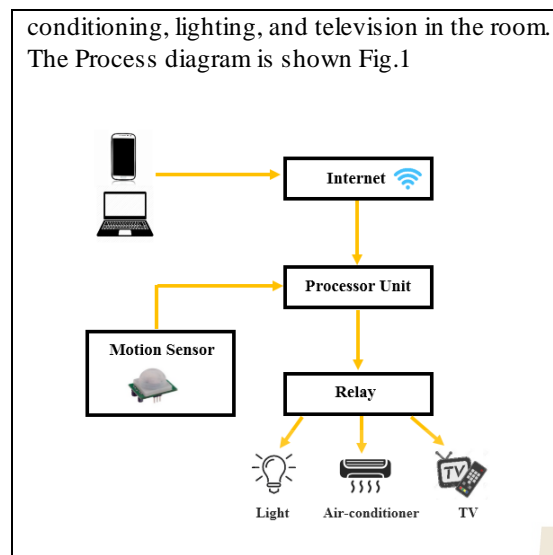

Fig 1. Process Diagram

## **2.1 SYSTEM DESIGN 2.1.1 Website Design**

Website design for make room reservations that reduce the difficulty of reserving meeting rooms. Bring software to assist in the storage system. Programming languages can be used to create website is PHP and connect database that developed by MySQL. The users need to register to reserve the room is shown in Fig. 2.

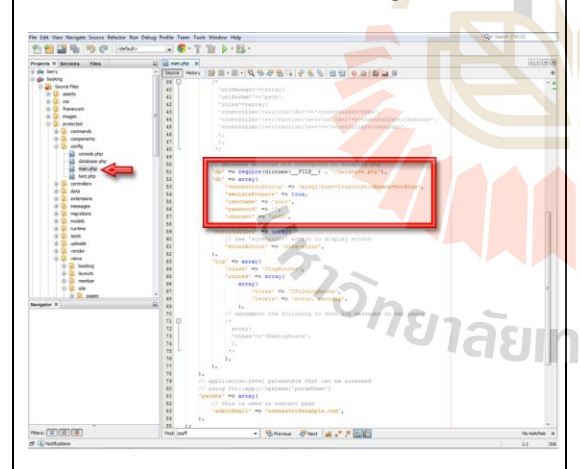

Fig 2. The Sample code that uses to design the reservation system.

## **2.1.2 Smart System Design**

To design the smart system for energy control that use Raspberry pi 3 Model B for control all electrical equipment in meeting room is shown in Fig 3. These include air conditioning, lighting, and television in the room. The device will be controlled to turn electrical equipment on or off automatically.

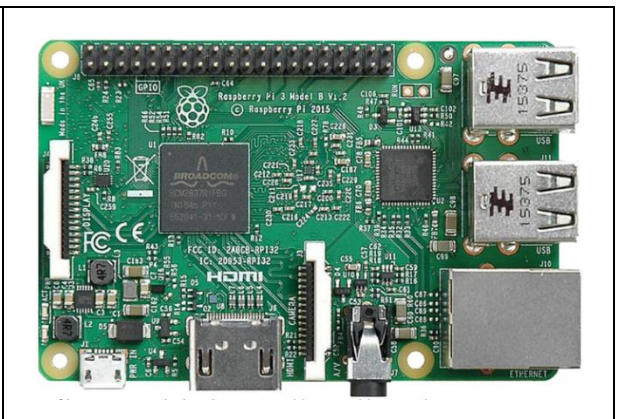

Fig 3. Raspberry Pi 3 Model B.

The Raspberry Pi is a series of credit card-sized single-board computers. There are two Raspberry Pi models, the A and the B, named after the aforementioned BBC Micro, which was also released in a Model A and a Model B. The A comes with 256MB of RAM and one USB port. It is cheaper and uses less power than the B. The current model B comes with a second USB port, an ethernet port for connection to a network, and 512MB of RAM. The Raspberry Pi is a low cost, small and portable size of computer board. It can be used to plug-in to computer monitor or television, keyboard, mouse, pen-drive. Raspberry Pi has built in software such as Scratch which enables users to program and design animation, game or interesting video. In addition, programmers can also develop script or program using Python language; it is main core language in Raspbian operating system.

The Raspberry Pi was designed for the Linux operating system, and many Linux distributions now have a version optimized for the Raspberry Pi. Two of the most popular options are Raspbian, which is based on the Debian operating system, and Pidora, which is based on the Fedora operating system. This research use Raspbian to control electrical equipment in meeting room is shown in Fig 4 and circuit diagram is shown in Fig 5.

# $yy$ ;<br>month) / 12;

Fig 4. The Sample of Raspbian code.

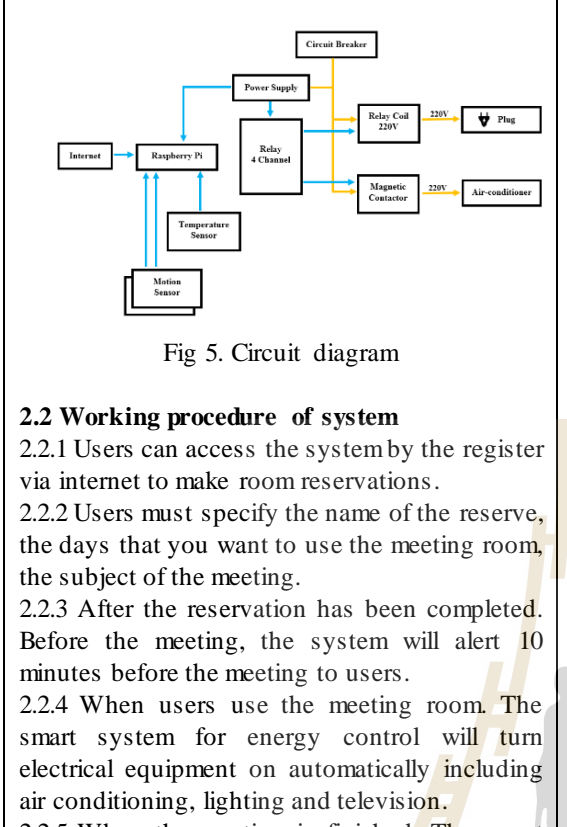

2.2.5 When the meeting is finished. The smart system will turn electrical equipment off automatically including air conditioning, lighting and television.

#### **2.3 Testing System**

This research have five cases for testing system that can reduce electricity consumption. And the sample of meeting schedule is shown in Table 1. And the four cases for testing are shown in Table 2.

Table 1. The sample of meeting schedule.

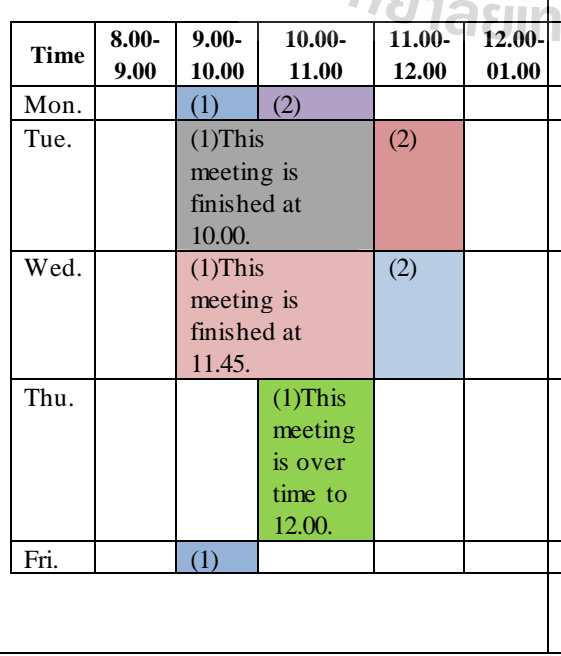

The number  $(1)$ ,  $(2)$  in this sample of meeting schedule that shows the amount of use in the meeting room in that day.

Table 2. The case for testing system.

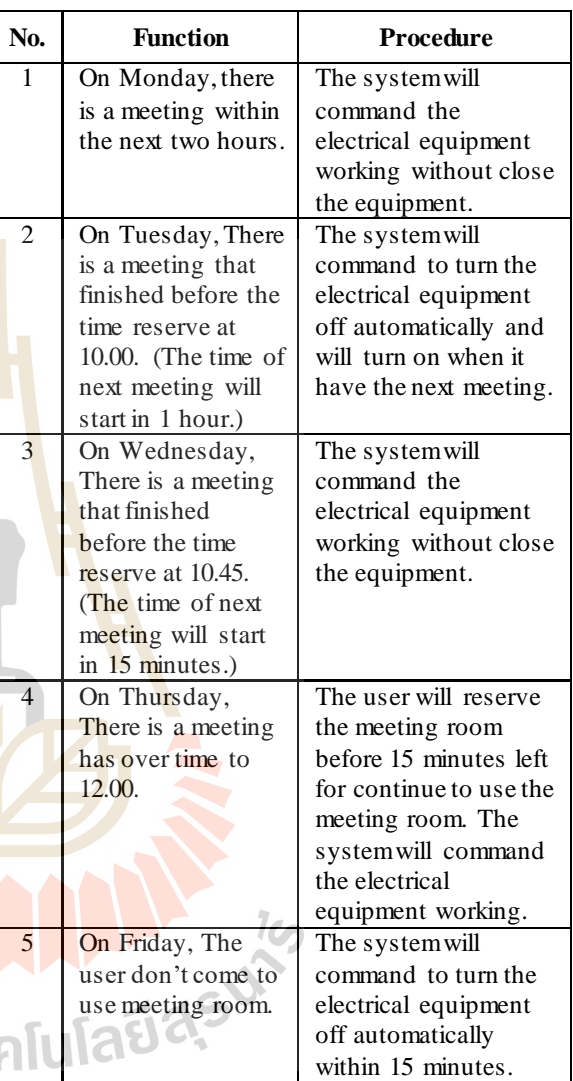

### **3. EXPERIMENT RESULTS**

Smart system for energy control in a meeting room has been designed. All of equipment needed Raspberry Pi and SD Card

Web Application display to reserve the meeting room is shown in Fig. 6. That users can access the system via internet to make room reservations. And specify the name of the reserve, the days that you want to use the meeting room, the subject of the meeting in this screen.

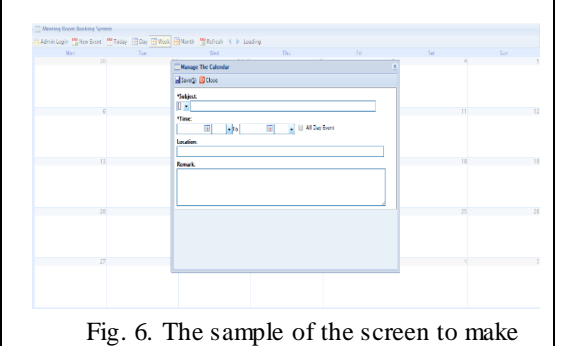

room reservations.

In experiment has been conducted to know system reliability and the system can reduce electricity consumption. Tests are performed in the meeting room by testing Raspberry Pi. And test results are shown in Table 3.

Table 3. Results of testing system.

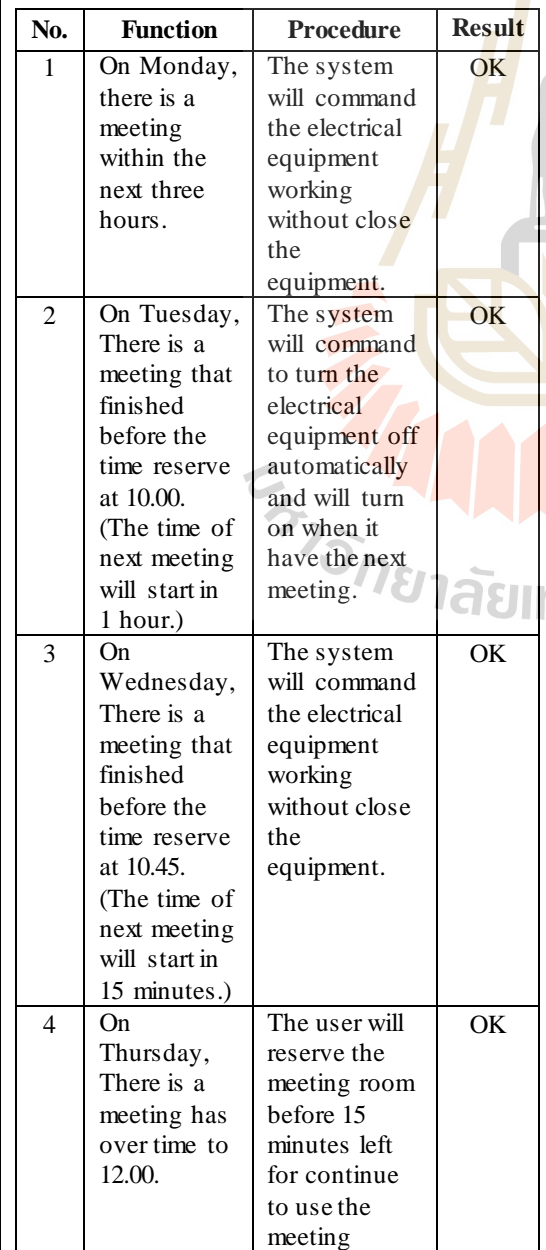

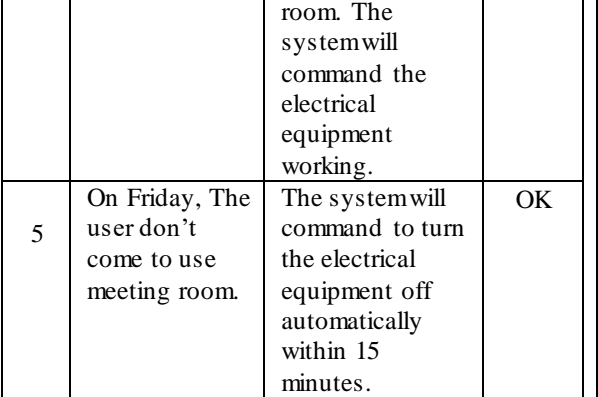

And compare the testing system that can reduce electricity consumption. In Table 4 is shown electricity consumption before installing the system and Table 5 is shown after installing the system.

Table 4. Electricity consumption before installing the system. (Measured in watt.)  $\blacksquare$ 

| <b>Time</b> | $8.00 -$<br>9.00 | $9.00 -$<br>10.00 | $10.00 -$<br>11.00 | 11.00-<br>12.00 | $12.00 -$<br>01.00 |
|-------------|------------------|-------------------|--------------------|-----------------|--------------------|
| Mon.        |                  | (1)<br>1462       | (2)<br>1462        |                 |                    |
| Tue.        |                  | $(1)$ 1462        |                    | (2)<br>1462     |                    |
| Wed.        |                  | $(1)$ 2924        |                    | (2)<br>1462     |                    |
| Thu.        |                  |                   | (1)<br>2924        |                 |                    |
| Fri.        |                  | (1)<br>1462       |                    |                 |                    |

All of Electricity consumption before installing the system are 14.62 kwatt.

Table 5. Electricity consumption after installing **THE SYSTEM.** (Measured in watt.)

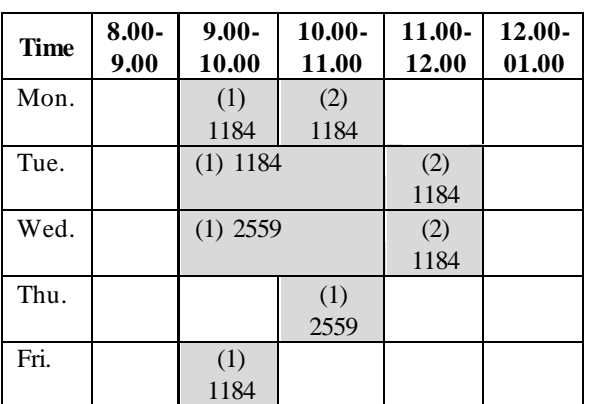

All of Electricity consumption after installing the system are 12.222 kwatt.

## **4. CONCLUS IONS**

This research demonstrates that the smart system for energy control in a meeting room has been successfully designed. System is able to work properly, all equipment can be controlled via the smart system with reliably and results can be displayed and controlled by multi cases perfectly. This smart system can reduce electricity consumption 2.398 kwatt. This system will make the room user more comfortable and can be applied to the real world use.

This research originated some prototype of the functionalities that will be certainly available in the offices and meeting rooms of the future.

### **REFERENCES**

Ngowatanasuwan P., Saikaew K., Chaipa K., Konlam S. and Jaosakul A., Online reservation management system Khon Kaen University, *Thai academic reference*., 2013.

Sripan M., Lin X., Petchlorlean P., and Ketcham M., Research and Thinking of Smart Home Technology, *International Conference on Systems and Electronic Engineering (ICSEE'2012),* 2012

Chen H., Perich F., Chakraborty D., Finin T., and Joshi A., Intelligent Agents Meet Semantic Web in a Smart Meeting Room, *Proceedings of the Third International Joint Conference on Autonomous Agents & Multi Agent Systems (AAMAS 2004)*, vol. 2, pp 854-861, 2004

Zhao Ch., Jegatheesan J., and Loon S., Exploring IOT Application Using Raspberry Pi, *International Journal of Computer Networks and Applications*, vol. 2, no. 1, 2015

Sarawong Th., Wangrungarun R., and Imporn S., Application of CAN Bus in locker control system, *The Eleventh National Conference on Computing and Information Technology*., 2015

Nakpomchin S., Sansomjing S., and Thianjang K., Smart internet sharing system by Raspberry pi Technology, *The 6th Hatyai National Conference*, 2015

## **PHOTOS AND INFORMATION**

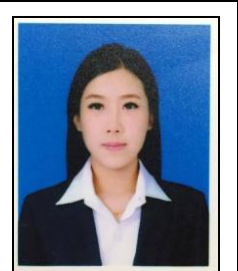

**Piyaporn Saisaeng** received the B.S. (2014) degrees in Occupational Health and Safety from Suranaree University of Technology.

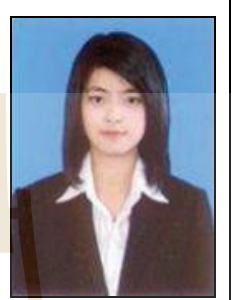

**Thawanrat Thongpan** received the B.E. (2010) degree in Aeronautical Engineering, M.E. (2014) degree in Mechanical Engineering from Suranaree University of Technology.

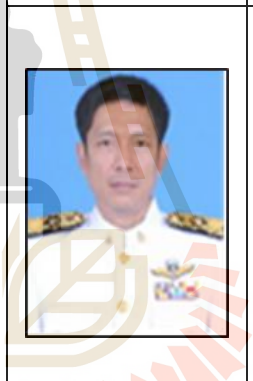

คโนโลยีสุร

**Kontorn Chamniprasart**  received the B.S. (1980) degree in Mechanical Engineering from (First Class Horner) from Royal Thai Air Force Academy, Thailand, M.Sc. (1987) degree in Mechanical Engineering from University of Pittsburgh, and Ph.D. (1992) degree in Mechanical Engineering from University of Pittsburgh, system.

Ic

# **ประวัติผู้เขียน**

นางสาวปิยะพร สายแสง เกิดเมื่อวันที่ 20 สิงหาคม พ.ศ. 2535 ณ จังหวัดชุมพร สำเร็จ การศึกษาระดับชั้นประถมศึกษา และชั้นมัธยมศึกษาจากโรงเรียนมารีย์วิทยา อำเภอเมือง จังหวัด นครราชสี มา ในปี การศึกษา 2553และส าเร็ จการศึกษาระดับปริญญาตรี จากส านักวิชาแพทยศาสตร์ ี สาขาวิชาสาธารณสุขศาสตร์ มหาวิทยาลัยเทคโนโลยีสุรนารี จังหวัดนครราชสีมา เมื่อปีการศึกษา 2557 หลังจากสำเร็จการศึกษาได้เข้าทำงานในบริษัท ไทยเบเวอร์เรจแคน จำกัด ตำแหน่งเจ้าหน้าที่ ความปลอดภัยระดับวิชาชีพ พร้อมทั้งเกิด<mark>แร</mark>งจูงใจที่จะศึกษาต่อในระดับปริญญาโท ทางด้าน ้วิศวกรรมการจัดการพลังงาน เพื่อเป็นการพัฒนาความร้และความสามารถให้กับตนเอง จึงได้เข้า ์ศึกษาต่อในระดับปริณญาโท สำนักวิชาวิ<mark>ศ</mark>วกรรมศาสตร์ สาขาวิชาวิศวกรรมการจัดการพลังงาน ี มหาวิทยาลัยเทคโนโลยีสุรนารี ในปีการศึกษา 2<mark>5</mark>57 ในขณะที่ศึกษาอยู่ได้มีโอกาสเป็นเจ้าหน้าที่ โครงการในโครงการประชาสัมพันธ์ห<mark>ลัก</mark>สูตรเพื่อก<mark>ารรั</mark>บนักศึกษา มหาวิทยาลัยเทคโนโลยีสุรนารี

หลงานวิจัย : ได้เสนอบทค<mark>วา</mark>มวิชาการเ<mark>ข้าร่</mark>วมในการประชุม The 11<sup>th</sup> South East Asia Technical University Consortium (SEATUC 2017) เรื่ องระบบอัจฉริยะควบคุมการใช้พลังงานใน ห้องประชุม (SMART SYSTEM FOR ENERGY CONTROL IN A MEETING ROOM)

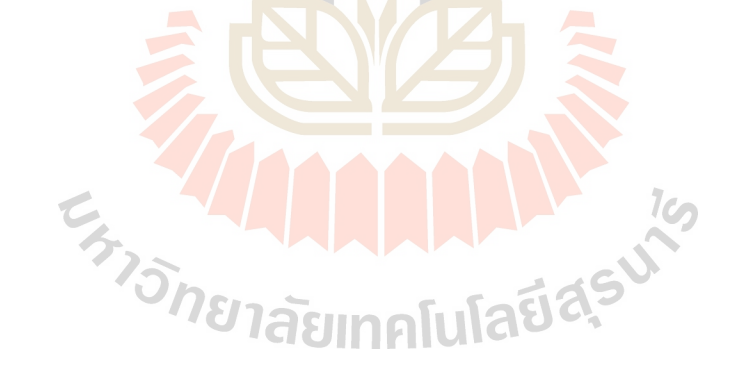